# Momentum sous EcoStruxure™ Control Expert Communicateur Fipio Manuel de configuration

(Traduction du document original anglais)

**Schneider** 

12/2018

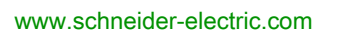

Le présent document comprend des descriptions générales et/ou des caractéristiques techniques des produits mentionnés. Il ne peut pas être utilisé pour définir ou déterminer l'adéquation ou la fiabilité de ces produits pour des applications utilisateur spécifiques. Il incombe à chaque utilisateur ou intégrateur de réaliser l'analyse de risques complète et appropriée, l'évaluation et le test des produits pour ce qui est de l'application à utiliser et de l'exécution de cette application. Ni la société Schneider Electric ni aucune de ses sociétés affiliées ou filiales ne peuvent être tenues pour responsables de la mauvaise utilisation des informations contenues dans le présent document. Si vous avez des suggestions, des améliorations ou des corrections à apporter à cette publication, veuillez nous en informer.

Vous acceptez de ne pas reproduire, excepté pour votre propre usage à titre non commercial, tout ou partie de ce document et sur quelque support que ce soit sans l'accord écrit de Schneider Electric. Vous acceptez également de ne pas créer de liens hypertextes vers ce document ou son contenu. Schneider Electric ne concède aucun droit ni licence pour l'utilisation personnelle et non commerciale du document ou de son contenu, sinon une licence non exclusive pour une consultation « en l'état », à vos propres risques. Tous les autres droits sont réservés.

Toutes les réglementations locales, régionales et nationales pertinentes doivent être respectées lors de l'installation et de l'utilisation de ce produit. Pour des raisons de sécurité et afin de garantir la conformité aux données système documentées, seul le fabricant est habilité à effectuer des réparations sur les composants.

Lorsque des équipements sont utilisés pour des applications présentant des exigences techniques de sécurité, suivez les instructions appropriées.

La non-utilisation du logiciel Schneider Electric ou d'un logiciel approuvé avec nos produits matériels peut entraîner des blessures, des dommages ou un fonctionnement incorrect.

Le non-respect de cette consigne peut entraîner des lésions corporelles ou des dommages matériels.

© 2018 Schneider Electric. Tous droits réservés.

# Table des matières

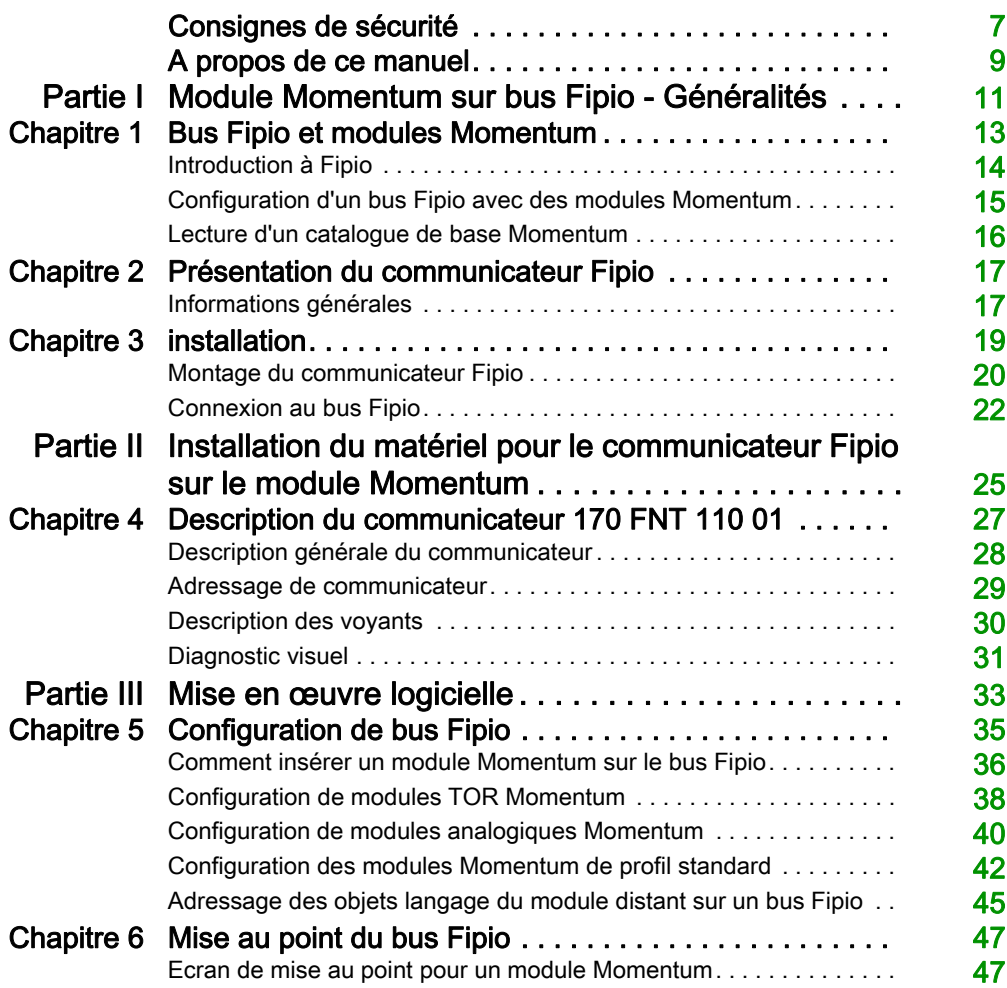

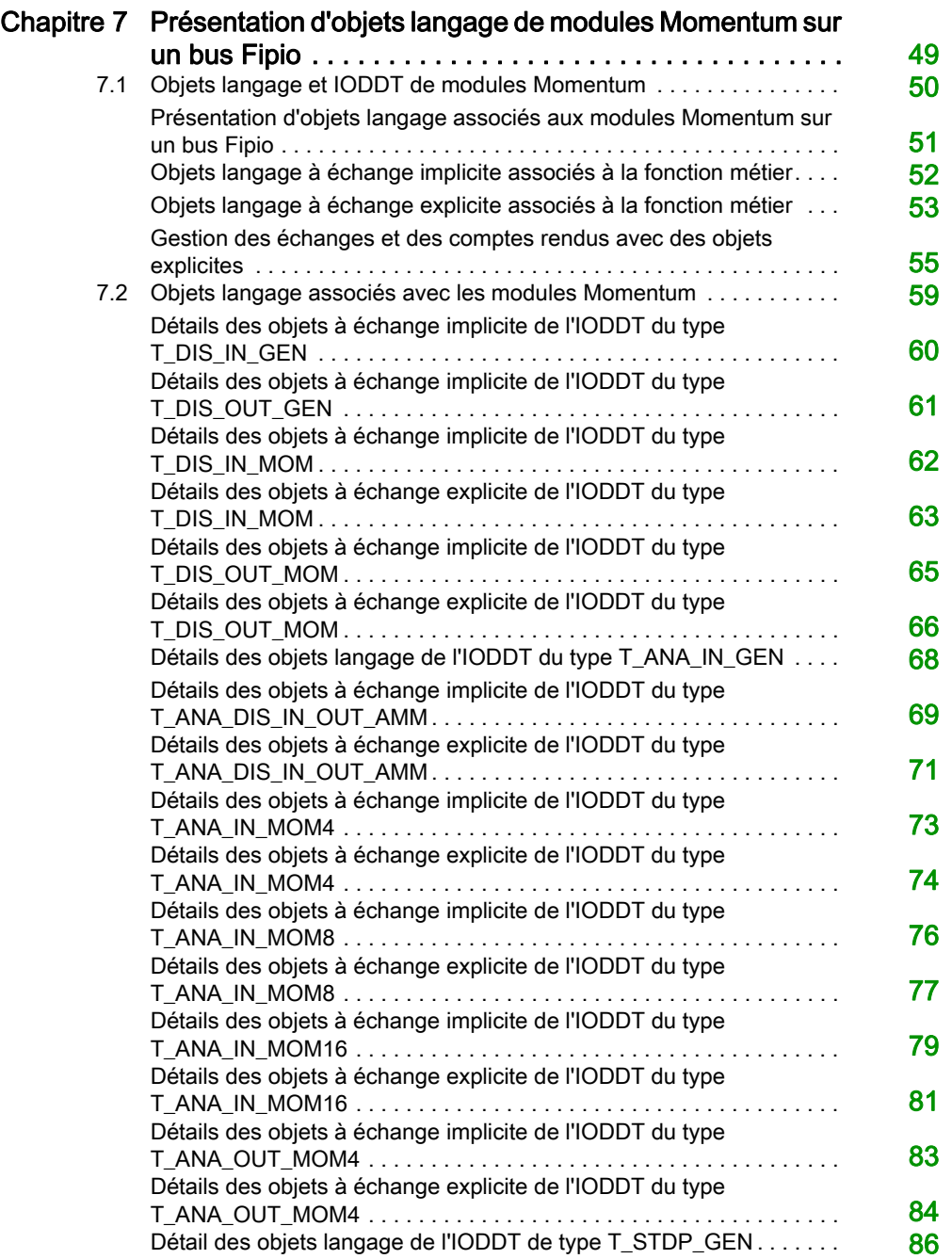

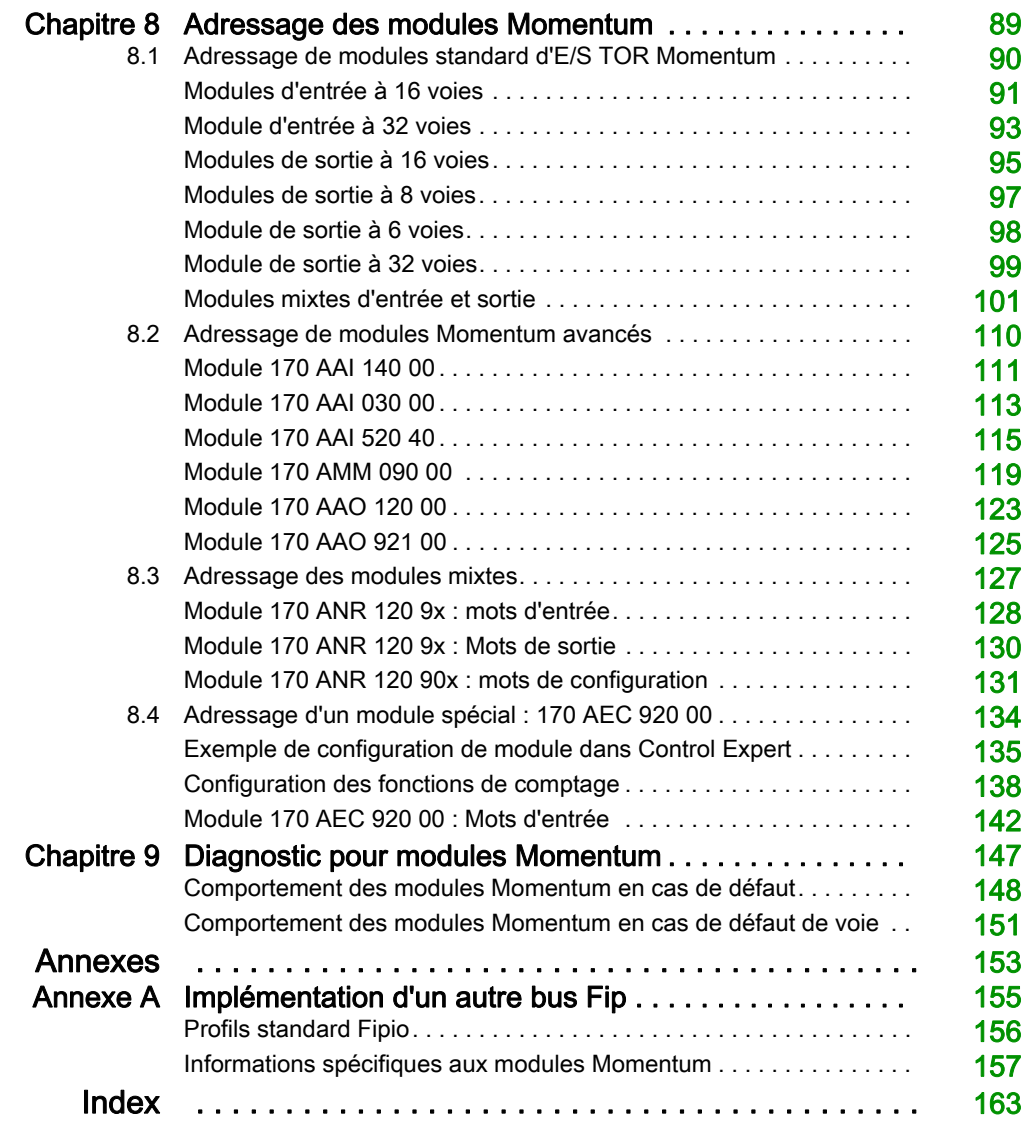

# <span id="page-6-0"></span>Consignes de sécurité

#### Informations importantes

#### AVIS

Lisez attentivement ces instructions et examinez le matériel pour vous familiariser avec l'appareil avant de tenter de l'installer, de le faire fonctionner, de le réparer ou d'assurer sa maintenance. Les messages spéciaux suivants que vous trouverez dans cette documentation ou sur l'appareil ont pour but de vous mettre en garde contre des risques potentiels ou d'attirer votre attention sur des informations qui clarifient ou simplifient une procédure.

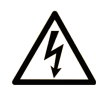

La présence de ce symbole sur une étiquette "Danger" ou "Avertissement" signale un risque d'électrocution qui provoquera des blessures physiques en cas de non-respect des consignes de sécurité.

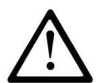

Ce symbole est le symbole d'alerte de sécurité. Il vous avertit d'un risque de blessures corporelles. Respectez scrupuleusement les consignes de sécurité associées à ce symbole pour éviter de vous blesser ou de mettre votre vie en danger.

# **A DANGER**

DANGER signale un risque qui, en cas de non-respect des consignes de sécurité, provoque la mort ou des blessures graves.

# A AVERTISSEMENT

AVERTISSEMENT signale un risque qui, en cas de non-respect des consignes de sécurité, peut provoquer la mort ou des blessures graves.

# **ATTENTION**

ATTENTION signale un risque qui, en cas de non-respect des consignes de sécurité, peut provoquer des blessures légères ou moyennement graves.

### **AVIS**

AVIS indique des pratiques n'entraînant pas de risques corporels.

#### REMARQUE IMPORTANTE

L'installation, l'utilisation, la réparation et la maintenance des équipements électriques doivent être assurées par du personnel qualifié uniquement. Schneider Electric décline toute responsabilité quant aux conséquences de l'utilisation de ce matériel.

Une personne qualifiée est une personne disposant de compétences et de connaissances dans le domaine de la construction, du fonctionnement et de l'installation des équipements électriques, et ayant suivi une formation en sécurité leur permettant d'identifier et d'éviter les risques encourus.

# <span id="page-8-0"></span>A propos de ce manuel

#### Présentation

#### Objectif du document

Ce manuel décrit l'installation matérielle et logicielle du communicateur Momentum sur un bus Fipio.

#### Champ d'application

Cette documentation est applicable à EcoStruxure™ Control Expert 14.0 ou version ultérieure.

Les caractéristiques techniques des équipements décrits dans ce document sont également fournies en ligne. Pour accéder à ces informations en ligne :

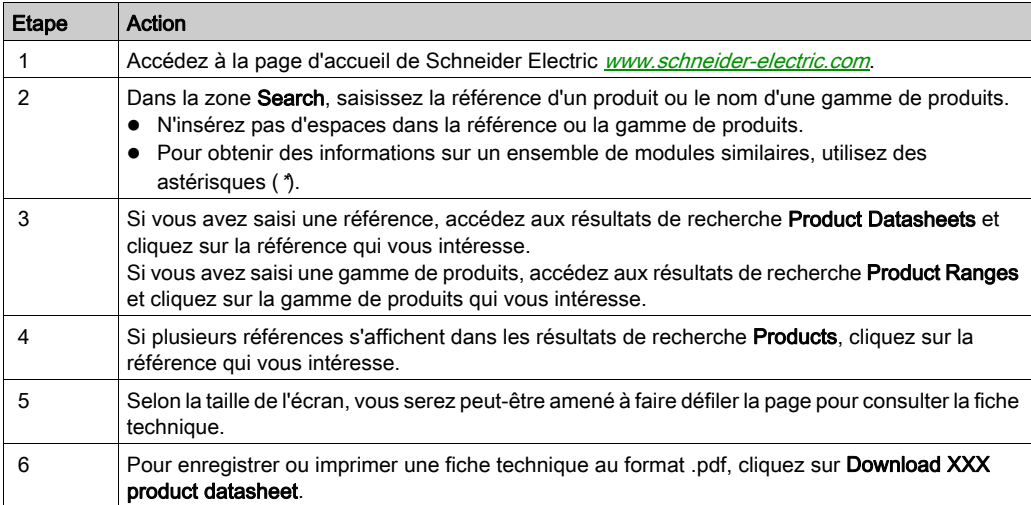

Les caractéristiques présentées dans ce document devraient être identiques à celles fournies en ligne. Toutefois, en application de notre politique d'amélioration continue, nous pouvons être amenés à réviser le contenu du document afin de le rendre plus clair et plus précis. Si vous constatez une différence entre le document et les informations fournies en ligne, utilisez ces dernières en priorité.

#### Document(s) à consulter

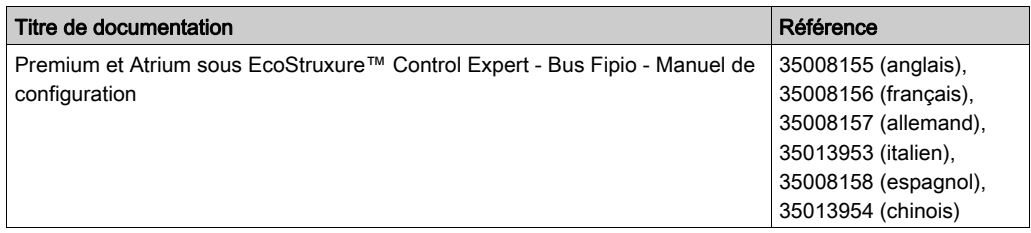

Vous pouvez télécharger ces publications et autres informations techniques depuis notre site web à l'adresse : https://www.schneider-electric.com/en/download

# <span id="page-10-0"></span>Partie I Module Momentum sur bus Fipio - Généralités

#### Objet de cette partie

Cette partie montre comment utiliser les modules Momentum sur les bus terrain Fipio.

#### Contenu de cette partie

Cette partie contient les chapitres suivants :

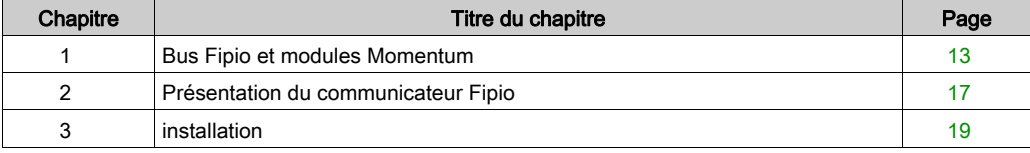

# <span id="page-12-0"></span>**Chapitre 1** Bus Fipio et modules Momentum

#### Objet de ce chapitre

Ce chapitre montre comment utiliser les modules Momentum sur les bus de terrain Fipio.

#### Contenu de ce chapitre

Ce chapitre contient les sujets suivants :

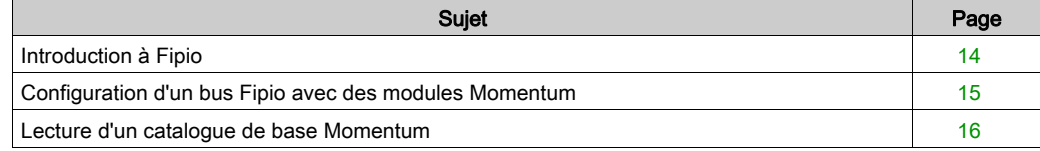

#### <span id="page-13-1"></span><span id="page-13-0"></span>Introduction à Fipio

#### **Introduction**

Fipio est le bus de terrain pour les automates Premium, Série 7 ou 1000. Il permet de décentraliser les entrées/sorties d'une station automate et ses équipements périphériques industriels au plus près de la partie opérative.

Sur Fipio, les variables cycliques sont utilisées pour mettre à jour l'état des entrées/sorties distantes pour le rythme du cycle de l'automate.

Les variables et le traitement de messages apériodiques sont utilisés pour toutes les fonctions concernant la configuration, le réglage, le diagnostic et le dialogue opérateur.

Aucune connaissance spécifique n'est requise pour élaborer un projet à l'aide du bus de terrain Fipio. Le concepteur déclare simplement dans le logiciel les équipements connectés au bus, comme pour les modules d'entrée/sortie du rack. Le logiciel Control Expert génère automatiquement les paramètres de fonctionnement du réseau, qui sont alors chargés dans l'automate. Des écrans reliés les uns aux autres guident l'opérateur dans les fonctions de configuration et de réglage des équipements connectés au bus.

Si le terminal de programmation est connecté au point d'adresse 63 principal, il peut uniquement accéder au maître du bus Premium et aux automates agents. La connexion/déconnexion des terminaux sur le bus de terrain ne perturbe pas leur fonctionnement.

#### <span id="page-14-1"></span><span id="page-14-0"></span>Configuration d'un bus Fipio avec des modules Momentum

#### Connexion au bus Fipio

Les accessoires suivants sont utilisés pour connecter les communicateurs :

- Les connecteurs TSX FP ACC12 et TSX FP ACC2 pour connecter l'équipement au bus Fipio.
- Le câble principal TSX FP CA/CR··· (disponible dans 3 longueurs : 100 m, 200 m ou 500 m).
- Le câble de diversion TSX FP ACC14 ••• (disponible dans 3 longueurs : 100 m, 200 m ou 500 m).
- Les boîtes de diversion TSX FP ACC14 et TSX FP ACC4.
- La fin de ligne TSX FP ACC7.
- Le connecteur TSX FP ACC12 pour la connexion aux automates Premium.

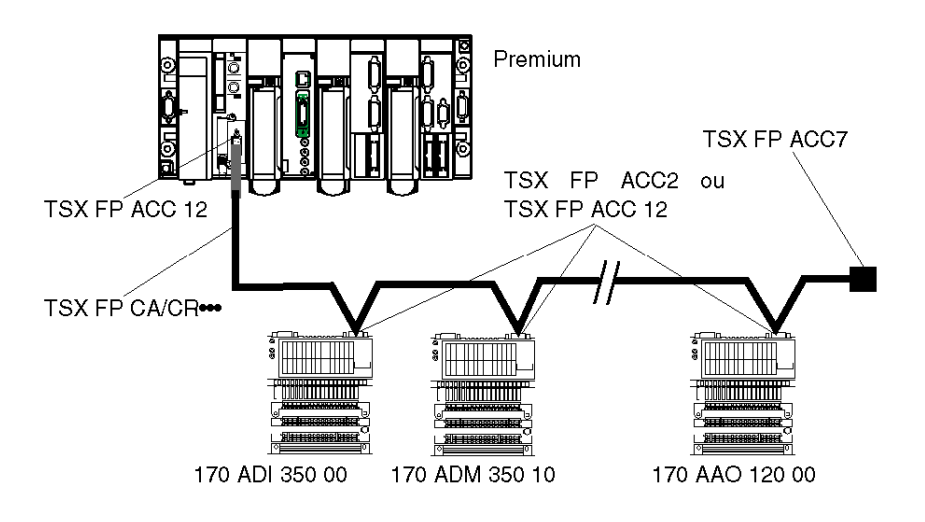

#### <span id="page-15-1"></span><span id="page-15-0"></span>Lecture d'un catalogue de base Momentum

#### Généralités

Il existe deux types de bases Momentum :

- les bases standard qui sont généralement TOR.
- les bases avancées qui possèdent généralement au moins une voie analogique (ANA) ou assimilée.

#### Momentum standard

Références de base Momentum standard [\(voir](#page-89-0) page 90):

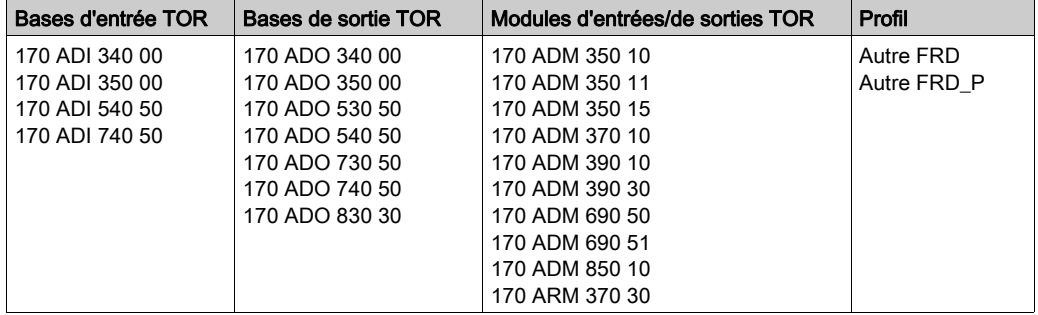

#### Momentum avancé

Références de base Momentum avancée [\(voir](#page-109-0) page 110) :

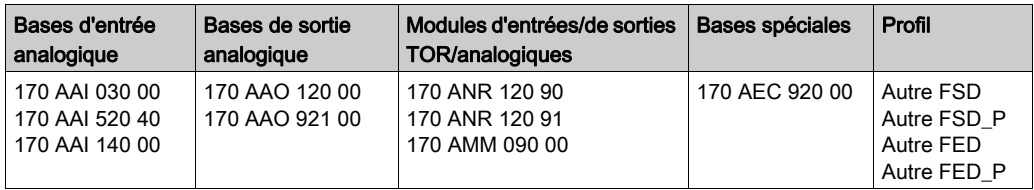

# <span id="page-16-0"></span>Chapitre 2 Présentation du communicateur Fipio

#### <span id="page-16-1"></span>Informations générales

#### Général

Le communicateur Fipio 170 FNT 110 01 établit l'interface entre le bus Fipio, contrôlé par un automate Premium et une embase d'entrées/sorties de la gamme de produits Momentum.

Le communicateur est compatible avec toutes les embases de raccordement du catalogue Momentum. Il ne peut être utilisé que connecté à une embase.

#### **Illustration**

L'illustration ci-dessous montre un communicateur Fipio monté sur une embase Momentum.

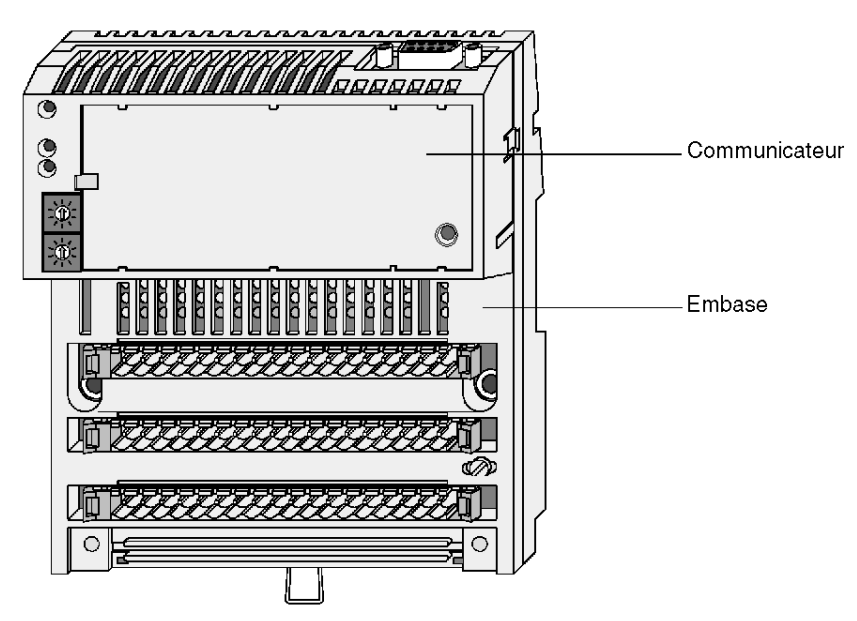

NOTE : Le communicateur est alimenté par l'embase à laquelle il est connecté.

### <span id="page-18-0"></span>**Chapitre 3** installation

#### Objet de ce chapitre

Ce chapitre traite de l'installation du communicateur Fipio pour les modules Momentum.

#### Contenu de ce chapitre

Ce chapitre contient les sujets suivants :

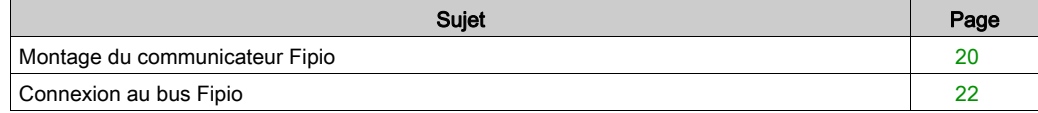

#### <span id="page-19-1"></span><span id="page-19-0"></span>Montage du communicateur Fipio

#### **Montage**

Pour monter le communicateur sur une embase Momentum, reportez-vous à l'illustration cidessous.

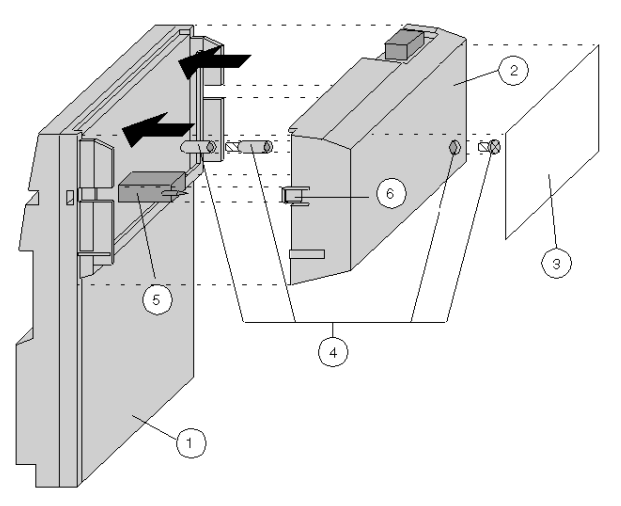

- 1 embase d'E/S
- 2 communicateur ou processeur
- 3 étiquette à remplir
- 4 connexion PE/FE (seulement pour les embases spéciales)
- 5 connecteur de liaison ATI
- 6 pince de serrage

#### **Démontage**

# A AVERTISSEMENT

#### DEGATS POSSIBLES AU MODULE

- Utilisez des mesures antistatiques appropriées lorsque vous manipulez le module et évitez tout contact avec les éléments internes.
	- Les composants électriques à l'intérieur du module sont sensibles à l'électricité statique.
- Vérifiez que l'embase n'est pas sous tension lorsqu'aucun module n'est monté dessus. Pour garantir qu'aucun courant ne circule, n'insérez pas les connecteurs de couplage dans l'embase une fois le module monté. Les circuits électriques de l'embase risquent d'être apparents si aucun module Momentum

n'est monté.

- n'alimentez jamais l'embase si aucun module n'est monté dessus. Assurez-vous que l'embase est hors tension lorsque celle-ci n'est pas complètement montée. Lorsque l'unité est alimentée, l'embase l'est également.
- Pour garantir qu'aucun courant ne circule, n'insérez pas les connecteurs de couplage dans l'embase une fois le module monté. Veillez à déconnecter les connecteurs de fin de course avant de retirer un module d'une embase.

#### Le non-respect de ces instructions peut provoquer la mort, des blessures graves ou des dommages matériels.

Pour démonter le communicateur, retirez le connecteur à l'aide d'un tournevis comme indiqué sur l'illustration ci-dessous, et déplacez le communicateur vers le haut.

Illustration :

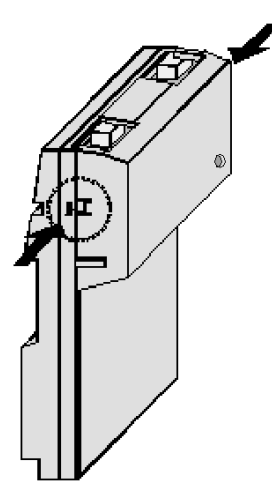

#### <span id="page-21-1"></span><span id="page-21-0"></span>Connexion au bus Fipio

#### **Accessoires**

Les accessoires suivants sont utilisés pour connecter les communicateurs :

Les connecteurs TSX FP ACC12 et TSX FP ACC2 pour connecter l'équipement au bus Fipio.

Le connecteur TSX ACC2 a l'avantage d'être compact par rapport au connecteur TSX ACC12, comme le montrent les illustrations suivantes.

#### **Connexions**

Pour plus d'informations sur la connexion et l'implémentation de bus Fibio, reportez-vous au manuel de référence des bus Fipio : TSX DR FIP.

Les connexions de bus Fipio utilisent les connecteurs TSX FP ACC12 ou TSX FP ACC2, comme indiqué ci-dessous.

Connexion à l'aide du connecteur TSX FP ACC2 :

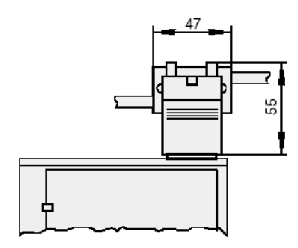

Connexion à l'aide du connecteur TSX FP ACC12 :

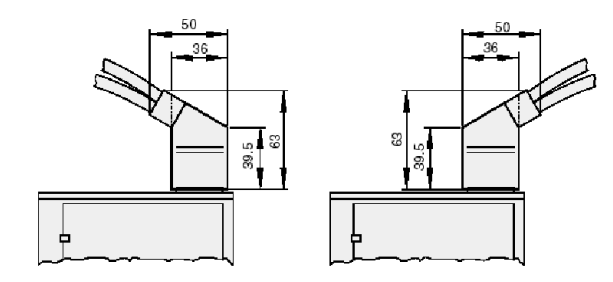

NOTE : Il est nécessaire de s'assurer que pour chaque îlot matériel, la guirlande de connecteurs est connectée a au moins un point de protection.

#### **Dimensions**

La figure ci-dessous illustre les dimensions d'une base standard connectée à un bus Fipio. Les distances minimum doivent être respectées afin de garantir une bonne circulation de l'air.

Lors de l'utilisation du connecteur TSX FP ACC12, prévoyez un espacement d'au minimum 15 0mm (et non 60 mm) sous la base pour permettre aux câbles de passer.

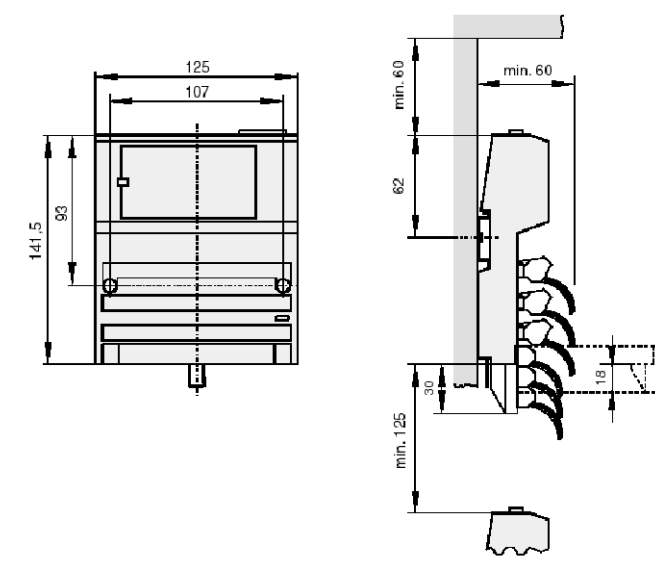

Installation

### <span id="page-24-0"></span>Partie II Installation du matériel pour le communicateur Fipio sur le module Momentum

### <span id="page-26-0"></span>**Chapitre 4** Description du communicateur 170 FNT 110 01

#### Objet de ce chapitre

Ce chapitre offre une description physique du module communicateur Fipio 170 FNT 110 01 pour Momentum.

#### Contenu de ce chapitre

Ce chapitre contient les sujets suivants :

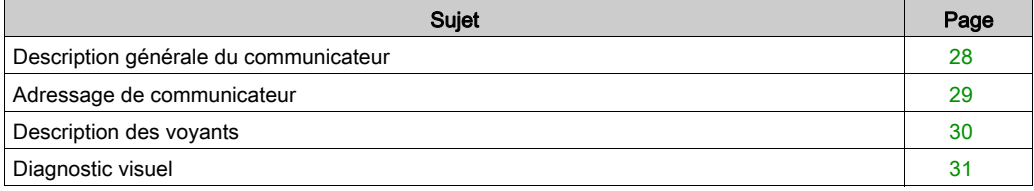

#### <span id="page-27-1"></span><span id="page-27-0"></span>Description générale du communicateur

#### Général

Le communicateur Fipio 170 FNT 110 01 constitue une interface entre le bus d'E/S Momentum et le bus Fipio. Le communicateur est fixé sur une embase d'entrées/sorties [\(voir](#page-19-0) page 20).

#### <span id="page-27-2"></span>**Description**

La figure suivante décrit les différentes fonctions du communicateur.

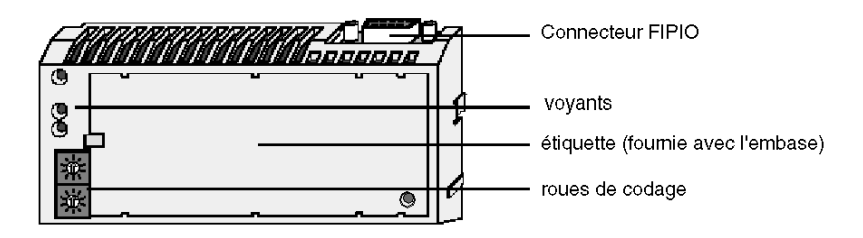

#### <span id="page-28-1"></span><span id="page-28-0"></span>Adressage de communicateur

#### Généralités

Un équipement sur le bus Fipio est identifié par son point de connexion.

Le numéro du point de connexion représente son adresse physique sur le bus Fipio et peut prendre une valeur comprise entre 1 et 99.

Sur le bus Fipio, l'adresse 0 est réservée pour le gestionnaire d'automate du bus. L'adresse 63 est réservée au bornier de programmation.

#### Codage

L'adresse de l'équipement est codée à l'aide de deux mini-roues de codage situées sur le communicateur (voir *[Description, page](#page-27-2) 28*). L'adresse est codée en décimal.

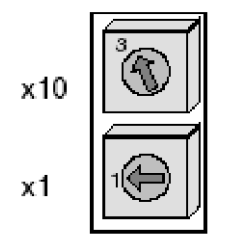

Les modifications d'adresse ne sont prises en compte qu'après avoir éteint puis rallumé l'équipement.

NOTE : Si l'adresse est modifiée alors que l'appareil est sous tension, un défaut interne en résulte et l'équipement se déconnecte alors du bus Fipio.

Deux équipements connectés à un bus Fipio ne doivent jamais avoir la même adresse. Si les 3 voyants (RUN, ERR, COM) clignotent simultanément, cela indique que l'équipement ne peut être connecté au bus car son adresse est déjà prise.

#### <span id="page-29-1"></span><span id="page-29-0"></span>Description des voyants

#### Généralités

Le communicateur 170 FNT 110 01 est équipé de trois voyants (RUN, ERR, COM), indiquant l'état du module.

#### Signification des voyants

Le tableau ci-dessous indique la signification des voyants du communicateur.

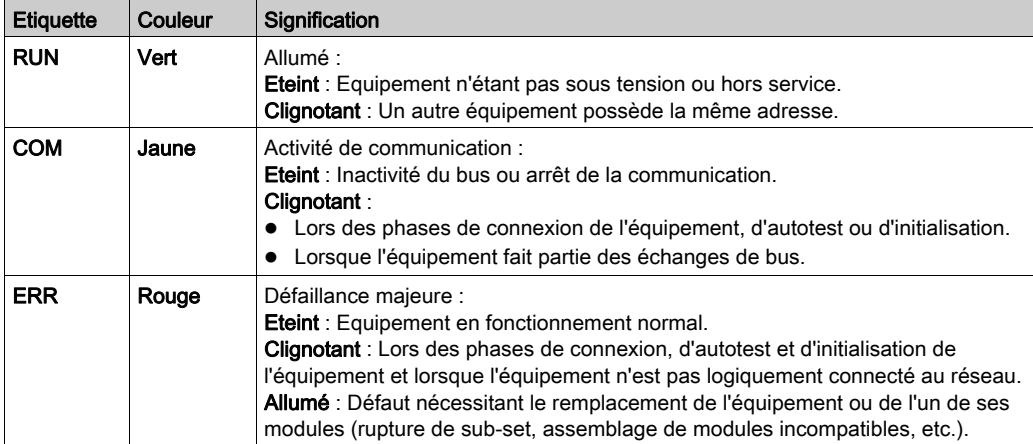

NOTE : En fonction du type de base utilisé, des défaillances mineures peuvent être indiquées (voyants) sur la base elle-même.

#### <span id="page-30-1"></span><span id="page-30-0"></span>Diagnostic visuel

#### Aide sur le diagnostic

Procédure à respecter selon l'état du voyant du communicateur :

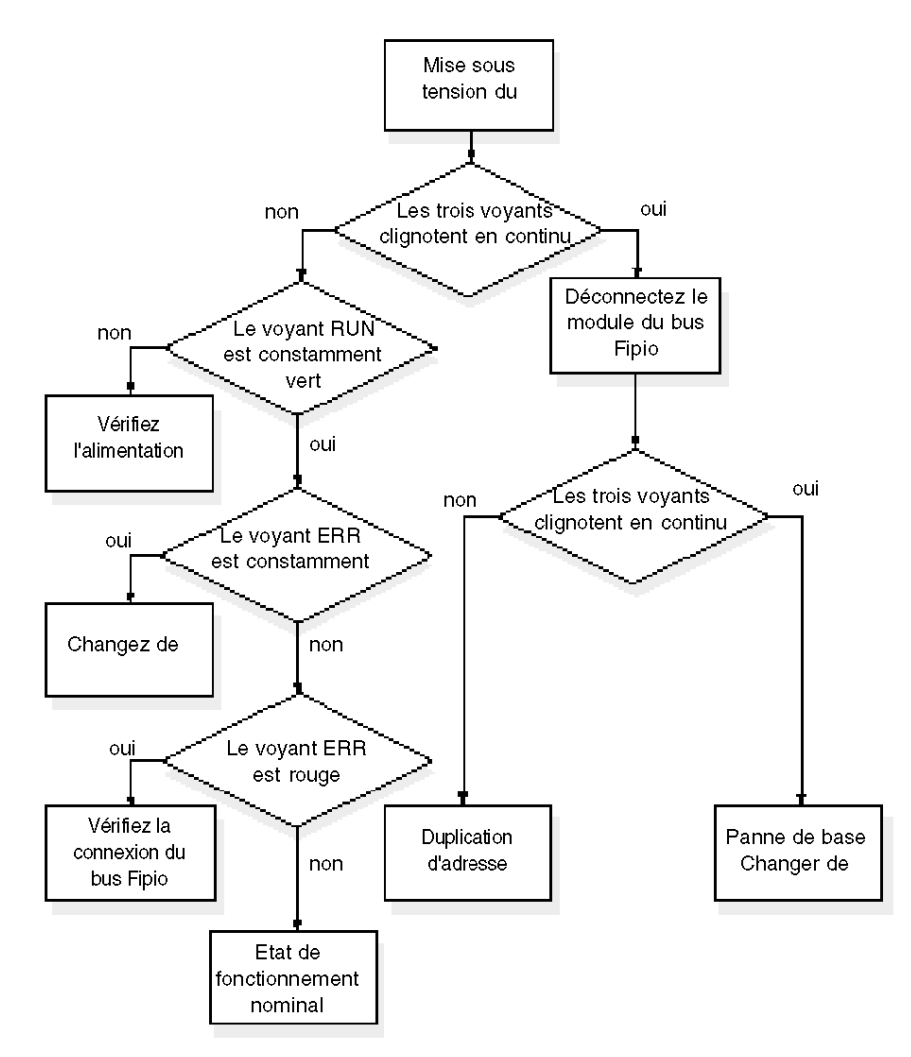

# <span id="page-32-0"></span>Partie III Mise en œuvre logicielle

#### Objet de cette partie

Cette partie fournit les informations nécessaires pour la mise en œuvre et le diagnostic des modules Momentum sur un bus Fipio à l'aide du logiciel Control Expert.

#### Contenu de cette partie

Cette partie contient les chapitres suivants :

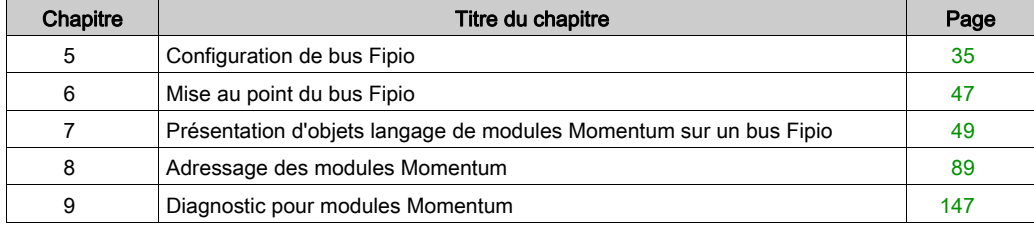

# <span id="page-34-0"></span>**Chapitre 5** Configuration de bus Fipio

#### Objet de ce chapitre

Ce chapitre décrit l'aspect Configuration de l'installation du bus Fipio.

#### Contenu de ce chapitre

Ce chapitre contient les sujets suivants :

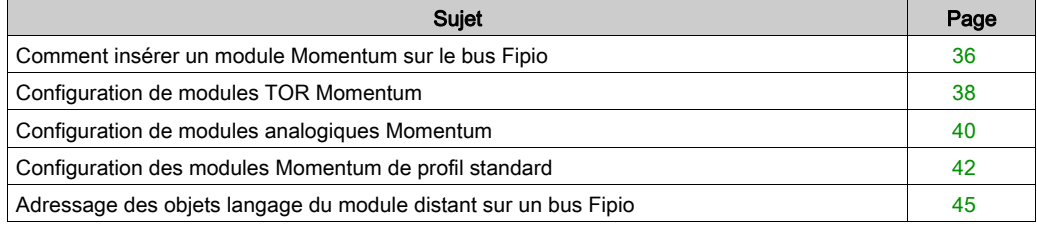

#### <span id="page-35-1"></span><span id="page-35-0"></span>Comment insérer un module Momentum sur le bus Fipio

#### Procédure

Le tableau ci-dessous présente la marche à suivre pour insérer un module Momentum (170 ANR 120 90 dans cet exemple) sur le bus Fipio.

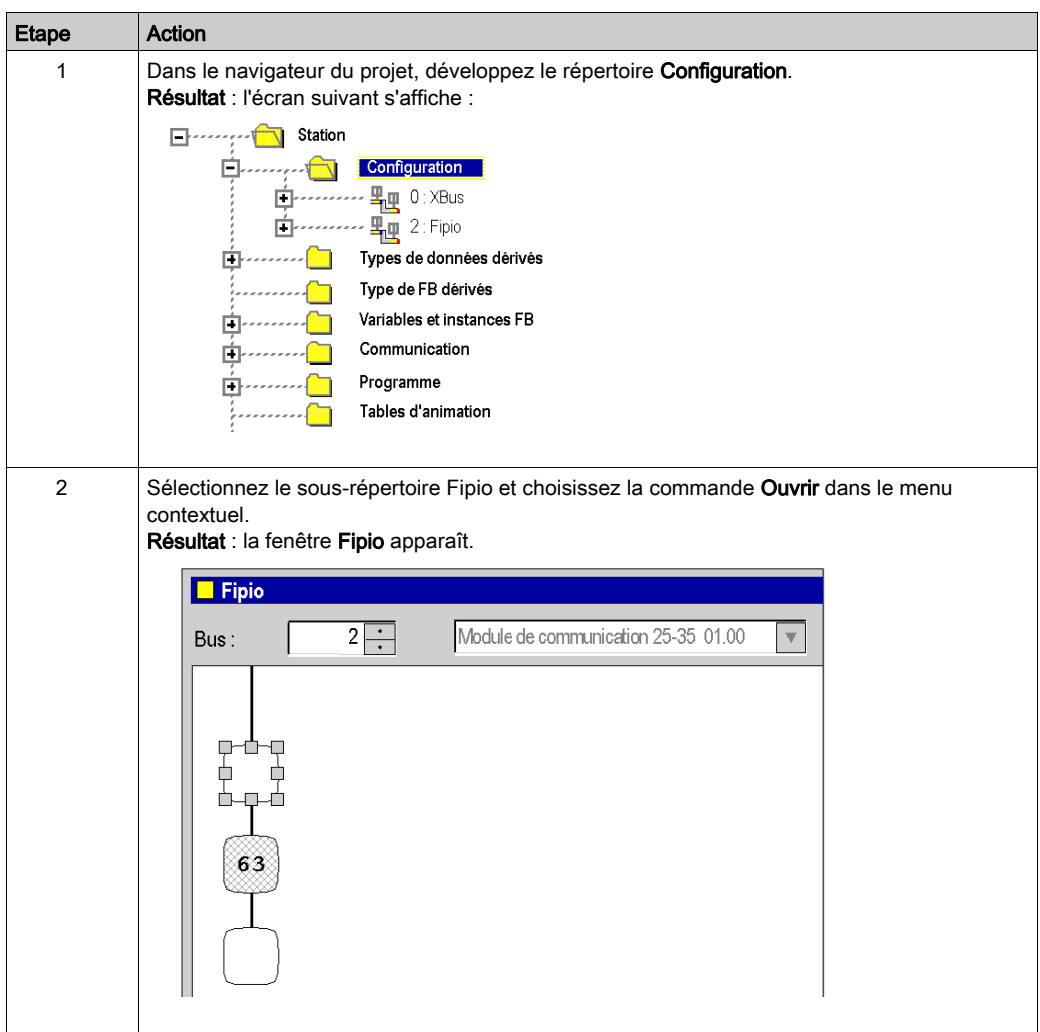
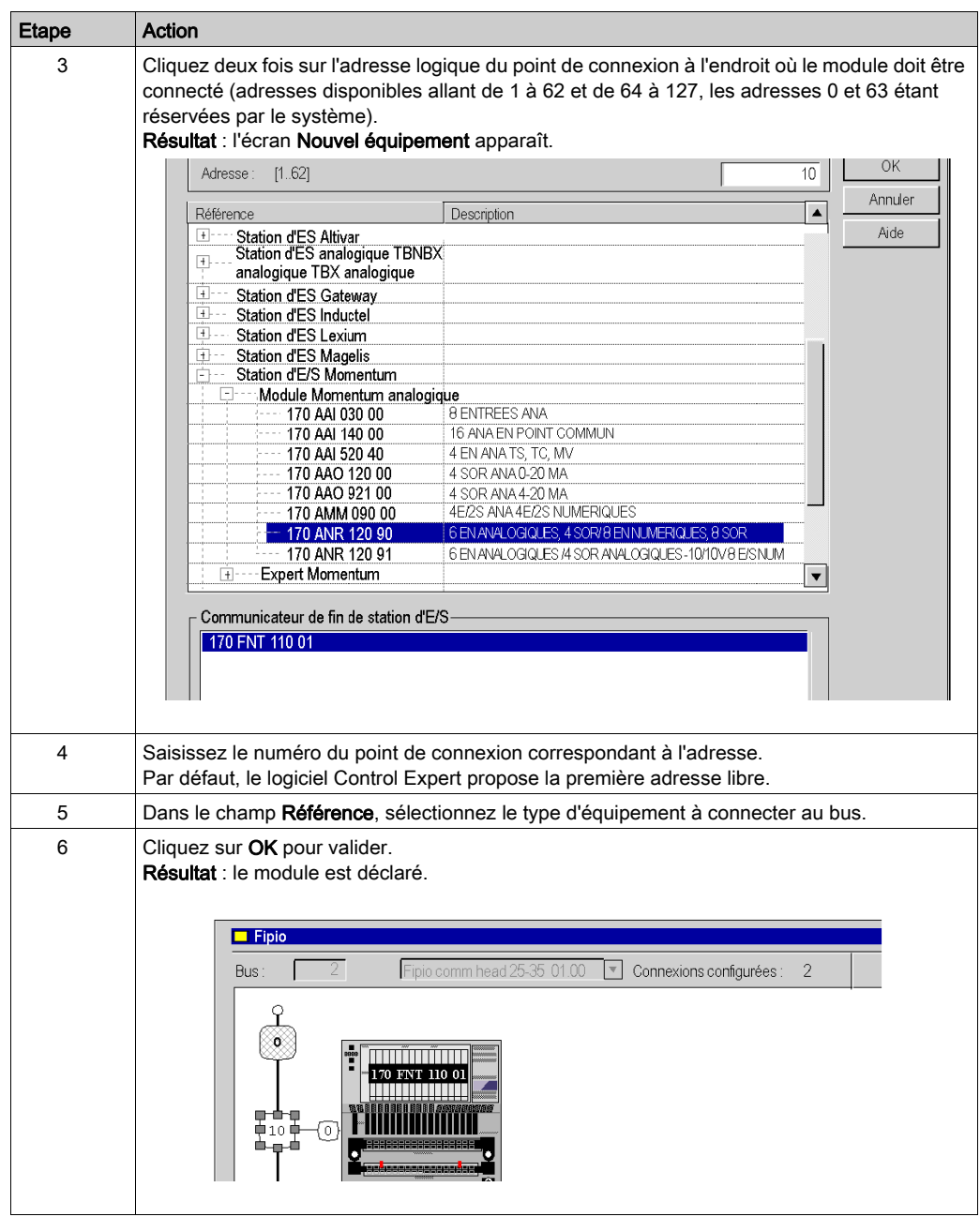

# Configuration de modules TOR Momentum

### Présentation

Cet écran divisé en plusieurs zones est utilisé pour la configuration de modules TOR Momentum, excepté le module 170 ADM 390 10.

#### **Illustration**

La figure suivante illustre un écran de configuration.

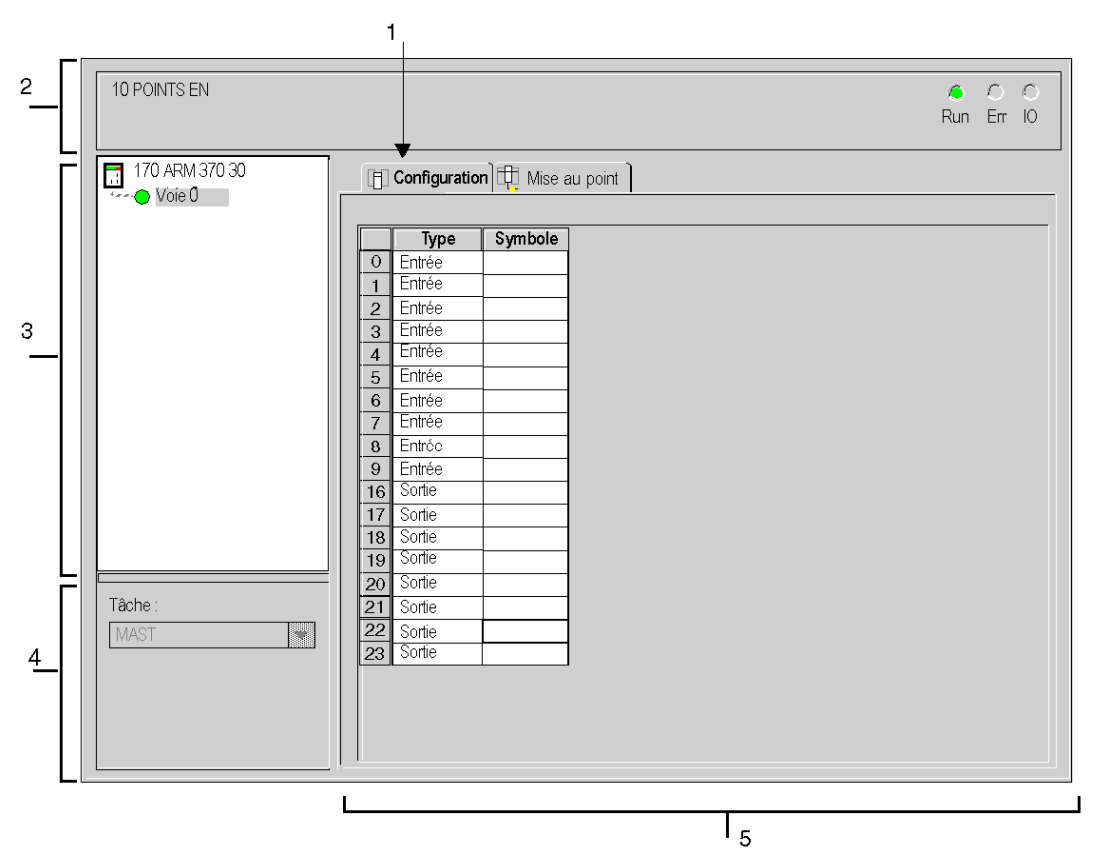

# Description

Le tableau suivant présente les différents éléments de l'écran de configuration et leurs fonctions.

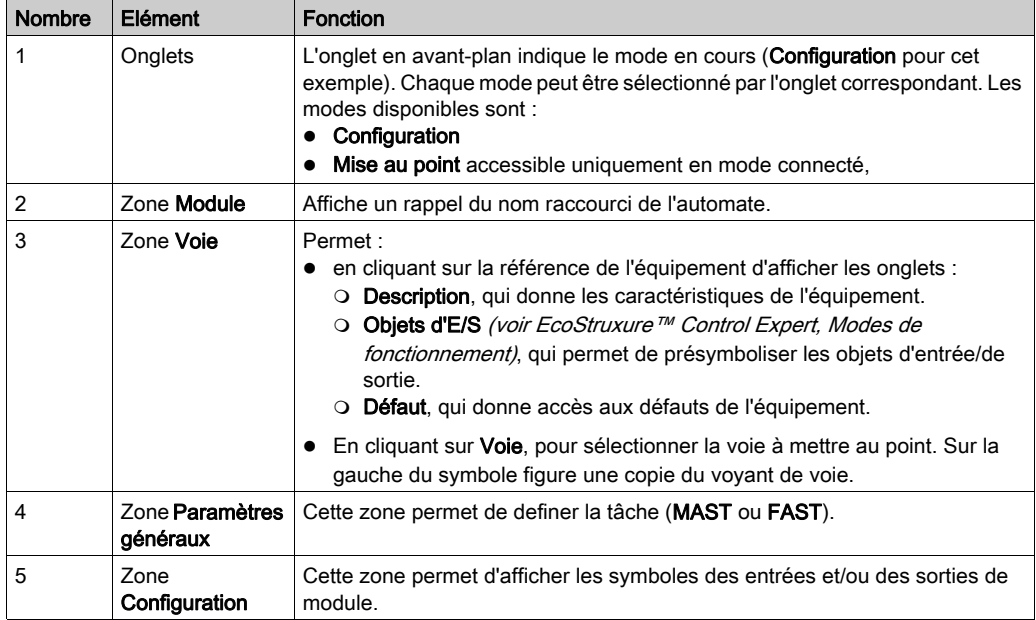

# Configuration de modules analogiques Momentum

### Présentation

Cet écran divisé en plusieurs zones est utilisé pour la configuration de modules analogiques Momentum.

#### **Illustration**

La figure suivante illustre un écran de configuration.

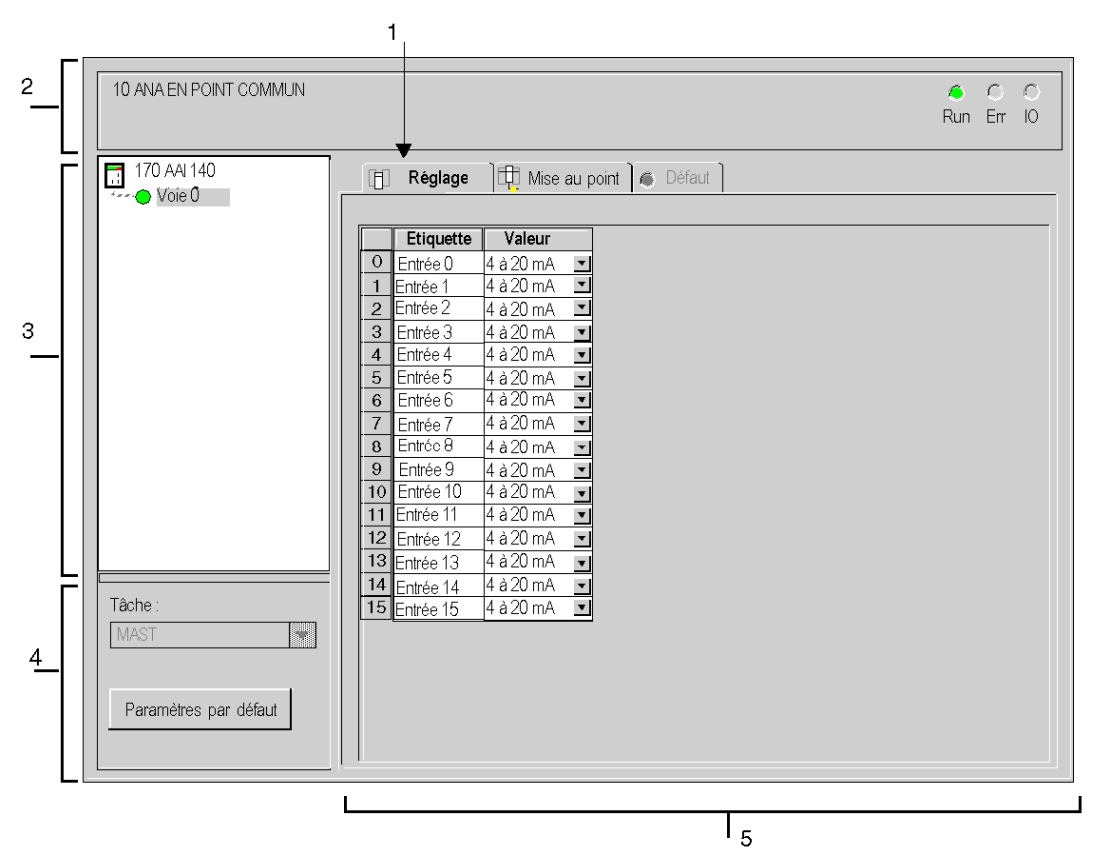

# **Description**

Le tableau suivant présente les différents éléments de l'écran de configuration et leurs fonctions.

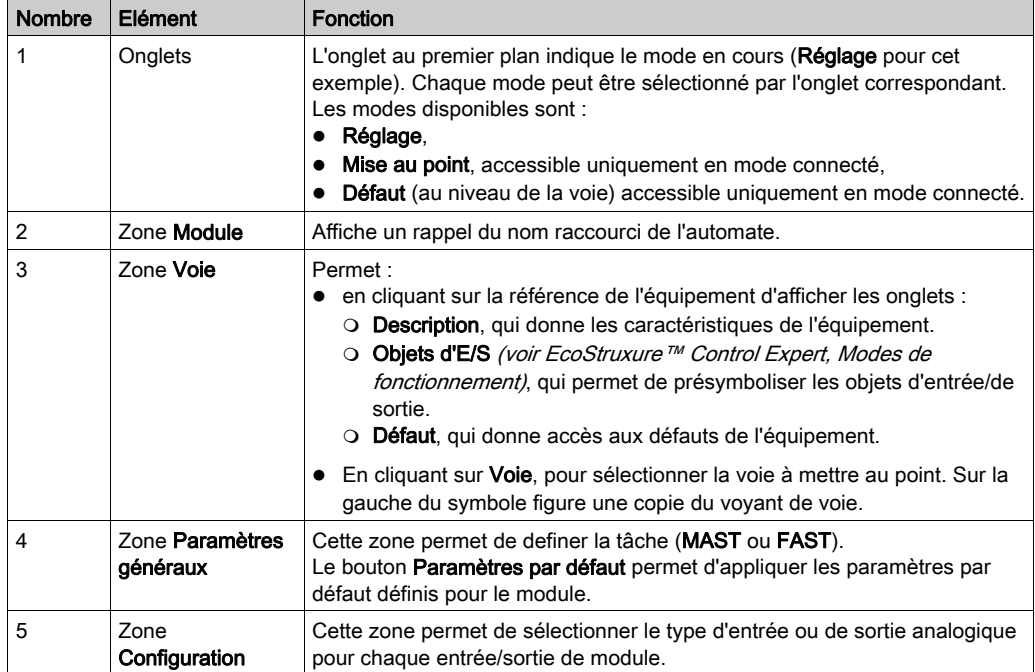

# Configuration des modules Momentum de profil standard

### **Présentation**

Cet écran, décomposé en plusieurs zones, permet de configurer les bits des mots de configuration des modules Momentum de profil standard.

#### **Illustration**

La figure ci-dessous est un exemple d'écran de configuration.

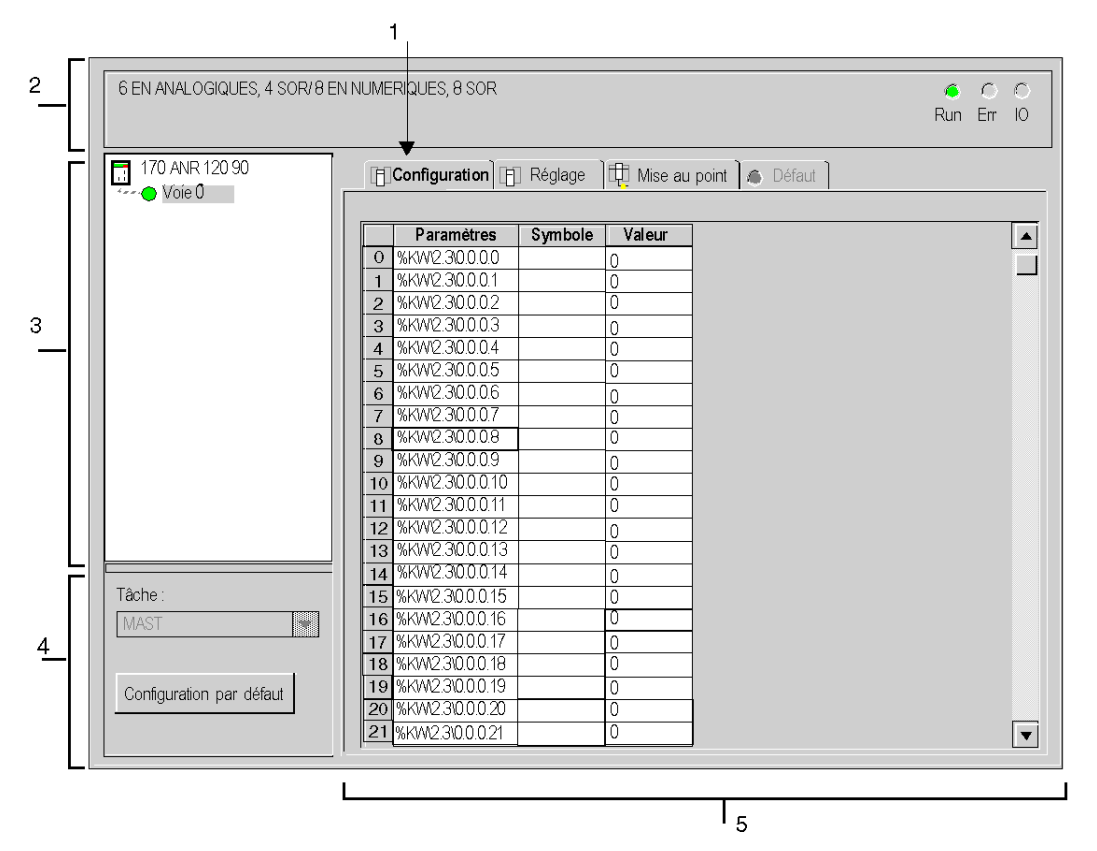

# **Description**

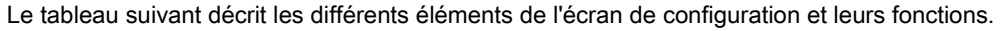

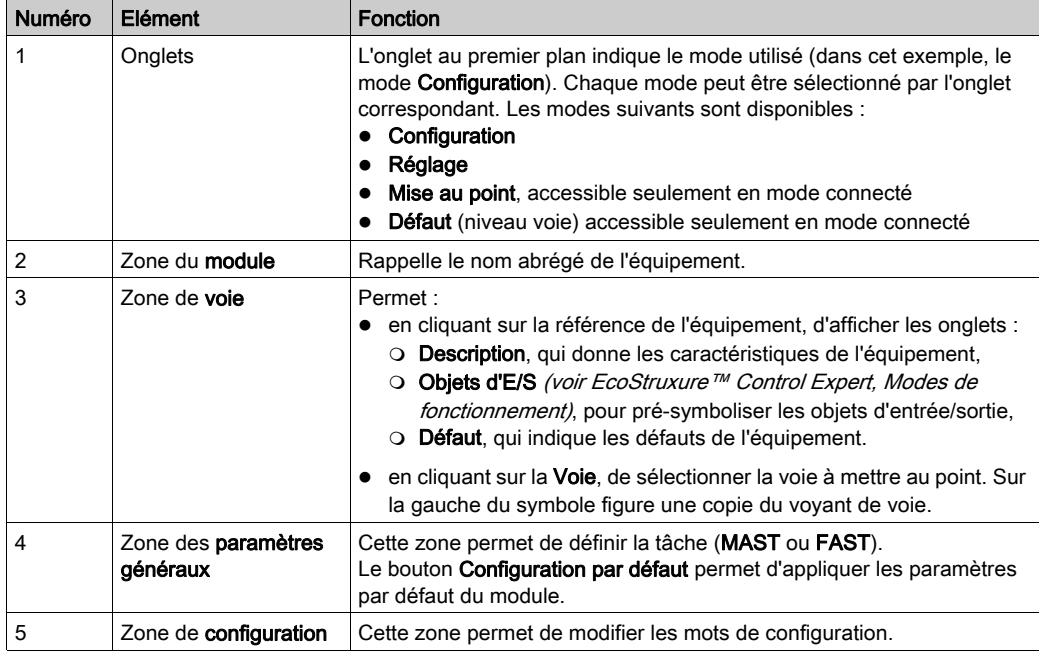

# Procédure

Le tableau ci-dessous présente la marche à suivre pour modifier les valeurs (de configuration et de réglage) d'un module Momentum de profil standard (FSD et FED) à l'aide de Control Expert.

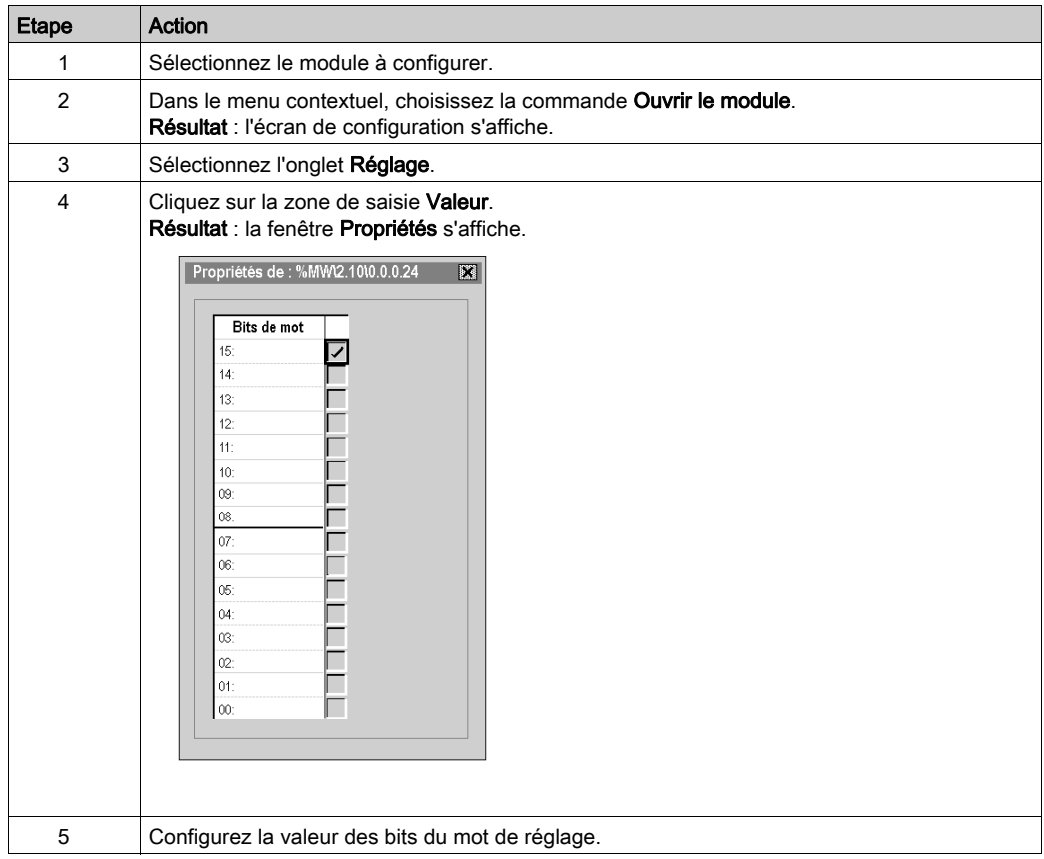

# Adressage des objets langage du module distant sur un bus Fipio

### **Présentation**

L'adressage des principaux objets bit et mots des modules distants sur le bus Fipio est effectué sur une base géographique. Ce qui signifie que cela dépend de la position du module et de la voie :

- Le point de connexion
- Le rang d'un bit ou d'un mot dans la voie

#### **Illustration**

L'adressage est défini de la manière suivante :

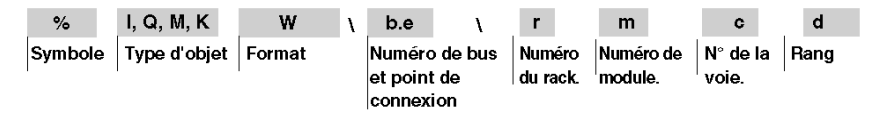

#### **Syntaxe**

Le tableau ci-dessous décrit les différents éléments constituant l'adressage.

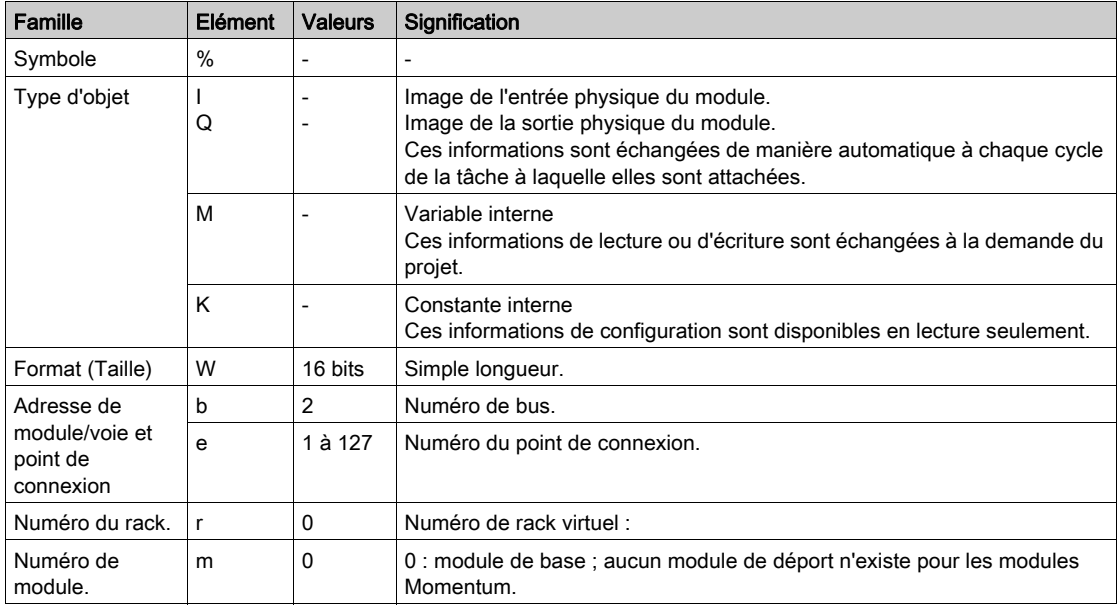

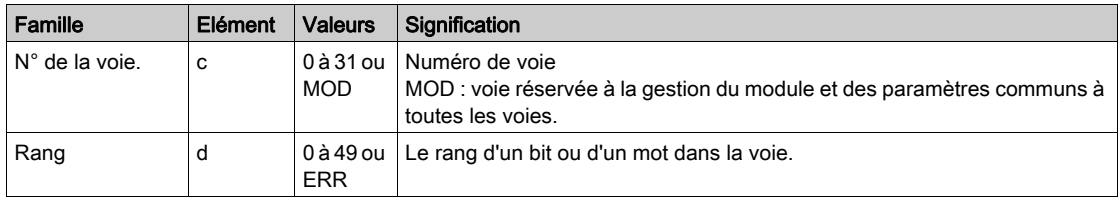

# Exemples

Le tableau ci-dessous présente quelques exemples d'objets d'adressage.

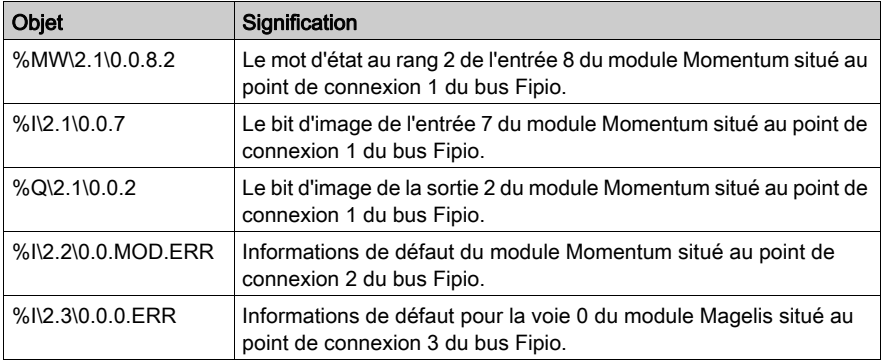

# **Chapitre 6** Mise au point du bus Fipio

# Ecran de mise au point pour un module Momentum

### Présentation

Cet écran divisé en plusieurs zones est utilisé pour la mise au point de modules Momentum.

#### **Illustration**

La figure ci-dessous représente un écran de mise au point.

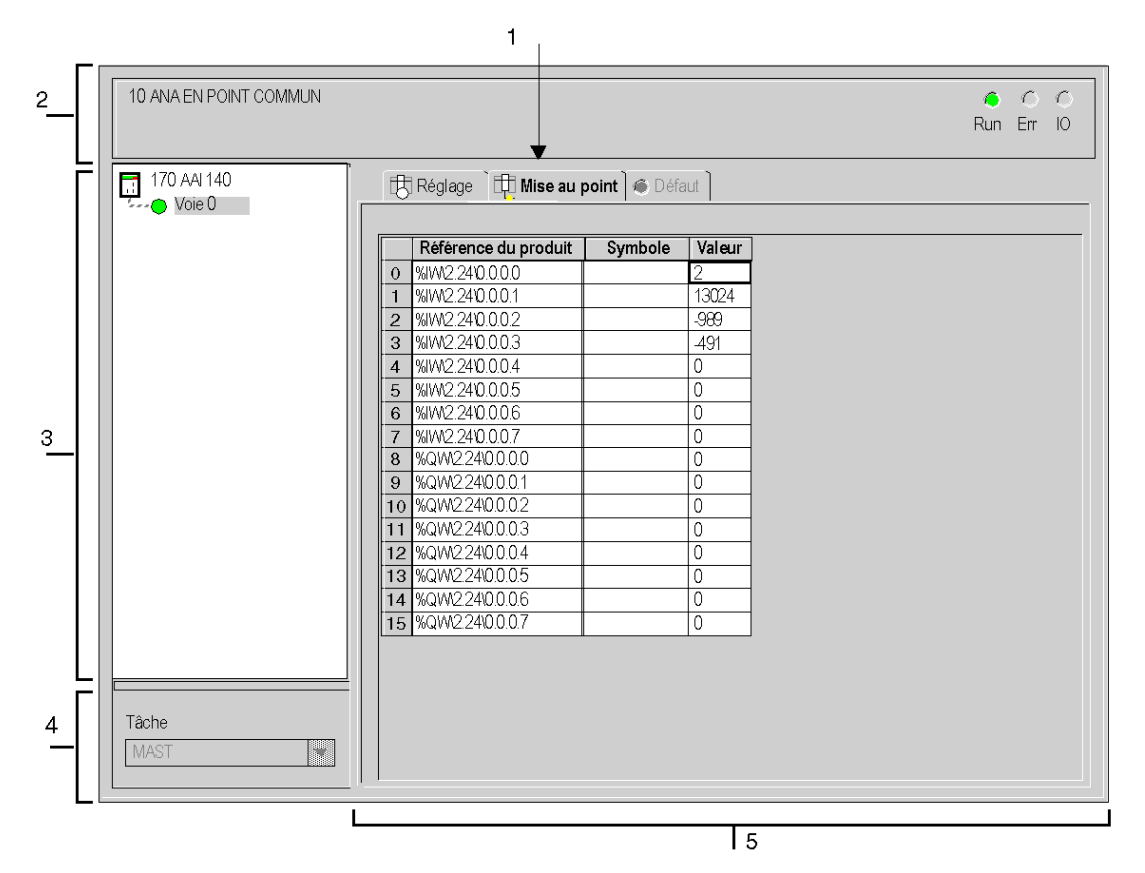

# **Description**

Le tableau suivant présente les différents éléments de l'écran de mise au point et leurs fonctions.

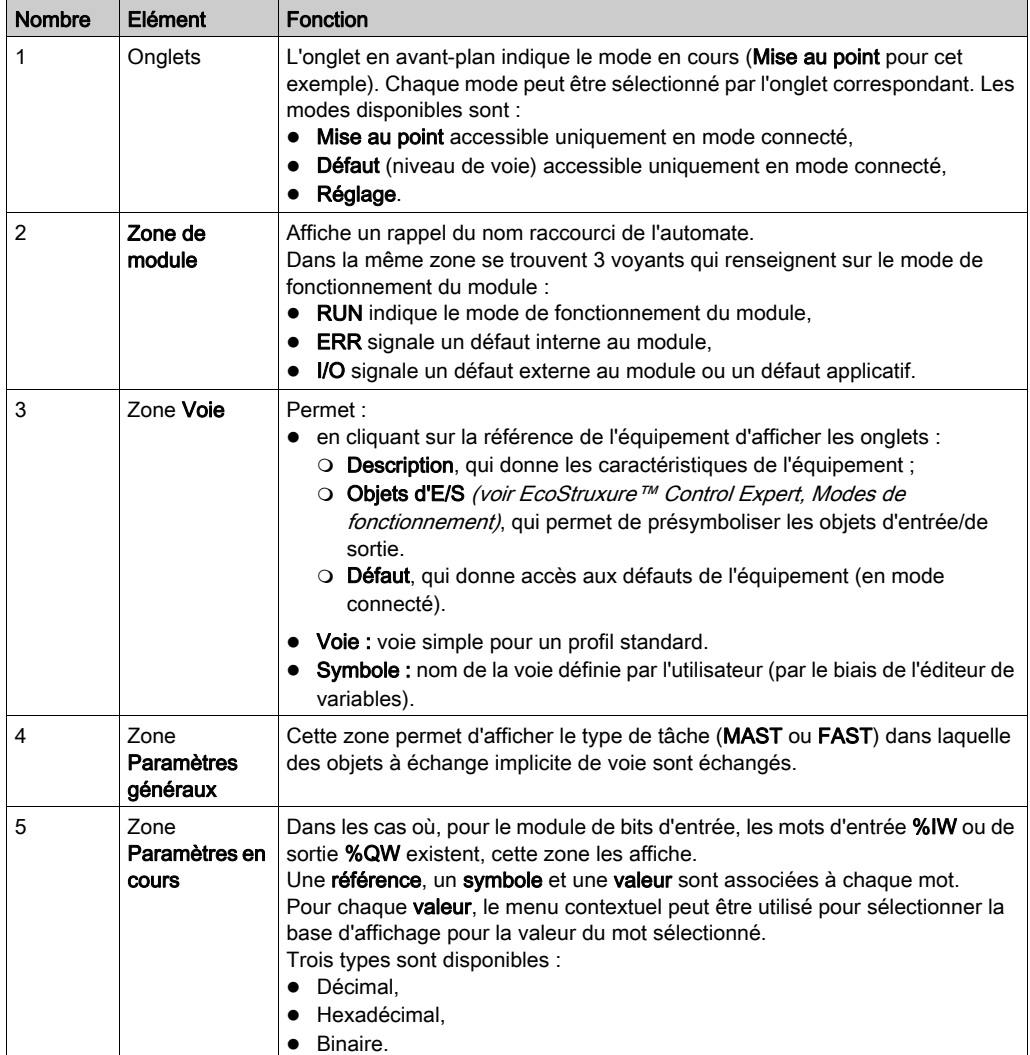

# **Chapitre 7** Présentation d'objets langage de modules Momentum sur un bus Fipio

### Objet de ce chapitre

Ce chapitre décrit les objets langage associés aux modules Momentum sur un bus Fipio.

### Contenu de ce chapitre

Ce chapitre contient les sous-chapitres suivants :

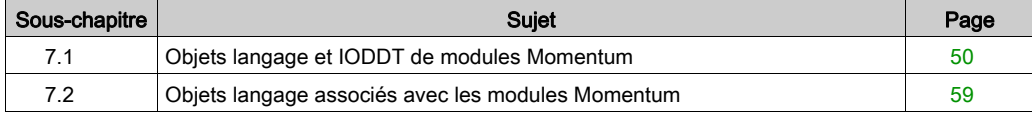

# <span id="page-49-0"></span>Sous-chapitre 7.1 Objets langage et IODDT de modules Momentum

### Objet de cette section

Cette section présente les généralités des objets langage et IODDT de modules Momentum.

### Contenu de ce sous-chapitre

Ce sous-chapitre contient les sujets suivants :

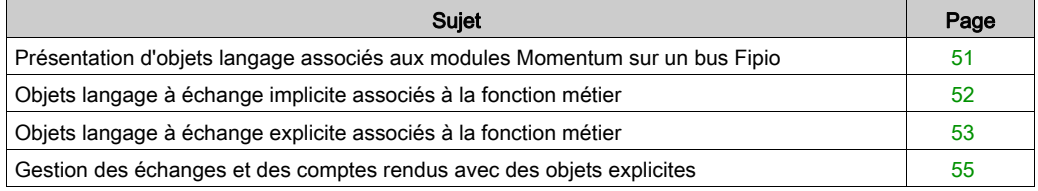

# <span id="page-50-0"></span>Présentation d'objets langage associés aux modules Momentum sur un bus Fipio

#### Généralités

Les modules Momentum ont différents IODDT associés.

Les IODDT sont prédéfinis par le constructeur. Ils contiennent des objets langage d'entrées/de sorties appartenant à une voie d'un module métier.

Il existe différents types d'IODDT pour des modules Momentum sur un bus Fipio :

- $\bullet$  T DIS IN GEN
- T\_DIS\_IN\_MOM
- $\bullet$  T ANA IN GEN
- $\bullet$  T ANA IN MOM4
- T\_ANA\_IN\_MOM8
- $\bullet$  T ANA IN MOM16
- T\_ANA\_DIS\_IN\_OUT\_AMM
- T\_ANA\_OUT\_MOM4
- $\bullet$  T DIS OUT GEN
- T\_DIS\_OUT\_MOM
- $\bullet$  T STDP GEN

NOTE : Les variables IODDT peuvent être créées de deux façons :

- Onglet Objets d'E/S (voir EcoStruxure™ Control Expert, Modes de fonctionnement)
- Editeur de données

#### Types objets langage

Dans chacun des IODDT se trouve un ensemble d'objets langage permettant de les commander et de vérifier leur fonctionnement.

Il existe deux types d'objets langage :

- les objets à échange implicite, qui sont échangés automatiquement à chaque tour de cycle de la tâche associée au module,
- les objets à échange explicite, qui sont échangés à la demande du projet, en utilisant les instructions d'échange explicite.

Les échanges implicites concernent les entrées/sorties du module : résultats de mesure, informations et commandes.

Les échanges explicites permettent de configurer les paramètres du module et de le diagnostiquer.

# <span id="page-51-0"></span>Objets langage à échange implicite associés à la fonction métier

#### Présentation

Une interface métier intégrée ou l'ajout d'un module enrichit automatiquement le projet d'objets langage permettant de programmer cette interface ou ce module.

Ces objets correspondent aux images des entrées/sorties et aux informations logicielles du module ou de l'interface intégrée métier.

### **Rappels**

Les entrées du module ( $\S$ I et  $\S$ IW) sont mises à jour dans la mémoire automate en début de tâche, alors que l'automate est en mode RUN ou STOP.

Les sorties (%Q et %QW) sont mises à jour en fin de tâche, uniquement lorsque l'automate est en mode RUN.

NOTE : lorsque la tâche est en mode STOP, suivant la configuration choisie :

- les sorties sont mises en position de repli (mode de repli) ;
- les sorties sont maintenues à leur dernière valeur (mode maintien).

#### Schéma

Le graphe ci-dessous illustre le cycle de fonctionnement relatif à une tâche automate (exécution cyclique).

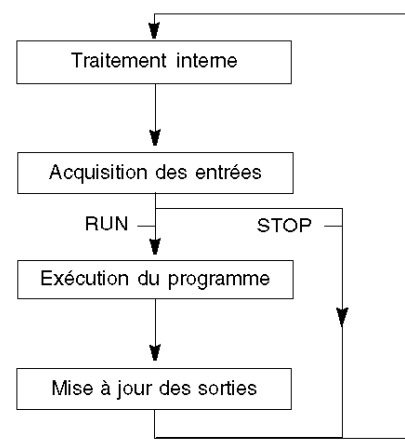

# <span id="page-52-0"></span>Objets langage à échange explicite associés à la fonction métier

### Présentation

Les échanges explicites sont des échanges effectués sur demande du programme utilisateur à l'aide des instructions suivantes :

- READ STS (voir EcoStruxure™ Control Expert, Gestion des E/S, Bibliothèque de blocs) (lecture des mots d'état)
- WRITE\_CMD (voir EcoStruxure™ Control Expert, Gestion des E/S, Bibliothèque de blocs) (écriture des mots de commande)
- WRITE\_PARAM (voir EcoStruxure™ Control Expert, Gestion des E/S, Bibliothèque de blocs) (écriture des paramètres de réglage)
- READ\_PARAM (voir EcoStruxure™ Control Expert, Gestion des E/S, Bibliothèque de blocs) (lecture des paramètres de réglage)
- SAVE\_PARAM (voir EcoStruxure™ Control Expert, Gestion des E/S, Bibliothèque de blocs) (enregistrement des paramètres de réglage)
- RESTORE PARAM (voir EcoStruxure™ Control Expert, Gestion des E/S. Bibliothèque de blocs) (restitution des paramètres de réglage)

Ces échanges s'appliquent à un ensemble d'objets %MW de même type (état, commande ou paramètre) appartenant à une voie.

NOTE : Ces objets fournissent des informations sur le module (ex. : type de défaut de voie, etc.), permettent de contrôler les modules et de définir leur mode opératoire (enregistrement et restitution des paramètres de réglage en cours).

#### Principe général d'utilisation des instructions explicites

Le schéma ci-dessous présente les différents types d'échange explicite possibles entre le processeur et le module.

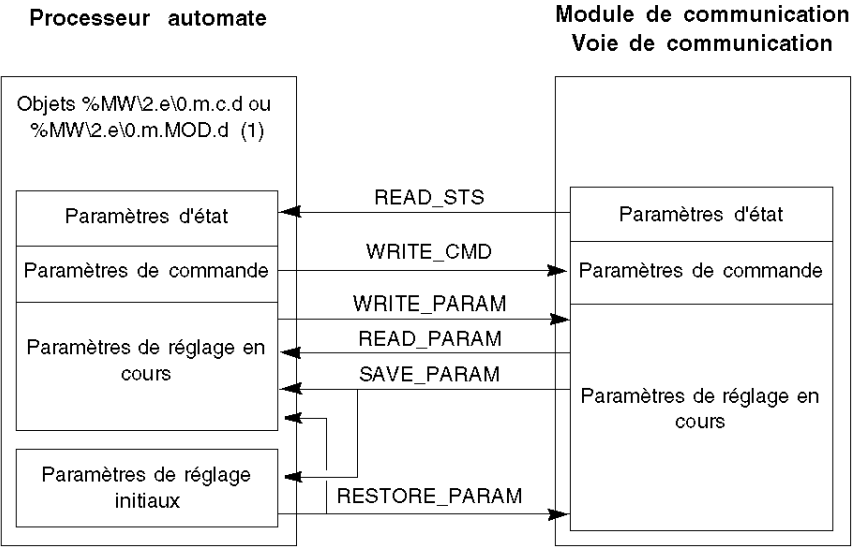

(1) Uniquement avec les instructions READ\_STS et WRITE\_CMD

#### Gestion des échanges

Lors d'un échange explicite, il est nécessaire d'en vérifier les performances, afin de ne prendre en compte les données que lorsque l'échange a été correctement effectué.

Pour cela, deux types d'informations sont disponibles :

- $\bullet$  les informations concernant l'échange en cours [\(voir](#page-57-0) page 57)
- le compte rendu de l'échange [\(voir](#page-57-1) page 58)

Le synoptique ci-dessous décrit le principe de gestion d'un échange :

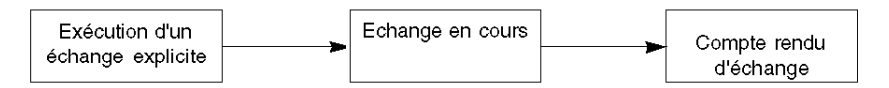

NOTE : Pour éviter plusieurs échanges explicites simultanés sur la même voie, il est nécessaire de tester la valeur du mot EXCH\_STS ( $\%$ MWr.m.c.0) de l'IODDT associé à la voie avant d'appeler une EF à l'aide de cette voie.

# <span id="page-54-0"></span>Gestion des échanges et des comptes rendus avec des objets explicites

#### Présentation

Lorsque les données sont échangées entre la mémoire automate et le module, la prise en compte par le coupleur peut nécessiter plusieurs cycles de la tâche. Pour gérer les échanges, tous les IODDT possèdent deux mots :

- EXCH\_STS (%MW\2.e\0.m.c.0) : échange en cours,
- EXCH\_RPT (%MW\2.e\0.m.c.1) : compte rendu.

**NOTE**: Selon la localisation du module, la gestion des échanges explicites  $(*MWO.0.MOD.0.0$ par exemple) ne sera pas détectée par l'application :

- pour les modules en rack, les échanges explicites sont effectués immédiatement sur le bus de l'automate local et terminés avant la fin de la tâche d'exécution, donc READ\_STS, par exemple, est toujours terminé quand le bit %MW0.0.MOD.0.0 est vérifié par l'application.
- sur un bus distant (Fipio par exemple), les échanges explicites ne sont pas synchronisés avec la tâche d'exécution, donc la détection pour l'application est possible.

#### **Illustration**

L'illustration ci-dessous présente les différents bits significatifs pour la gestion des échanges :

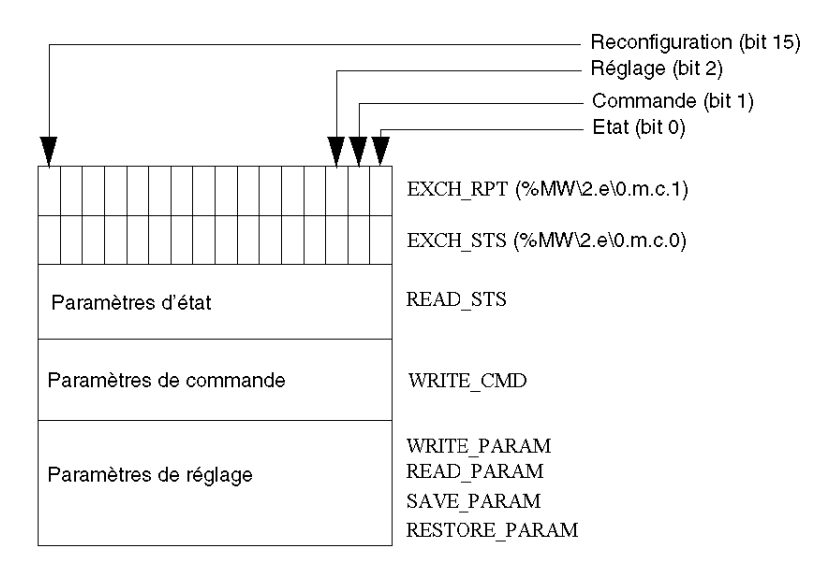

#### Description des bits significatifs

Chacun des bits des mots EXCH\_STS (%MW\2.e\0.m.c.0) et EXCH\_RPT (%MW\2.e\0.m.c.1) est associé à un type de paramètre :

- Les bits de rang 0 sont associés aux paramètres d'état :
	- $\circ$  le bit STS IN PROGR (%MW\2.e\0.m.c.0.0) indique si une demande de lecture des mots d'état est en cours,
	- o le bit STS\_ERR (%MW\2.e\0.m.c.1.0) précise si une demande de lecture des mots d'état est refusée par la voie du module.
- Les bits de rang 1 sont associés aux paramètres de commande :
	- le bit CMD\_IN\_PROGR (%MW\2.e\0.m.c.0.1) indique si des paramètres de commande sont envoyés à la voie du module,
	- $\circ$  le bit CMD ERR (%MW\2.e\0.m.c.1.1) précise si les paramètres de commande sont refusées par la voie du module.
- Les bits de rang 2 sont associés aux paramètres de réglage :
	- O le bit ADJ\_IN\_PROGR (%MW\2.e\0.m.c.0.2) indique si des paramètres de réglage sont échangés avec la voie du module (par WRITE\_PARAM, READ\_PARAM, SAVE\_PARAM, RESTORE\_PARAM),
	- le bit ADJ\_ERR (%MW\2.e\0.m.c.1.2) précise si les paramètres de réglage sont refusés par le module.

Si l'échange s'est correctement déroulé le bit passe à 0.

 les bits de rang 15 indiquent une reconfiguration sur la voie c du module depuis la console (modification des paramètres de configuration + démarrage à froid de la voie).

NOTE : m la position du module, c représente le numéro de voie dans le module.

NOTE : Les mots d'échange et de compte rendu existent aussi au niveau du module EXCH STS (%MW\2.e\0.m.MOD) et EXCH\_RPT (%MW\2.e\0.m.MOD.1) dans l'IODDT de type T\_GEN\_MOD.

#### Exemple

Phase 1 : Emission de données à l'aide de l'instruction WRITE\_PARAM.

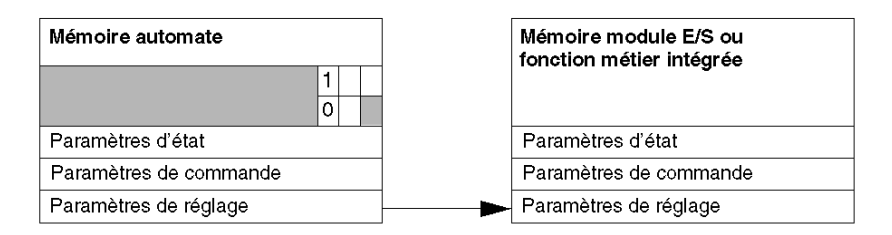

Lorsque l'instruction est scrutée par le processeur automate, le bit Echange en cours est mis à 1 dans %MW\2.e\0.m.c.

Phase 2 : Analyse des données par le module d'E/S et compte rendu

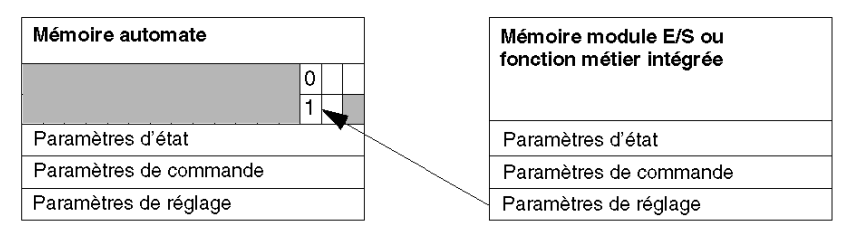

Lorsque les données sont échangées entre la mémoire automate et le module, le traitement par le coupleur est géré par le bit ADJ\_ERR (%MW\2.e\0.m.c.1.2) : Compte rendu (0 = échange correct, 1= échange en défaut).

NOTE : Il n'existe pas de paramètre de réglage au niveau du module.

## <span id="page-57-0"></span>Indicateurs d'exécution d'un échange explicite : EXCH\_STS

Le tableau ci-dessous présente les bits de contrôle des échanges explicites : EXCH STS (%MW\2.e\0.m.c.0).

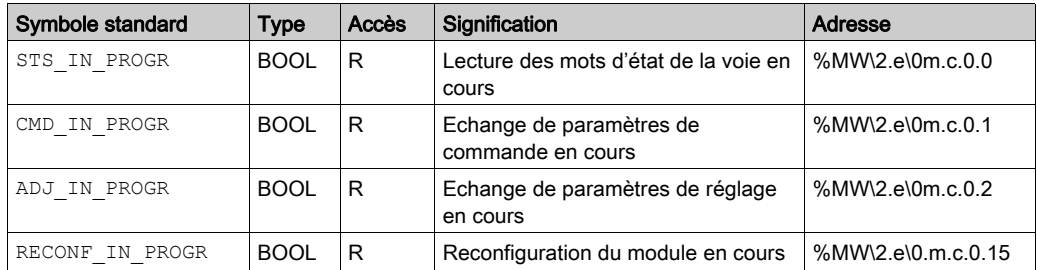

NOTE : Si le module n'est pas présent ou déconnecté, les échanges par objets explicites (Read\_Sts par exemple) ne sont pas envoyés au module (STS\_IN\_PROG (%MWr.m.c.0.0) = 0), mais les mots sont rafraîchis.

## <span id="page-57-1"></span>Compte rendu d'échanges explicites : EXCH\_RPT

Le tableau ci-dessous présente les bits de compte rendu : EXCH\_RPT (%MW\2.e\0.m.c.1).

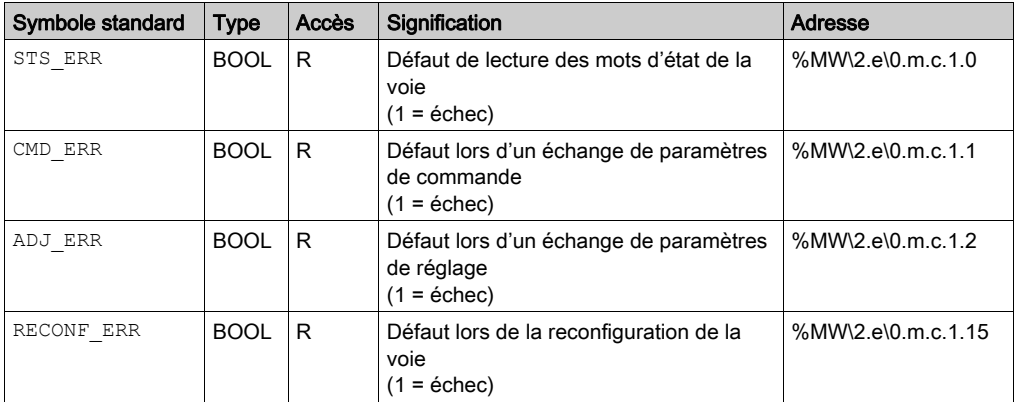

# <span id="page-58-0"></span>Sous-chapitre 7.2 Objets langage associés avec les modules Momentum

## Objet de cette section

Cette section présente les objets langage liés aux modules Momentum.

# Contenu de ce sous-chapitre

Ce sous-chapitre contient les sujets suivants :

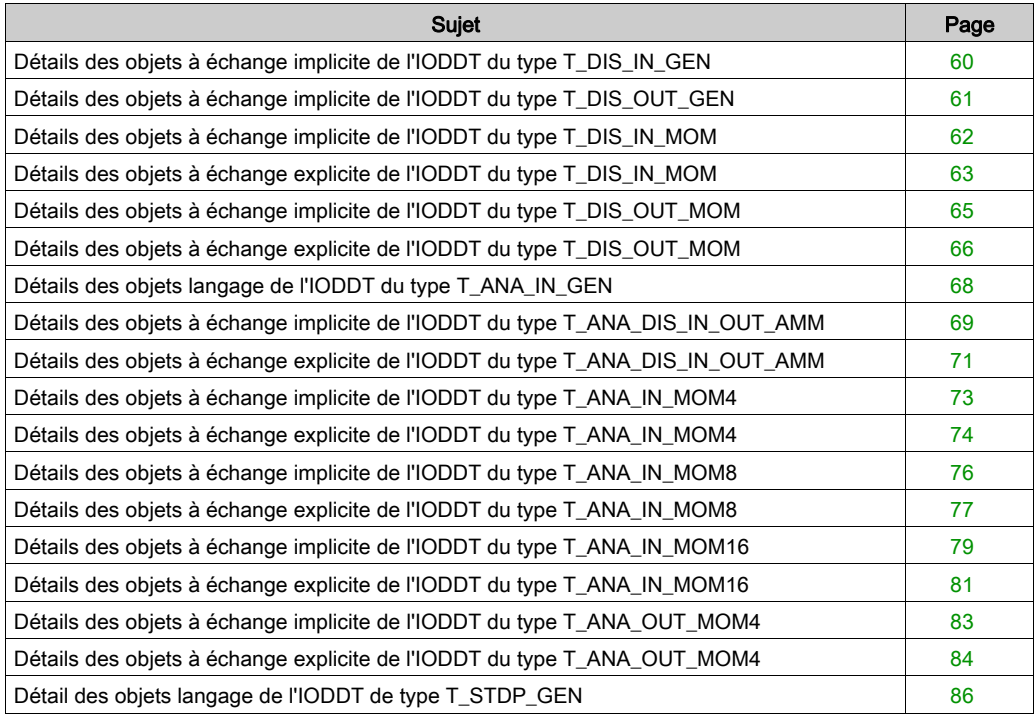

# <span id="page-59-0"></span>Détails des objets à échange implicite de l'IODDT du type T\_DIS\_IN\_GEN

### Présentation

Cette partie présente les objets à échange implicite de l'IODDT de type T\_DIS\_IN\_GEN qui s'appliquent à tous les modules d'entrée TOR et aux entrées de modules fixes.

### Indicateur d'entrée

Le tableau ci-dessous présente la signification du bit VALUE (%I\2.e\0.0.c).

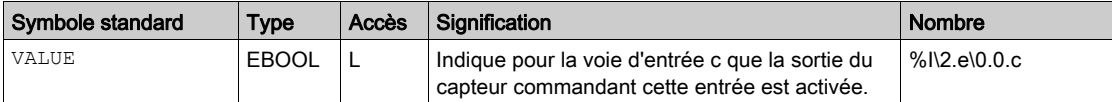

#### Bit d'erreur

Le tableau suivant présente la signification du bit d'erreur CH\_ERROR (%I\2.e\0.0.c.ERR).

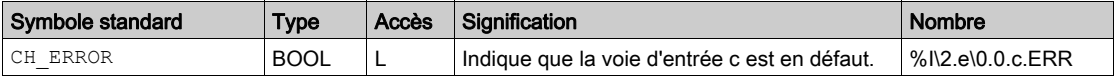

# <span id="page-60-0"></span>Détails des objets à échange implicite de l'IODDT du type T\_DIS\_OUT\_GEN

### Présentation

Cette section présente les objets à échange implicite de l'IODDT de type T\_DIS\_OUT\_GEN qui s'appliquent aux modules de sortie TOR et aux sorties de modules fixes.

# Indicateur de sortie

Le tableau ci-dessous présente la signification du bit VALUE (%Q\2.e\0.0.c).

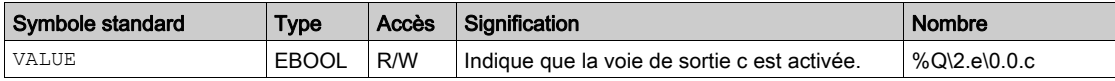

### Bit d'erreur

Le tableau suivant présente la signification du bit d'erreur CH\_ERROR (%I\2.e\0.0.c.ERR).

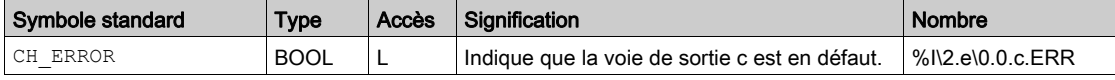

# <span id="page-61-0"></span>Détails des objets à échange implicite de l'IODDT du type T\_DIS\_IN\_MOM

### Présentation

Cette section présente les objets à échange implicite de l'IODDT de type T\_DIS\_IN\_MOM qui s'appliquent aux modules d'entrée Momentum et aux entrées de modules fixes.

### Indicateur d'entrée

Le tableau ci-dessous présente la signification du bit VALUE (%I\2.e\0.0.c).

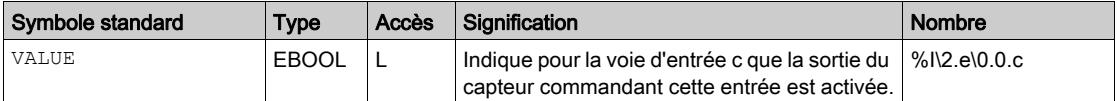

#### Bit d'erreur

Le tableau suivant présente la signification du bit d'erreur CH\_ERROR (%I\2.e\0.0.c.ERR).

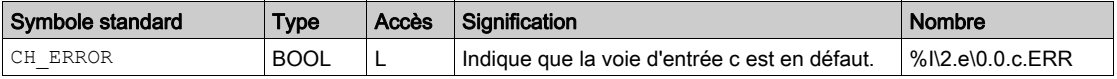

# <span id="page-62-0"></span>Détails des objets à échange explicite de l'IODDT du type T\_DIS\_IN\_MOM

#### Présentation

Cette partie présente les objets à échanges explicites de l'IODDT de type  $T$  DIS IN MOM qui s'appliquent aux modules d'entrées Momentum. Elle regroupe les objets de type mot, dont les bits ont une signification particulière. Ces objets sont présentés en détail ci-dessous.

Exemple de déclaration d'une variable :

IODDT VAR1 de type T DIS INT MOM.

#### **Remarques**

- De manière générale, la signification des bits est donnée pour l'état 1 de ce bit. Dans les cas spécifiques, chaque état du bit est expliqué.
- Tous les bits ne sont pas utilisés.

#### Indicateurs d'exécution d'un échange explicite : EXCH\_STS

Le tableau suivant présente les significations des bits de contrôle d'échange de la voie EXCH STS (%MW\2.e\0.0.c.0).

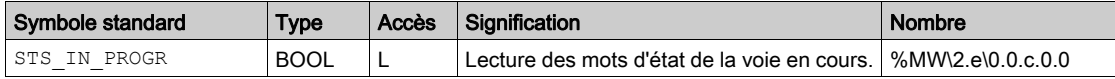

### Compte rendu d'échanges explicites : EXCH\_RPT

Le tableau ci-dessous présente la signification des bits de compte rendu EXCH, RPT (%MW\2.e\0.0.c.1).

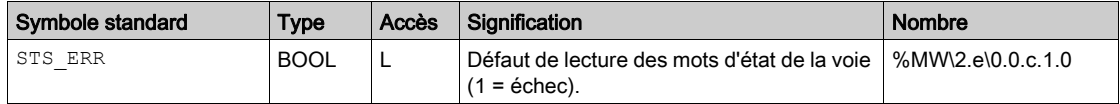

# Défauts de voie standard, CH\_FLT

Le tableau ci-dessous présente les significations des bits du mot d'état CH\_FLT (%MW\2.e\0.0.c.2). La lecture est effectuée par un READ\_STS (IODDT\_VAR1).

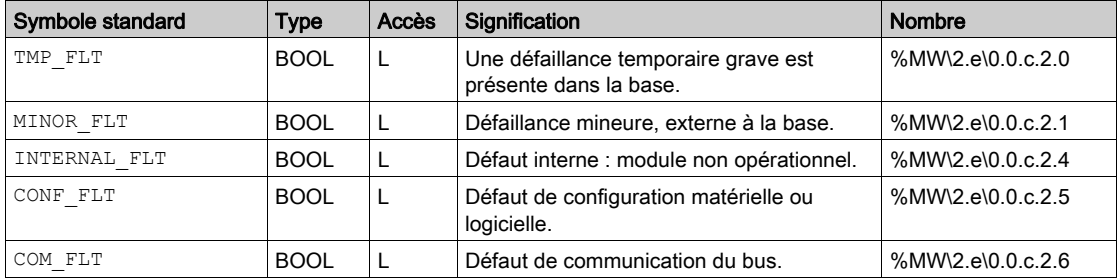

# <span id="page-64-0"></span>Détails des objets à échange implicite de l'IODDT du type T\_DIS\_OUT\_MOM

### Présentation

Cette section présente les objets à échange implicite de l'IODDT de type T\_DIS\_OUT\_MOM qui s'appliquent aux modules de sortie Momentum et aux sorties de modules fixes.

### Indicateur d'entrée

Le tableau ci-dessous présente la signification du bit VALUE (%Q\2.e\0.0.c).

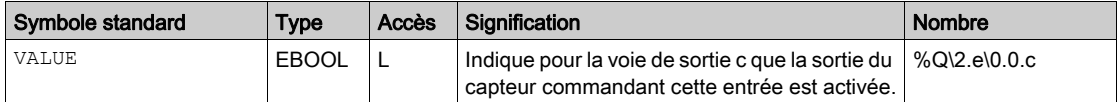

#### Bit d'erreur

Le tableau suivant présente la signification du bit d'erreur CH\_ERROR (%Q\2.e\0.0.c.ERR).

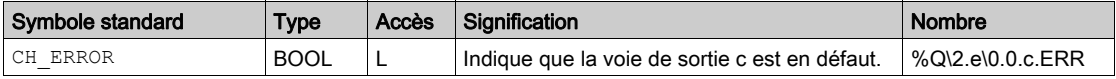

# <span id="page-65-0"></span>Détails des objets à échange explicite de l'IODDT du type T\_DIS\_OUT\_MOM

#### Présentation

Cette section présente les objets à échange explicite de l'IODDT de type  $T$  DIS OUT MOM qui s'appliquent aux modules de sortie Momentum et aux sorties de modules fixes. Elle regroupe les objets de type mot, dont les bits ont une signification particulière. Ces objets sont présentés en détail ci-dessous.

Exemple de déclaration d'une variable :

IODDT VAR1 de type T DIS OUT MOM.

#### **Remarques**

- De manière générale, la signification des bits est donnée pour l'état 1 de ce bit. Dans les cas spécifiques, chaque état du bit est expliqué.
- Tous les bits ne sont pas utilisés.

#### Indicateurs d'exécution d'un échange explicite : EXCH\_STS

Le tableau suivant présente les significations des bits de contrôle d'échange de la voie EXCH STS (%MW\2.e\0.0.c.0).

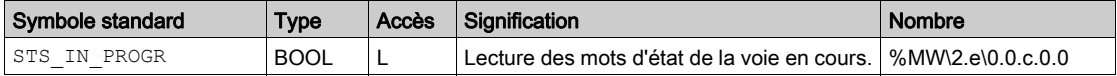

#### Compte rendu d'échanges explicites : EXCH\_RPT

Le tableau ci-dessous présente la signification des bits de compte rendu EXCH\_RPT (%MW\2.e\0.0.c.1).

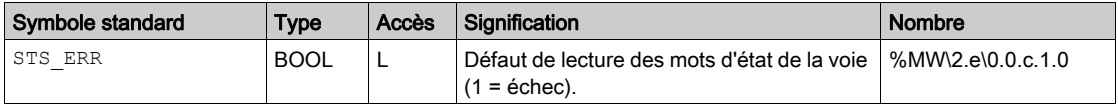

# Défauts de voie standard, CH\_FLT

Le tableau ci-dessous présente les significations des bits du mot d'état CH\_FLT (%MW\2.e\0.0.c.2). La lecture est effectuée par un READ\_STS (IODDT\_VAR1).

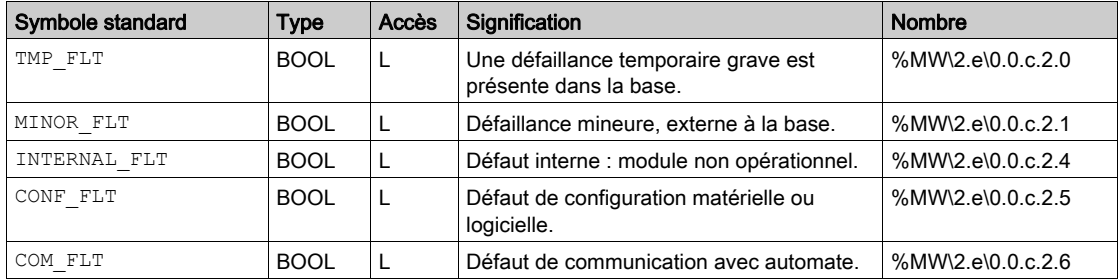

# <span id="page-67-0"></span>Détails des objets langage de l'IODDT du type T\_ANA\_IN\_GEN

### Présentation

Les tableaux suivants presentment les objets à échange implicites pour l'IODDT de type T\_ANA\_IN\_GEN qui s'appliquent à tous les modules d'entrée analogiques.

## Valeur d'entrée

Le tableau suivant montre la valeur analogique.

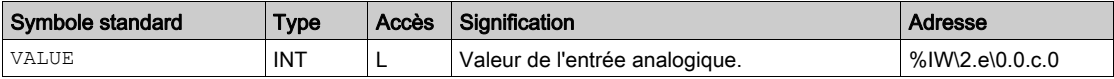

### Bit d'erreur %I\2.e\0.0.c.ERR

Le tableau ci-dessous présente le bit d'erreur %I\2.e\0.0.c.ERR.

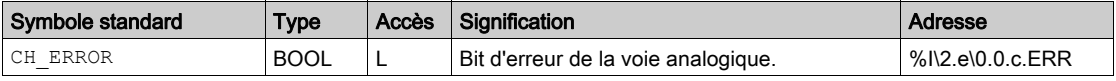

# <span id="page-68-0"></span>Détails des objets à échange implicite de l'IODDT du type T\_ANA\_DIS\_IN\_OUT\_AMM

#### Présentation

Les tableaux ci-dessous présentent les objets à échange implicite de l'IODDT de type T\_ANA\_DIS\_IN\_OUT\_AMM qui s'appliquent au module 170 AMM 090 00.

### Bit d'erreur %Ir.m.c.ERR

Le tableau ci-dessous présente le bit d'erreur  $\S I \ S \ . \ e \ 0 \ . \ 0 \ . \ c \ . \ ERR.$ 

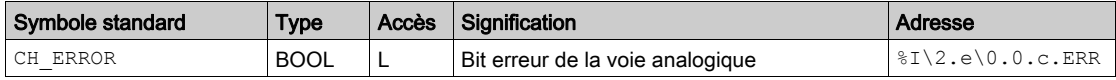

#### Entrées analogiques

Le tableau ci-dessous présente la signification des mots  $(\forall I W \lor 2 \cdot e \lor 0.0 \cdot c \cdot 0 \land c \cdot 0)$  $\SIW\2.e\0.0.c.3$ ).

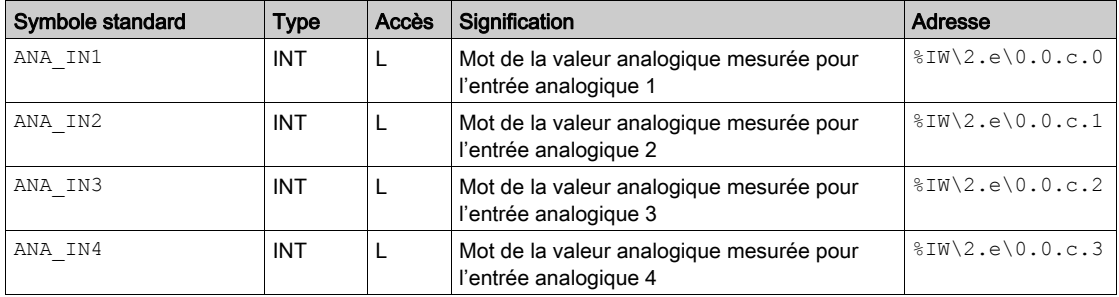

### Entrées TOR DIS\_VALUE\_IN

Le tableau ci-dessous présente la signification des bits du mot DIS\_VALUE\_IN

 $(*IW\2.e\0.0.c.4).$ 

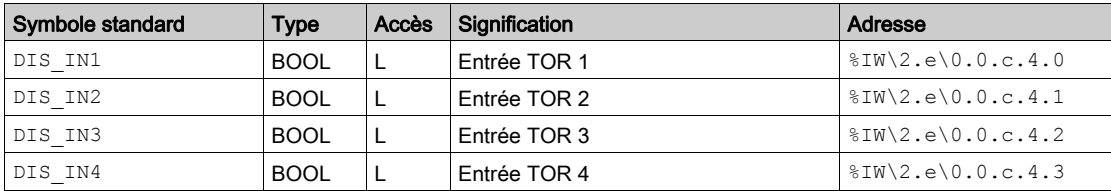

### Sorties analogiques

Le tableau ci-dessous présente la signification des mots (%QW\2.e\0.0.c.0 à %QW\2.e\0.0.c.1).

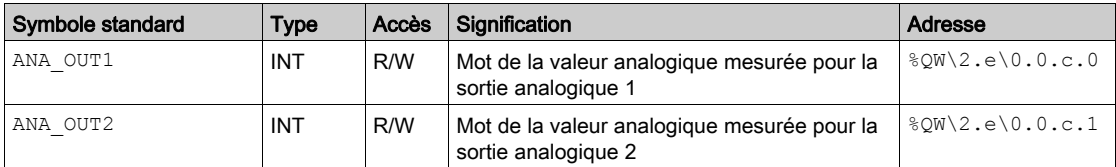

# Sorties TOR DIS\_VALUE\_OUT

Le tableau ci-dessous présente la signification des bits du mot DIS\_VALUE\_OUT  $(\$OW\2.e\0.0.c.2).$ 

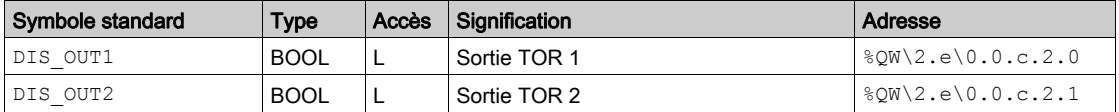

### Paramètres des entrées analogiques

Le tableau ci-dessous présente la signification des bits du mot PARAM IN ( $\text{MW}\2.\text{e}\0.0.\text{c}.4$ ).

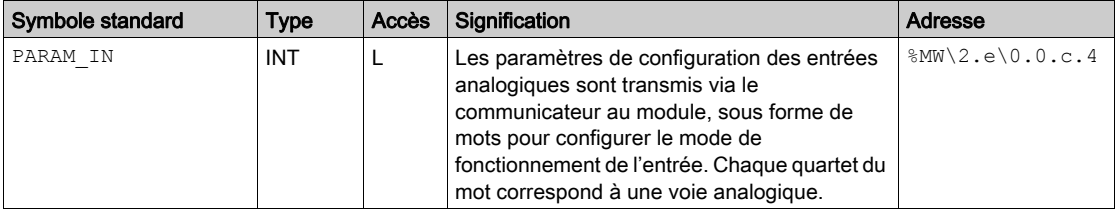

## Configurations des valeurs de repli des sorties anologiques

Le tableau ci-dessous présente la signification des bits du mot PARAM OUT ( $\%MW\2.e\0.0.c.5$ ).

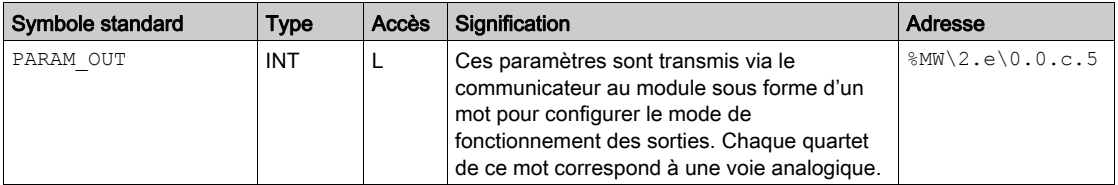

# <span id="page-70-0"></span>Détails des objets à échange explicite de l'IODDT du type T\_ANA\_DIS\_IN\_OUT\_AMM

#### Présentation

Cette section présente les objets à échange explicite pour l'IODDT de type T\_ANA\_DIS\_IN\_OUT\_AMM applicable au module Momentum 170 AMM 090 00. Elle regroupe les objets de type mot, dont les bits ont une signification particulière. Ces objets sont présentés en détail ci-dessous.

Exemple de déclaration d'une variable : IODDT\_VAR1 du type T\_ANA\_DIS\_IN\_OUT\_AMM.

#### **Remarques**

- De manière générale, la signification des bits est donnée pour l'état 1 de ce bit. Dans les cas spécifiques, chaque état du bit est expliqué.
- Tous les bits ne sont pas utilisés.

#### Indicateurs d'exécution d'un échange explicite : EXCH\_STS

Le tableau suivant présente les significations des bits de contrôle d'échange de la voie EXCH STS (%MW\2.e\0.0.c.0).

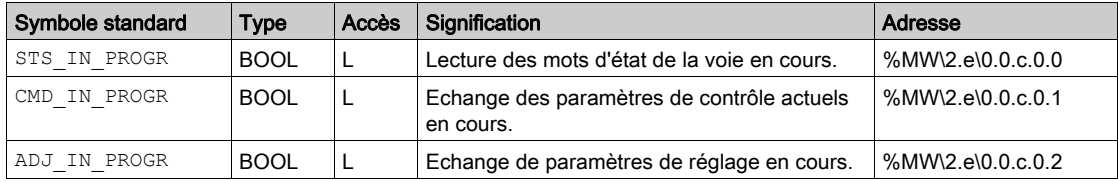

#### Compte rendu d'échanges explicites : EXCH\_RPT

Le tableau ci-dessous présente la signification des bits de compte rendu EXCH\_RPT (%MW\2.e\0.0.c.1).

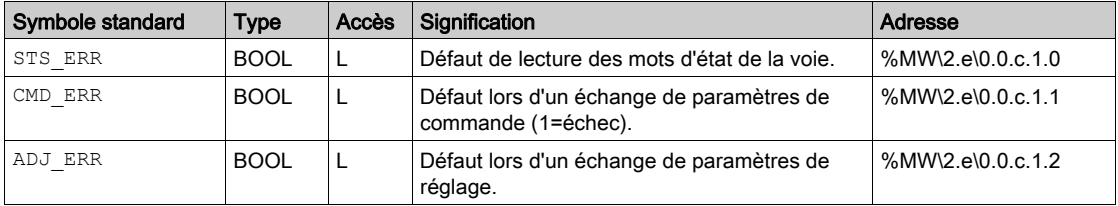

# Défauts de voie standard, CH\_FLT

Le tableau ci-dessous présente les significations des bits du mot d'état CH\_FLT (%MW\2.e\0.0.c.2). La lecture est effectuée par un READ\_STS (IODDT\_VAR1).

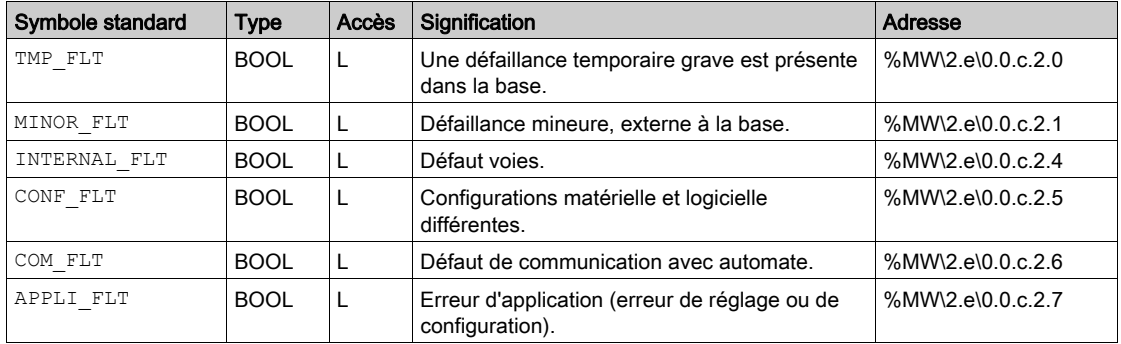
# Détails des objets à échange implicite de l'IODDT du type T\_ANA\_IN\_MOM4

## Présentation

Cette section présente les objets à échange implicite pour l'IODDT de type T\_ANA\_IN\_MOM4 applicable au module Momentum 170 AAI 520 40.

## Bit d'erreur

Le tableau suivant présente la signification du bit d'erreur CH\_ERROR (%I\2.e\0.0.c.ERR).

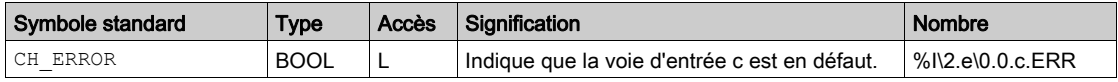

# Entrées analogiques

Le tableau ci-dessous présente la signification des mots (%IW\2.e\0.0.c.0 à %IW\2.e\0.0.c.3).

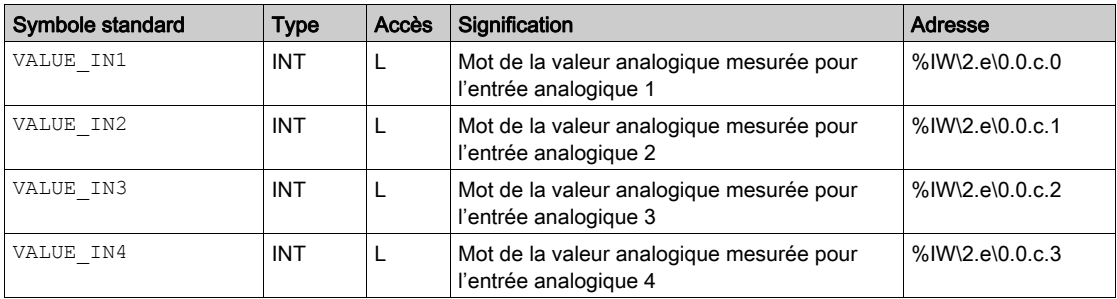

# Détails des objets à échange explicite de l'IODDT du type T\_ANA\_IN\_MOM4

#### Présentation

Cette section présente les objets à échange explicite pour l'IODDT de type  $T$  ANA IN MOM4 applicable au module Momentum 170 AAI 520 40. Elle regroupe les objets de type mot, dont les bits ont une signification particulière. Ces objets sont présentés en détail ci-dessous.

Exemple de déclaration d'une variable :

IODDT VAR1 de type T\_ANA\_IN\_MOM4.

#### **Remarques**

- De manière générale, la signification des bits est donnée pour l'état 1 de ce bit. Dans les cas spécifiques, chaque état du bit est expliqué.
- Tous les bits ne sont pas utilisés.

#### Indicateurs d'exécution d'un échange explicite : EXCH\_STS

Le tableau suivant présente les significations des bits de contrôle d'échange de la voie EXCH STS (%MW\2.e\0.0.c.0).

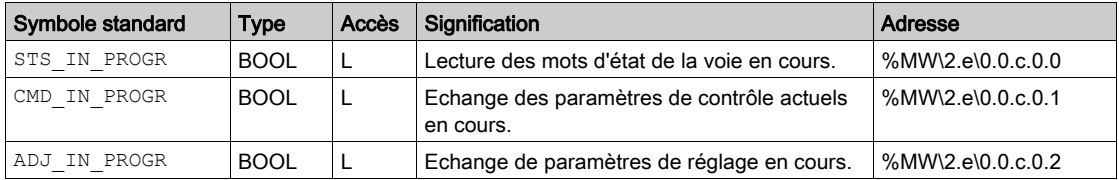

#### Compte rendu d'échanges explicites : EXCH\_RPT

Le tableau ci-dessous présente la signification des bits de compte rendu EXCH\_RPT (%MW\2.e\0.0.c.1).

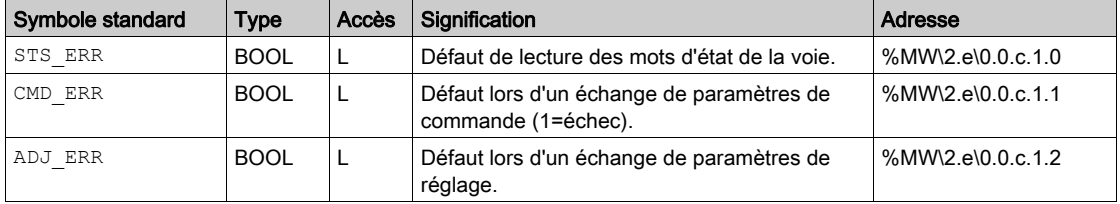

# Défauts de voie standard, CH\_FLT

Le tableau ci-dessous présente les significations des bits du mot d'état CH\_FLT (%MW\2.e\0.0.c.2). La lecture est effectuée par un READ\_STS (IODDT\_VAR1).

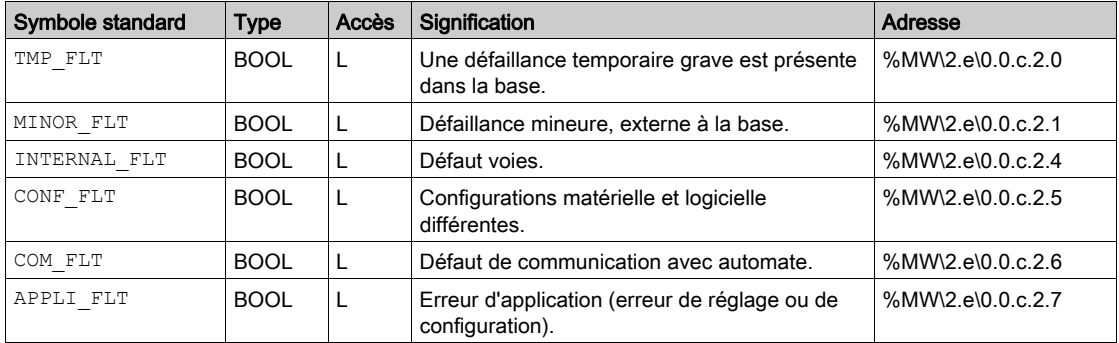

# Détails des objets à échange implicite de l'IODDT du type T\_ANA\_IN\_MOM8

## **Présentation**

Cette section présente les objets à échange implicite pour l'IODDT de type T\_ANA\_IN\_MOM8 applicable au module Momentum 170 AAI 030 00.

# Bit d'erreur

Le tableau suivant présente la signification du bit d'erreur CH\_ERROR (%I\2.e\0.0.c.ERR).

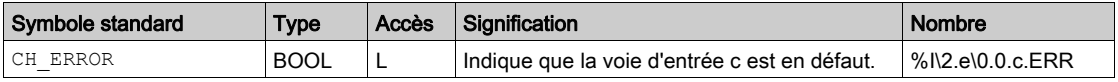

## Entrées analogiques

Le tableau ci-dessous présente la signification des mots (%IW\2.e\0.0.c.0 à %IW\2.e\0.0.c.7).

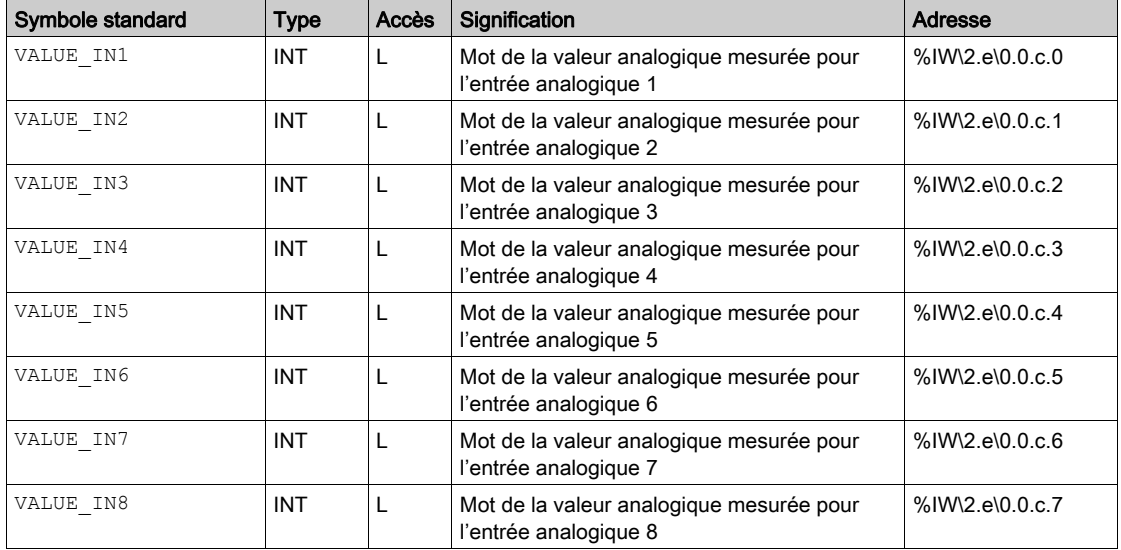

# Détails des objets à échange explicite de l'IODDT du type T\_ANA\_IN\_MOM8

#### Présentation

Cette section présente les objets à échange explicite pour l'IODDT de type  $T$  ANA IN MOM8 applicable au module Momentum 170 AAI 030 00. Elle regroupe les objets de type mot, dont les bits ont une signification particulière. Ces objets sont présentés en détail ci-dessous.

Exemple de déclaration d'une variable :

IODDT VAR1 de type T ANA IN MOM8.

#### **Remarques**

- De manière générale, la signification des bits est donnée pour l'état 1 de ce bit. Dans les cas spécifiques, chaque état du bit est expliqué.
- Tous les bits ne sont pas utilisés.

#### Indicateurs d'exécution d'un échange explicite : EXCH\_STS

Le tableau suivant présente les significations des bits de contrôle d'échange de la voie EXCH STS (%MW\2.e\0.0.c.0)

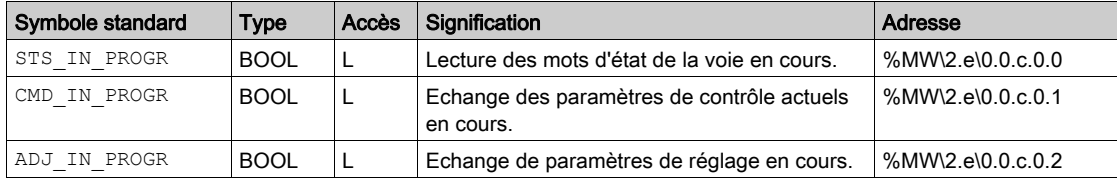

# Compte rendu d'échanges explicites : EXCH\_RPT

Le tableau ci-dessous présente la signification des bits de compte rendu EXCH\_RPT (%MW\2.e\0.0.c.1).

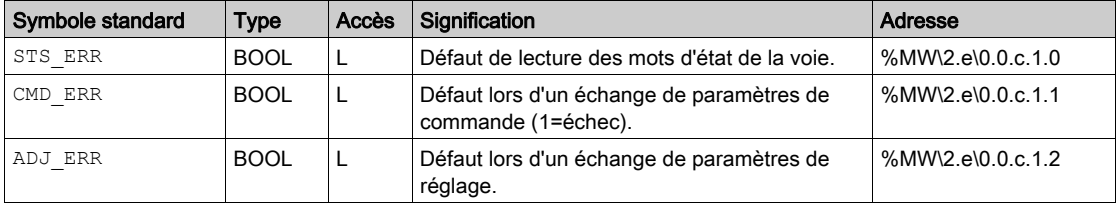

# Défauts de voie standard, CH\_FLT

Le tableau ci-dessous présente les significations des bits du mot d'état CH\_FLT (%MW\2.e\0.0.c.2). La lecture est effectuée par un READ\_STS (IODDT\_VAR1).

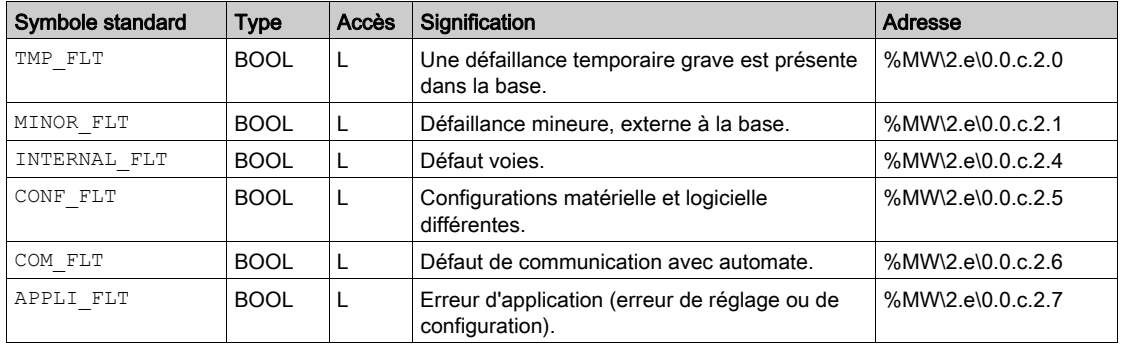

# Détails des objets à échange implicite de l'IODDT du type T\_ANA\_IN\_MOM16

## Présentation

Cette section présente les objets à échange implicite pour l'IODDT de type T\_ANA\_IN\_MOM16 applicable au module Momentum 170 AAI 140 00.

#### Bit d'erreur

Le tableau suivant présente la signification du bit d'erreur CH\_ERROR (%I\2.e\0.0.c.ERR).

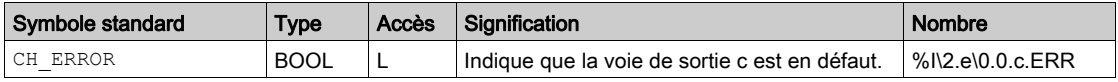

# Entrées analogiques

Le tableau ci-dessous présente la signification des mots (%IW\2.e\0.0.c.0 à %IW\2.e\0.0.c.15).

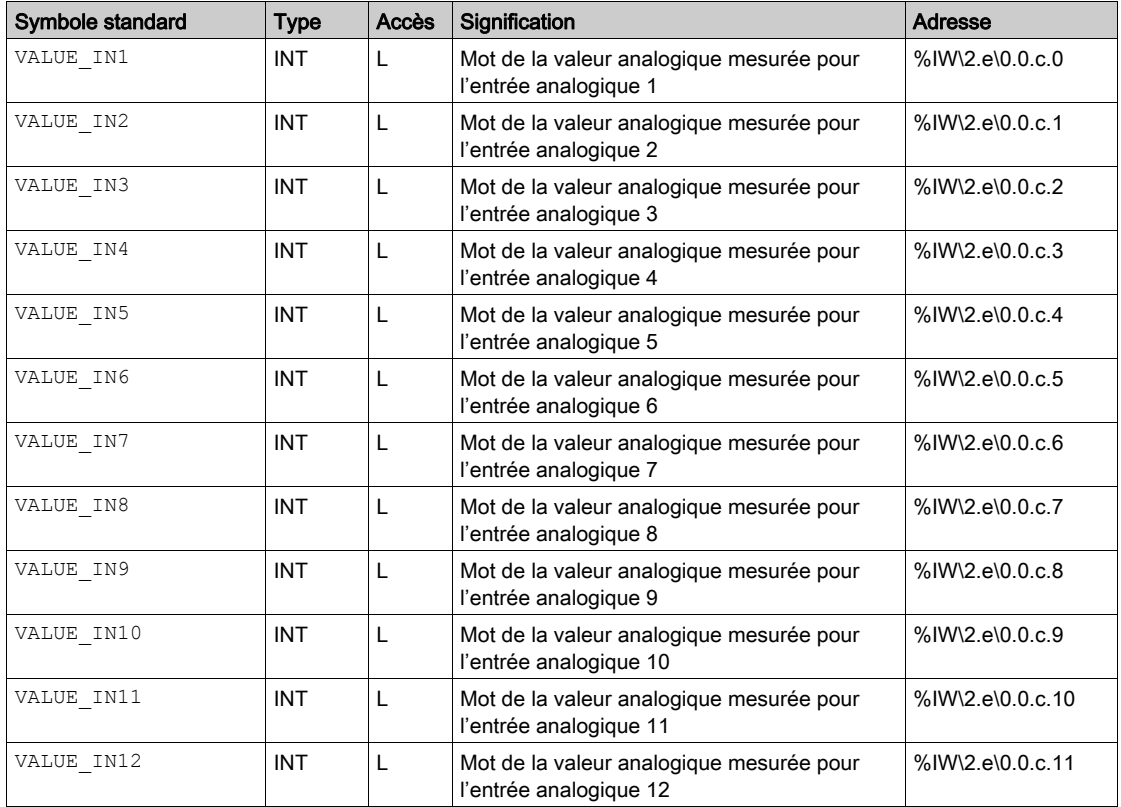

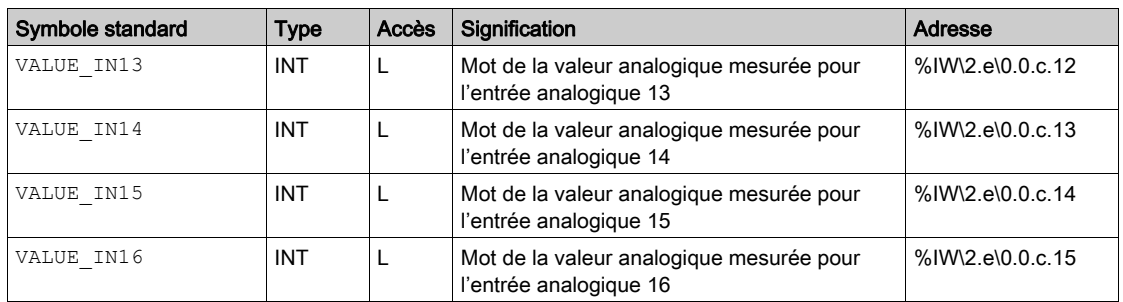

# Détails des objets à échange explicite de l'IODDT du type T\_ANA\_IN\_MOM16

#### Présentation

Cette section présente les objets à échange explicite pour l'IODDT de type  $T$  ANA IN MOM16 applicable au module Momentum 170 AAI 140 00. Elle regroupe les objets de type mot, dont les bits ont une signification particulière. Ces objets sont présentés en détail ci-dessous.

Exemple de déclaration d'une variable :

IODDT VAR1 de type T ANA IN MOM16.

#### **Remarques**

- De manière générale, la signification des bits est donnée pour l'état 1 de ce bit. Dans les cas spécifiques, chaque état du bit est expliqué.
- Tous les bits ne sont pas utilisés.

#### Indicateurs d'exécution d'un échange explicite : EXCH\_STS

Le tableau suivant présente les significations des bits de contrôle d'échange de la voie EXCH STS (%MW\2.e\0.0.c.0).

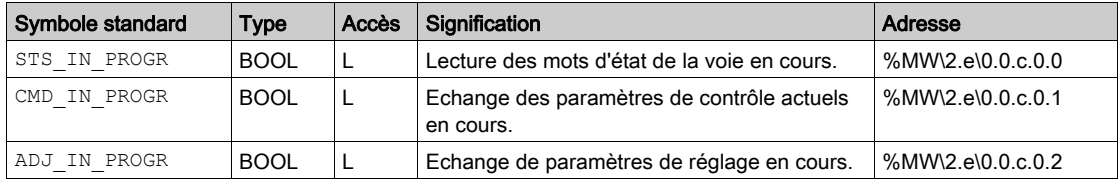

# Compte rendu d'échanges explicites : EXCH\_RPT

Le tableau ci-dessous présente la signification des bits de compte rendu EXCH\_RPT (%MW\2.e\0.0.c.1).

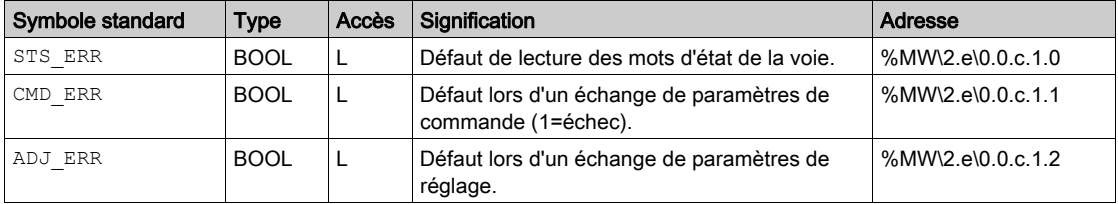

# Défauts de voie standard, CH\_FLT

Le tableau ci-dessous présente les significations des bits du mot d'état CH\_FLT (%MW\2.e\0.0.c.2). La lecture est effectuée par un READ\_STS (IODDT\_VAR1).

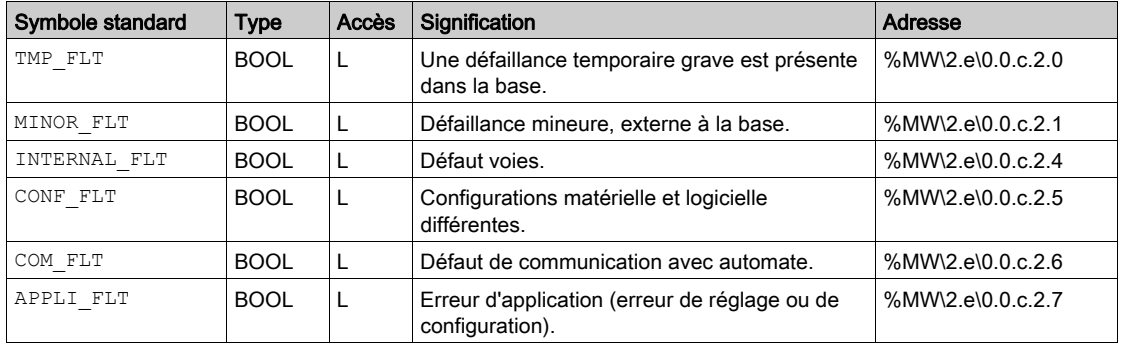

# Détails des objets à échange implicite de l'IODDT du type T\_ANA\_OUT\_MOM4

## Présentation

Cette section présente les objets à échange implicite pour l'IODDT de type T\_ANA\_OUT\_MOM4 applicable aux modules Momentum 170 AAO 921 00 et 170 AAO 120 00.

#### Bit d'erreur

Le tableau suivant présente la signification du bit d'erreur CH\_ERROR (%I\2.e\0.0.c.ERR).

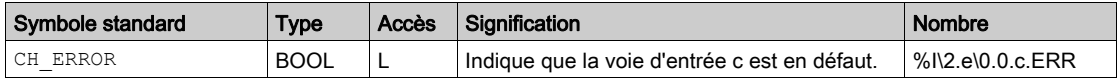

## Sorties analogiques

Le tableau ci-dessous présente la signification des mots (%QW\2.e\0.0.c.0 à %QW\2.e\0.0.c.3).

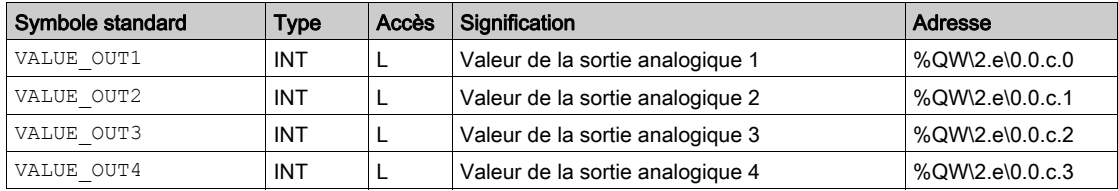

# Détails des objets à échange explicite de l'IODDT du type T\_ANA\_OUT\_MOM4

#### Présentation

Cette section présente les objets à échange explicite pour l'IODDT de type T\_ANA\_OUT\_MOM4 applicable aux modules Momentum 170 AAO 921 00 et 170 AAO 120 00. Elle regroupe les objets de type mot, dont les bits ont une signification particulière. Ces objets sont présentés en détail cidessous.

Exemple de déclaration d'une variable :

IODDT VAR1 de type T\_ANA\_OUT\_MOM4.

#### **Remarques**

- De manière générale, la signification des bits est donnée pour l'état 1 de ce bit. Dans les cas spécifiques, chaque état du bit est expliqué.
- Tous les bits ne sont pas utilisés.

#### Indicateurs d'exécution d'un échange explicite : EXCH\_STS

Le tableau suivant présente les significations des bits de contrôle d'échange de la voie EXCH STS (%MW\2.e\0.0.c.0).

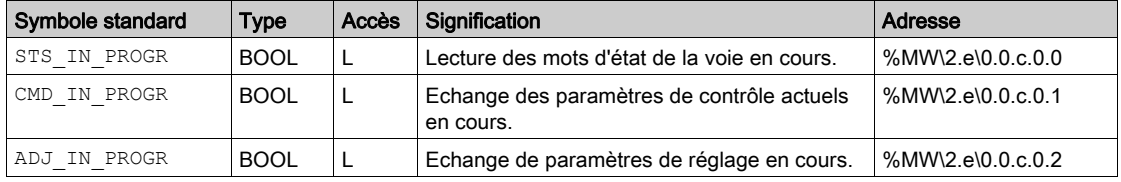

#### Compte rendu d'échanges explicites : EXCH\_RPT

Le tableau ci-dessous présente la signification des bits de compte rendu EXCH\_RPT (%MW\2.e\0.0.c.1).

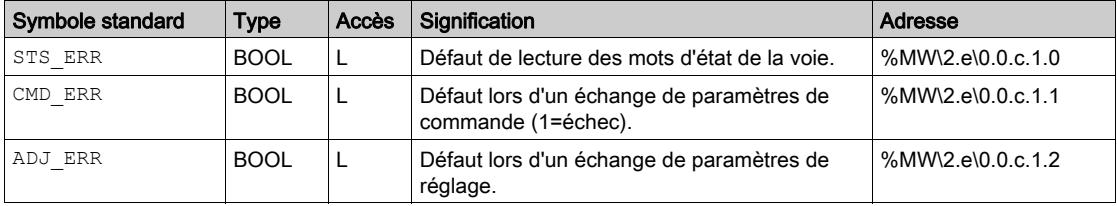

# Défauts de voie standard, CH\_FLT

Le tableau ci-dessous présente les significations des bits du mot d'état CH\_FLT (%MW\2.e\0.0.c.2). La lecture est effectuée par un READ\_STS (IODDT\_VAR1).

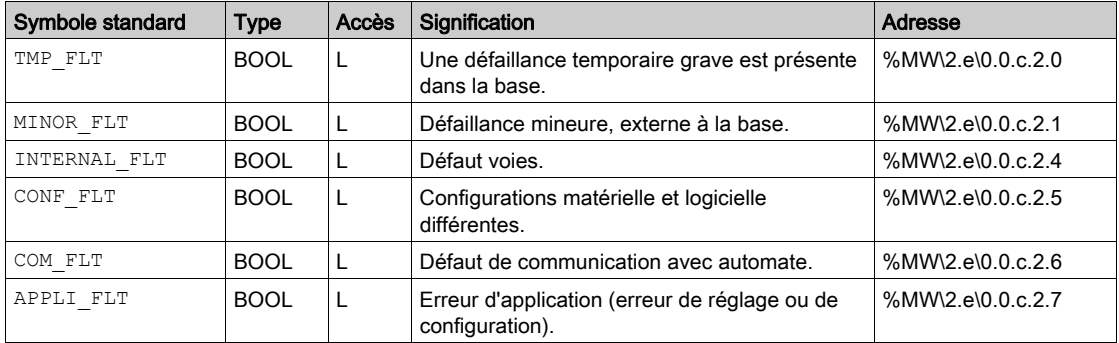

# Détail des objets langage de l'IODDT de type T\_STDP\_GEN

## **Présentation**

Les tableaux ci-dessous présentent les objets de l'IODDT de type  $T$  STDP GEN applicables à l'ensemble des profils Fipio standard.

#### Bit d'erreur %I\2.e\0.m.c.ERR

Le tableau ci-dessous présente le bit d'erreur %I\2.e\0.m.c.ERR.

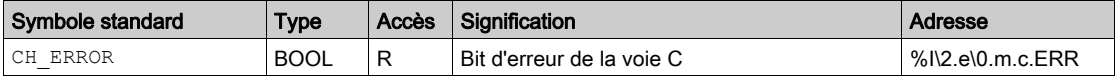

#### Indicateurs d'exécution d'un échange explicite : EXCH\_STS

Le tableau ci-dessous présente la signification des bits de contrôle d'échange de la voie EXCH\_STS (%MW\2.e\0.m.c.0).

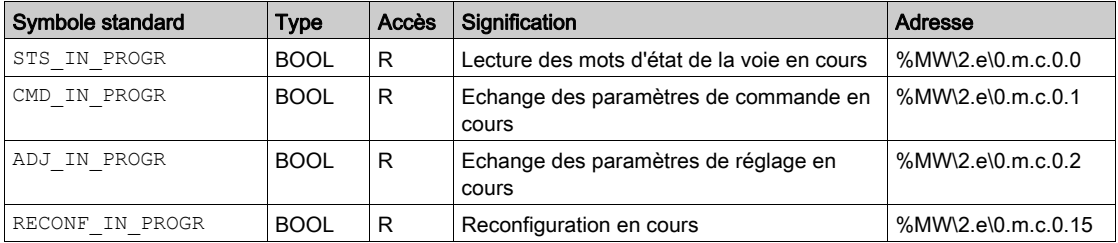

# Compte rendu d'échanges explicites : EXCH\_RPT

Le tableau ci-dessous présente la signification des bits de compte rendu d'échange EXCH\_RPT (%MW\2.e\0.m.c.1).

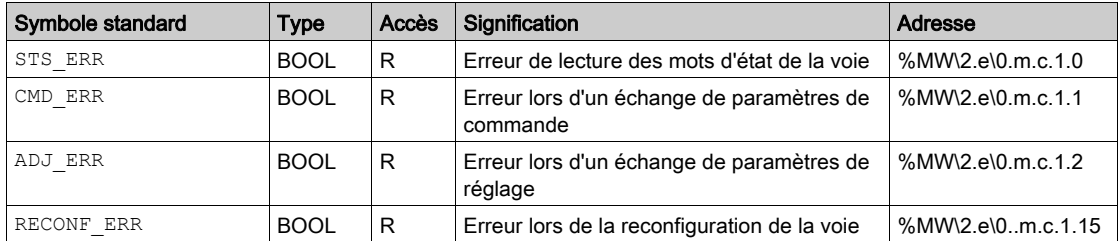

# Défauts de voie standard, CH\_FLT

Le tableau ci-dessous présente la signification des bits du mot d'état CH\_FLT (%MW\2.e\0.m.c.2). La lecture est effectuée par une commande READ\_STS (IODDT\_VAR1).

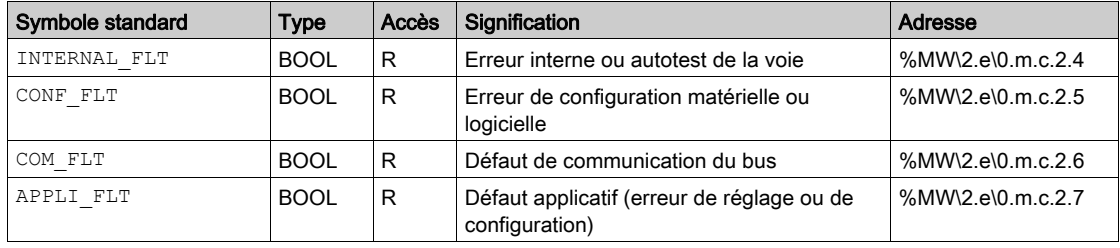

# **Chapitre 8** Adressage des modules Momentum

# Objet du chapitre

Ce chapitre fournit les informations nécessaires pour configurer des modules Momentum à l'aide du logiciel Control Expert.

# Contenu de ce chapitre

Ce chapitre contient les sous-chapitres suivants :

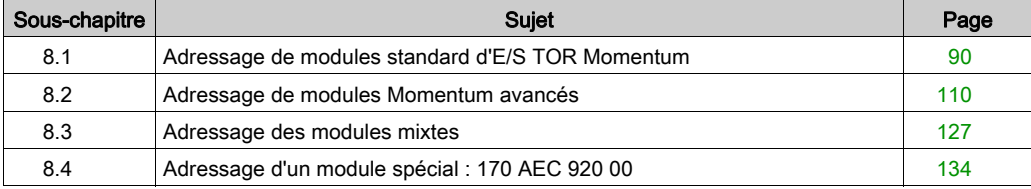

# <span id="page-89-0"></span>Sous-chapitre 8.1 Adressage de modules standard d'E/S TOR Momentum

# Objectif de cette section

Cette section fournit des informations sur la configuration des modules d'entrée/de sortie TOR Momentum sur le bus Fipio.

#### Contenu de ce sous-chapitre

Ce sous-chapitre contient les sujets suivants :

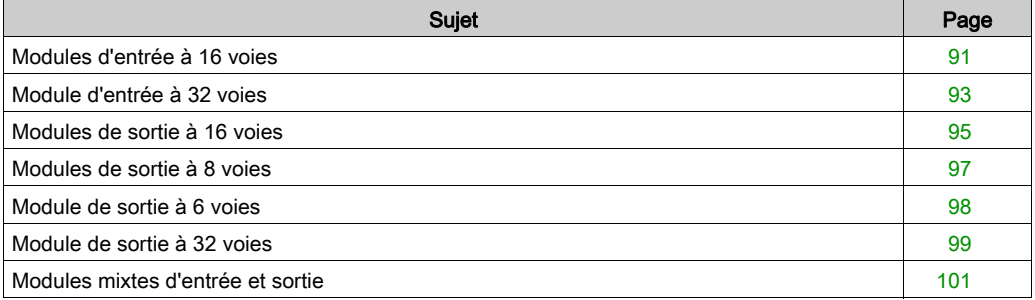

# <span id="page-90-0"></span>Modules d'entrée à 16 voies

#### Affectation des bits de données

Les entrées sont connectées au connecteur 1 de la base.

Liste des modules Momentum avec 16 entrées :

- 170 ADI 340 00 (16 entrées Tor, 24 Vc.c.)
- 170 ADI 540 50 (16 entrées TOR, 120 Vc.a.)
- 170 ADI 740 50 (16 entrées TOR, 230 Vc.a.)

## Valeurs d'entrée

L'image des voies d'entrée est accessible par bit :

%I\2.e\0.0.c, avec e = numéro du point de connexion, c = numéro de voie.

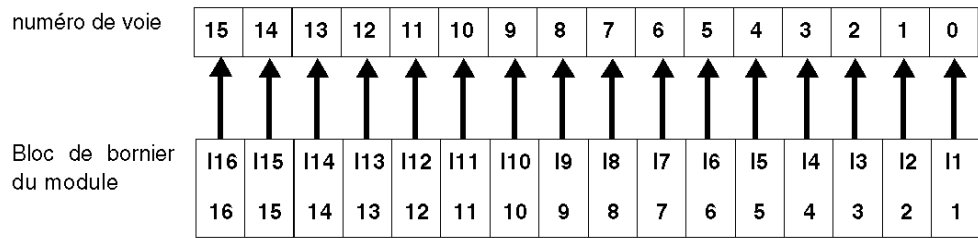

#### Etiquetage des borniers

170 ADI 340 00 :

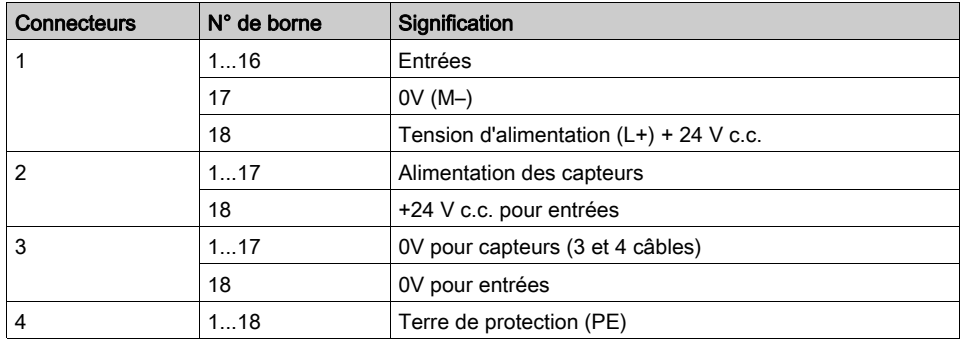

# 170 ADI 540 50 :

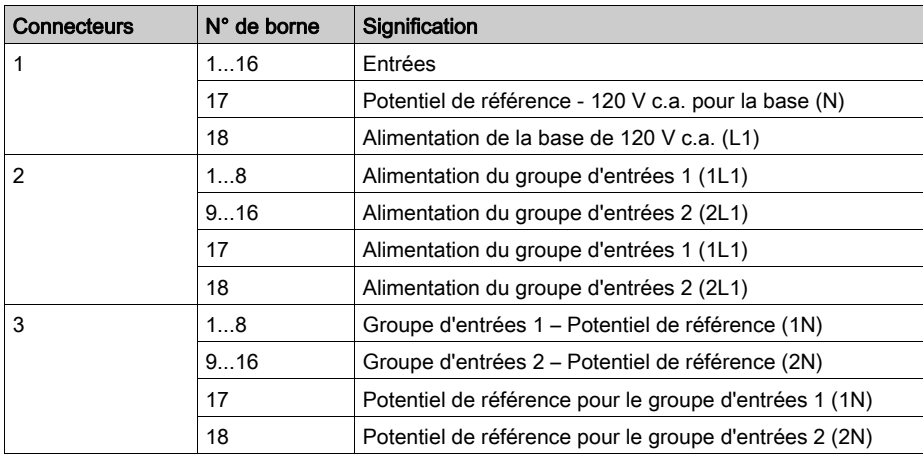

# 170 ADI 740 50 :

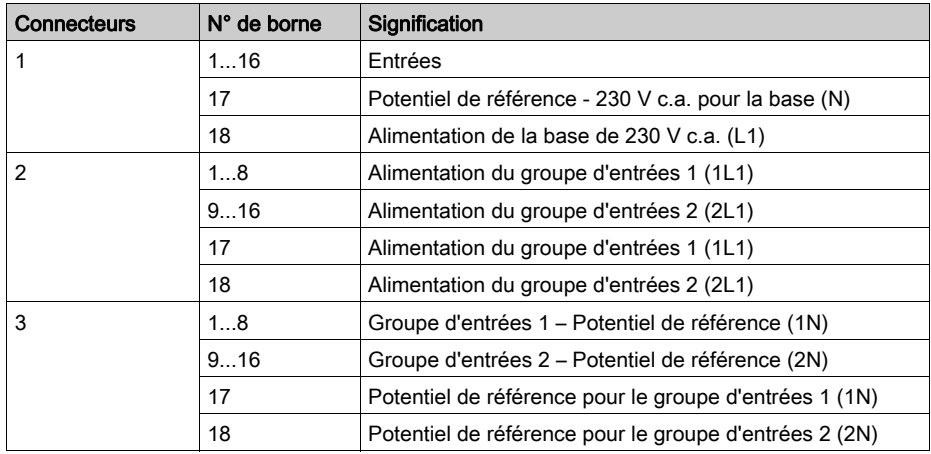

# <span id="page-92-0"></span>Module d'entrée à 32 voies

## Affectation des bits de données

Les entrées 1 à 16 sont connectées au bornier 1 de la base. Les entrées 17 à 32 sont connectées au bornier 2.

# Valeurs d'entrée

Image de la voie d'entrée accessible par bit :

%I\2.e\0.0.c, avec e = numéro du point de connexion, c = numéro de voie.

Entrées 1 à 16 :

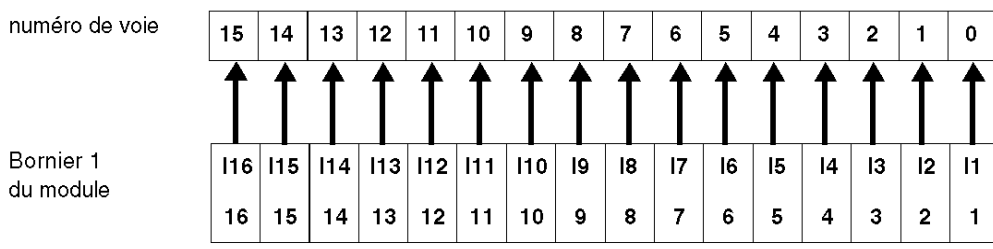

Entrées 17 à 32 :

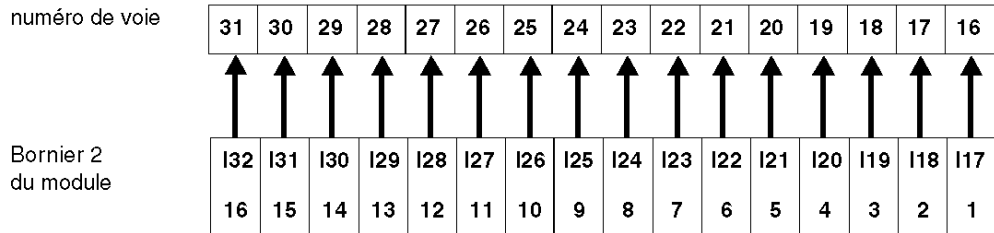

# Etiquetage des borniers

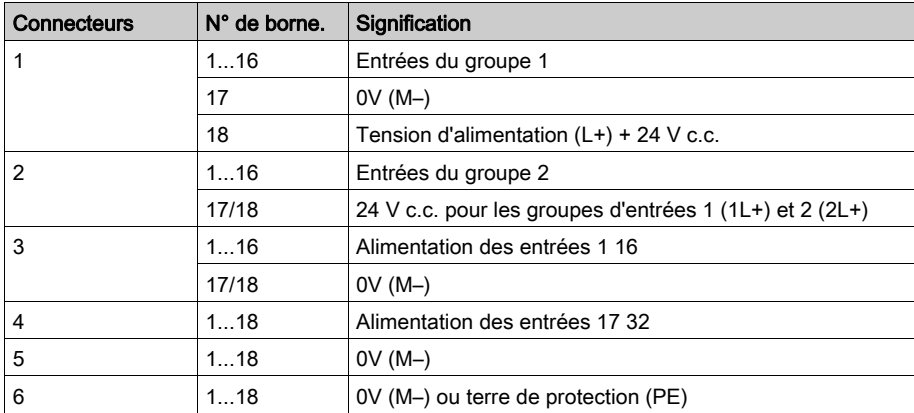

# <span id="page-94-0"></span>Modules de sortie à 16 voies

#### Affectation des bits de données

Les sorties sont connectées au connecteur 2 de la base.

Liste des modules Momentum à 16 sorties :

- $\bullet$  170 ADO 740 50 (16 sorties TOR en 2 groupes, 230 V c.a.)
- 170 ADO 540 50 (16 sorties TOR en 2 groupes, 120 V c.a.)
- 170 ADO 340 00 (16 sorties TOR en 2 groupes, 24 V c.a.)

#### Valeurs de sortie

Image de la voie de sortie envoyée au communicateur par bit :

% $Q\2.e\0.0.c$ , avec e = numéro du point de connexion, c = numéro de la voie.

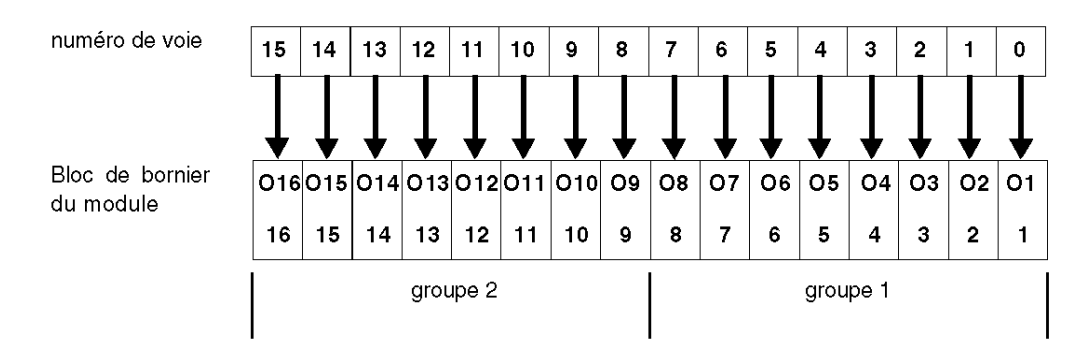

# Etiquetage des borniers

170 ADO 740 50 :

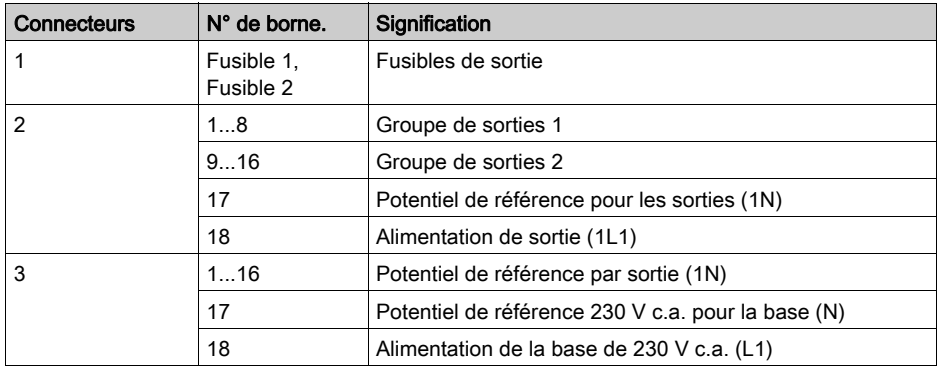

# 170 ADO 540 50 :

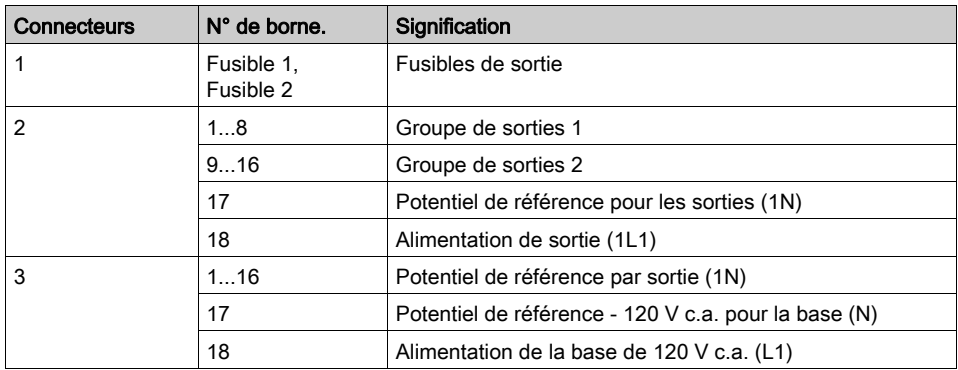

# 170 ADO 340 00 :

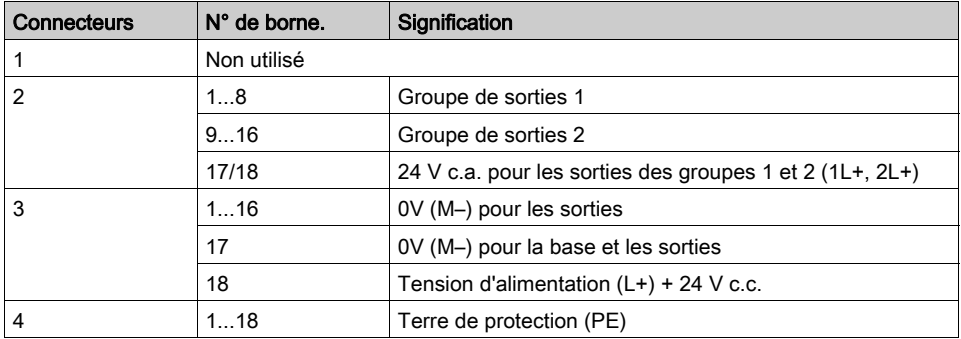

# <span id="page-96-0"></span>Modules de sortie à 8 voies

#### Affectation aux bits de données

Connexions de sorties au bornier de la base 2

Liste des modules Momentum à 8 sorties :

- $\bullet$  170 ADO 730 50 (8 sorties TOR en 2 groupes, 230 V c.a.)
- 170 ADO 530 50 (8 sorties TOR en 2 groupes, 120 V c.a.)

### Valeurs de sortie

Image de la voie de sortie envoyée au communicateur par bit :

% $Q\2.e\0.0.c$ , avec e = numéro du point de connexion, c = numéro de la voie.

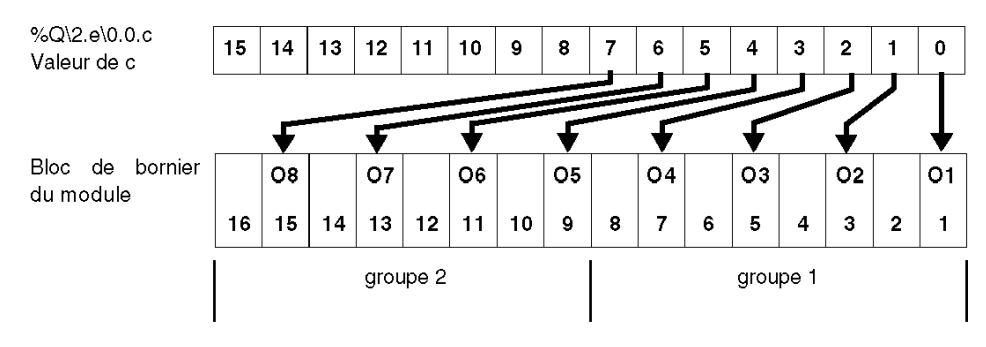

#### Etiquetage des borniers

170 ADO 730 50 et 170 ADO 530 50 :

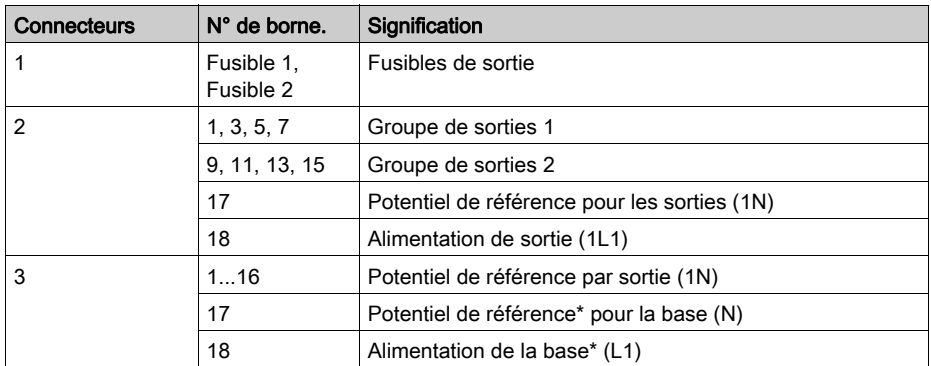

\* 120 V c.a. pour 170 ADO 530 50 ou 230 V c.a. pour 170 ADO 730 50

# <span id="page-97-0"></span>Module de sortie à 6 voies

## Affectation des bits de données

Liste des modules Momentum à 6 sorties :

170 ADO 830 30 (6 sorties TOR en 6 groupes (1 sortie/groupe), 120-230 V c.a.)

# Valeurs de sortie

Image de la voie de sortie envoyée au communicateur par bit :

% $Q\2.e\0.0.c$ , with e = numéro du point de connexion, c = numéro de voie.

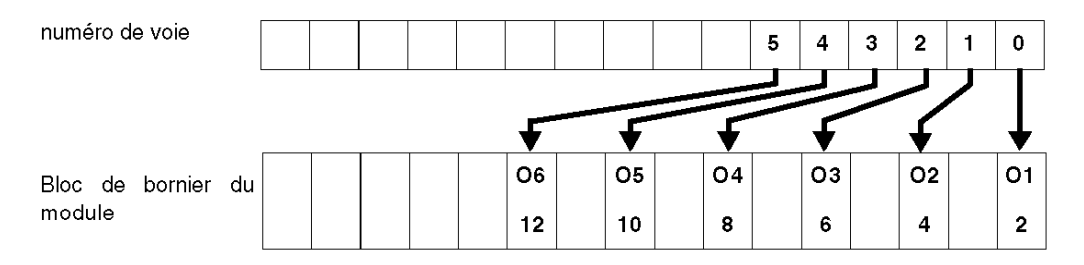

#### Etiquetage des borniers

170 ADO 830 30 :

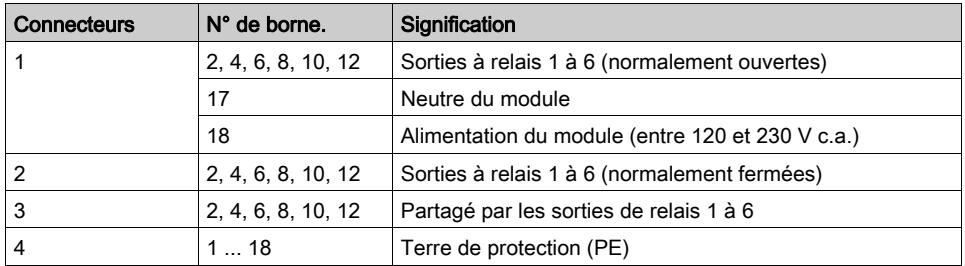

# <span id="page-98-0"></span>Module de sortie à 32 voies

#### Affectation des bits de données

Les entrées 1 à 16 sont connectées au bornier 1 de la base. Les entrées 17 à 32 sont connectées au bornier 2.

• 170 ADO 350 00 (32 sorties TOR en 2 groupes, 24 V c.c.)

# Valeurs de sortie

L'image des voies de sortie est envoyée au communicateur via un mot de sortie :

```
%Q\2.e\0.0.c, avec e = numéro du point de connexion, c = numéro de voie.
```
Sorties 1 à 16 :

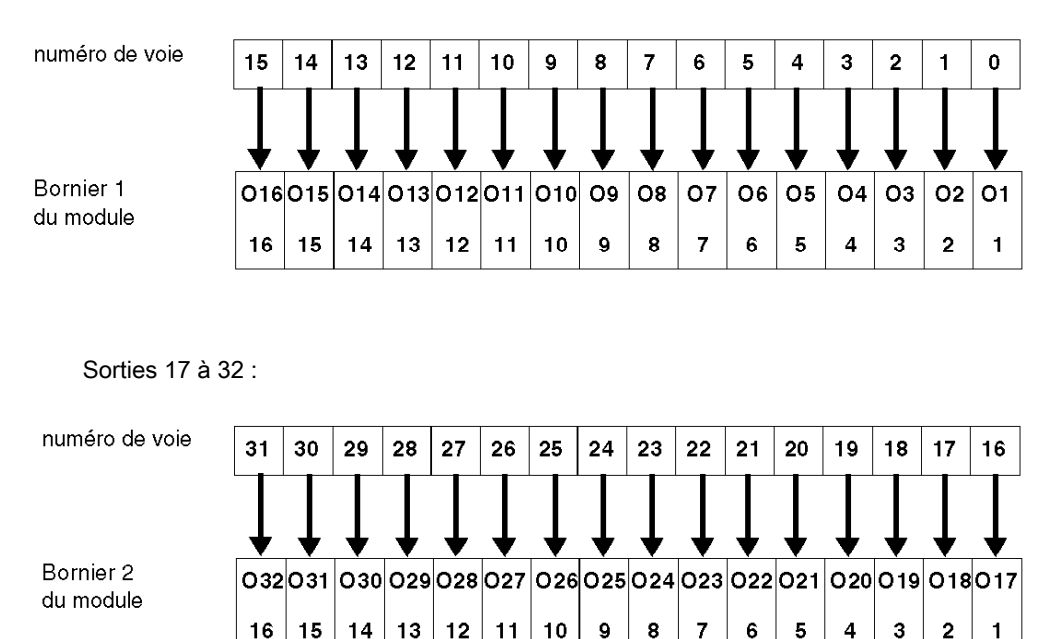

# Etiquetage des borniers

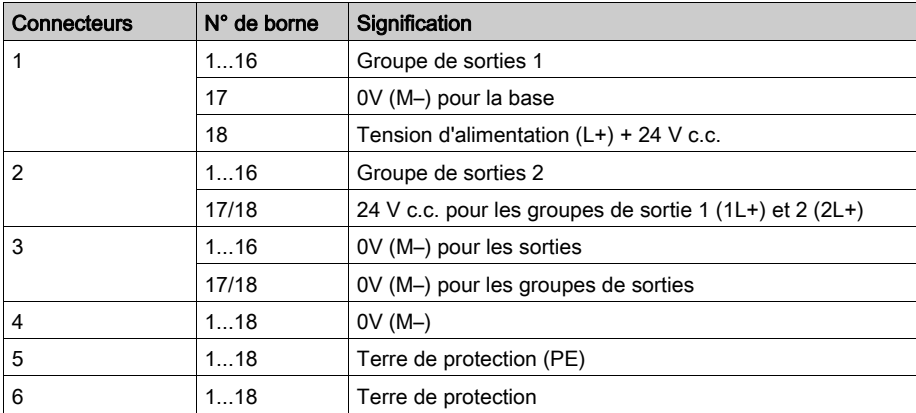

# <span id="page-100-0"></span>Modules mixtes d'entrée et sortie

#### Modules 16E/16S

Raccordements de sortie au bornier 2 de la base. Entrées connectées au bornier 1 de la base.

Liste des modules Momentum :

- 170 ADM 350 10
- 170 ADM 350 11
- 170 ADM 350 15
- 170 ADM 850 10

Image de la voie d'entrée accessible par bit :

%I\2.e\0.0.c, avec e = numéro du point de connexion, c = numéro de voie.

Entrées :

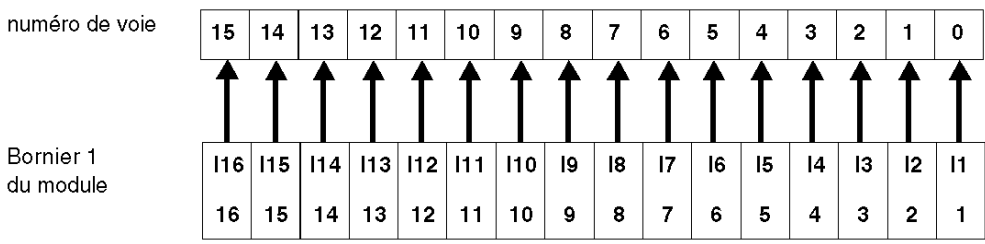

Image de la voie de sortie envoyée au communicateur par bit :

% $Q\2.e\0.0.c$ , avec e = numéro du point de connexion, c = numéro de la voie.

Sorties :

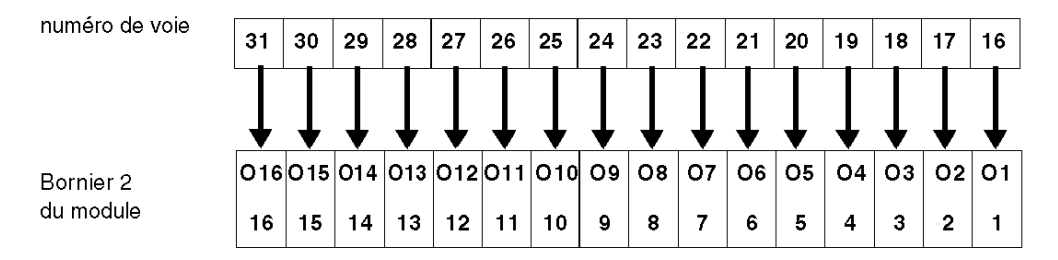

Etiquetage des borniers pour bases 170 ADM 35010, 170 ADM 35011 et 170 ADM 350 15 :

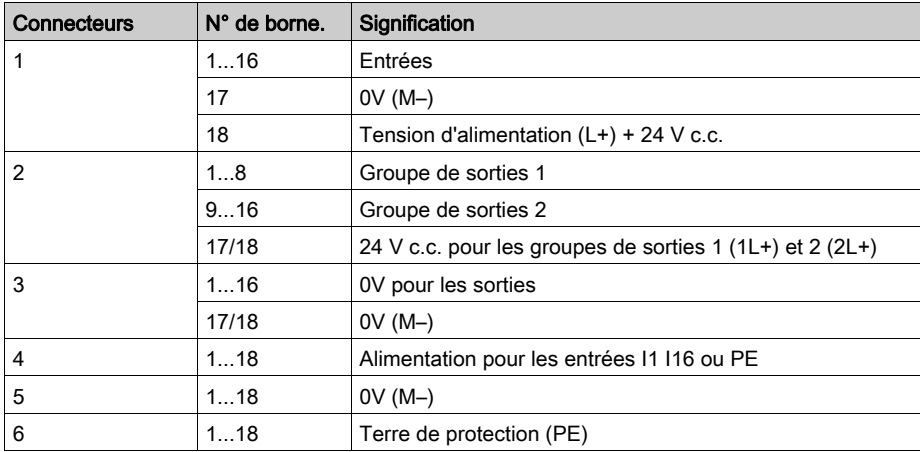

Etiquetage des borniers pour la base 170 ADM 850 10 :

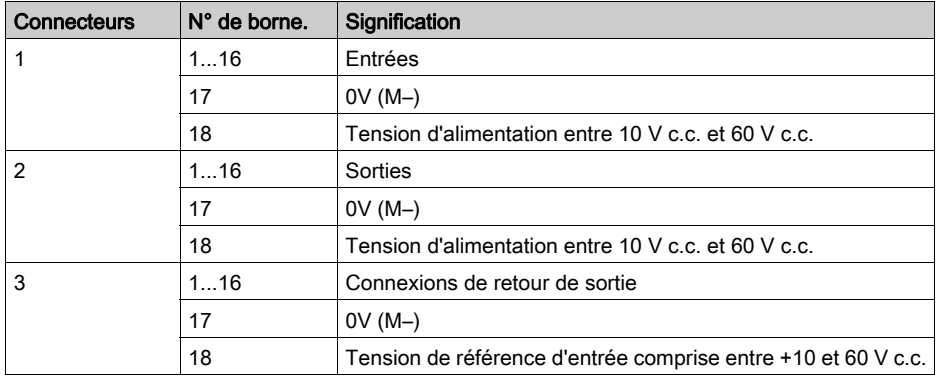

## Modules 16E/8S

# 170 ADM 370 10

Raccordements de sortie au bornier 2 de la base. Connexions d'entrée à la rangée 1 de la base. Image de la voie d'entrée accessible par bit :

%I\2.e\0.0.c, avec e = numéro du point de connexion, c = numéro de voie.

Entrées :

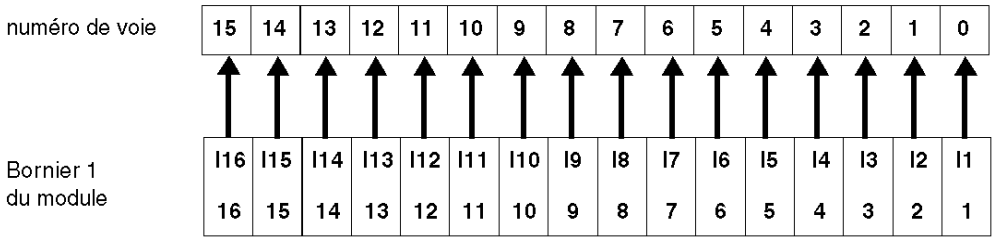

Image de la voie de sortie envoyée au communicateur par bit :

%Q\2.e\0.0.c, avec e = numéro du point de connexion, c = numéro de la voie.

Sorties :

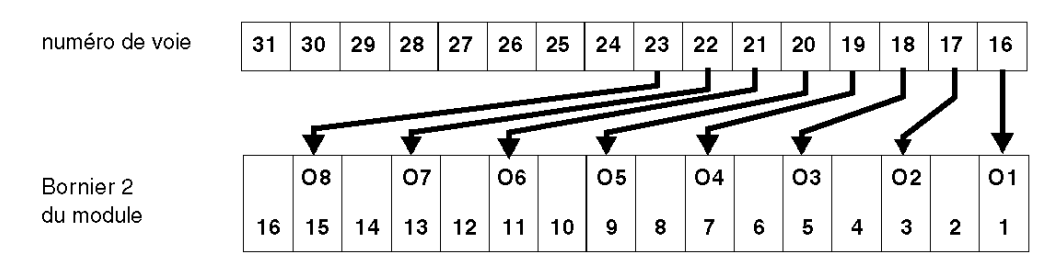

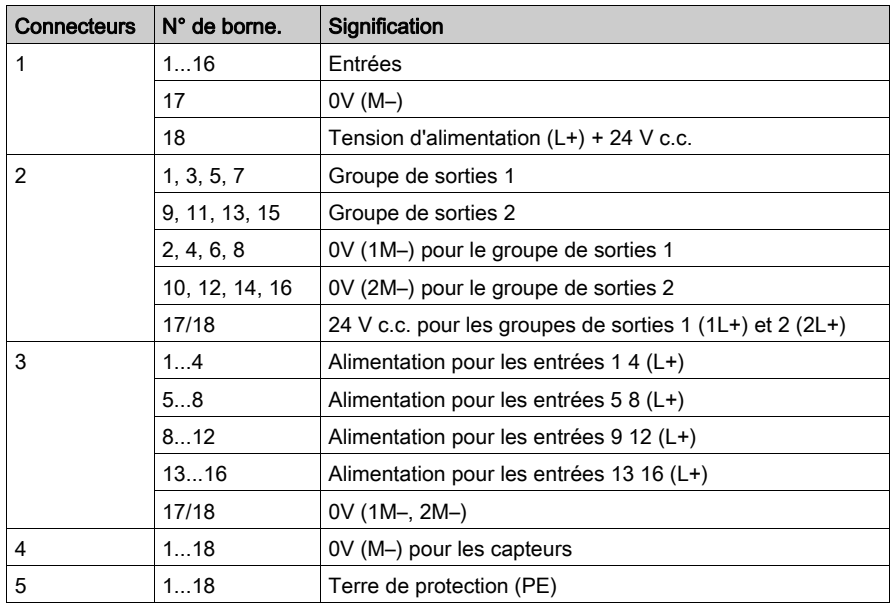

Etiquetage du bornier :

## Modules 16 E/12 S

#### 170 ADM 390 10 :

Le maître envoie 12 bits de sortie de bit à la base 170 ADM 390 10 en un mot de 16 bits. La base renvoie trois mots d'entrée de 16 bits au maître.

Détection des erreurs :

Entrée de retour des deux premiers mots et détection des erreurs de sortie. Le premier mot d'entrée indique la détection d'une erreur pour les 12 sorties.

Le deuxième mot d'entrée indique la détection d'une erreur pour les 16 entrées.

Affectation du registre E/S :

Le troisième mot d'entrée est pour les capteurs. les capteurs sont raccordés au connecteur 1 de la base. Les actionneurs (du mot de sortie) sont connectés au bornier 2 de la base.

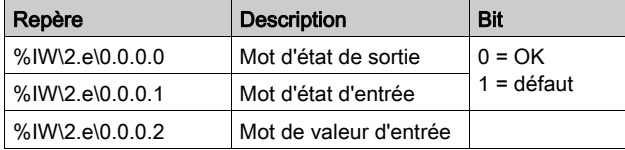

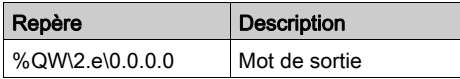

L'image de la voie d'entrée est accessible dans un mot d'entrée :

%IW\2.e\0.0.0.2.i

Entrées :

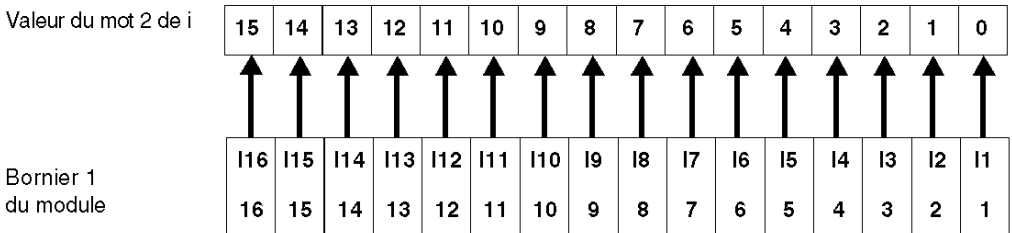

L'image de la voie de sortie est envoyée au communicateur par bit :

%QW\2.e\0.0.0.2.i

Sorties :

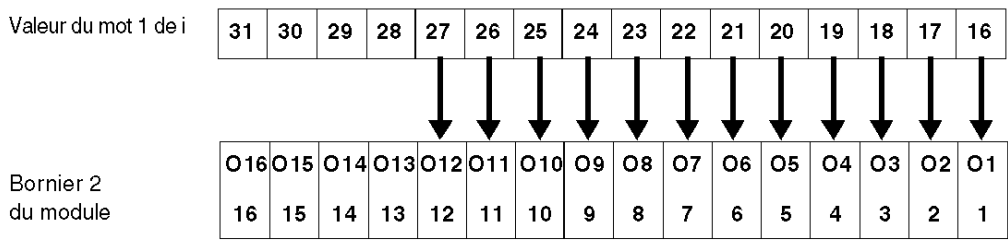

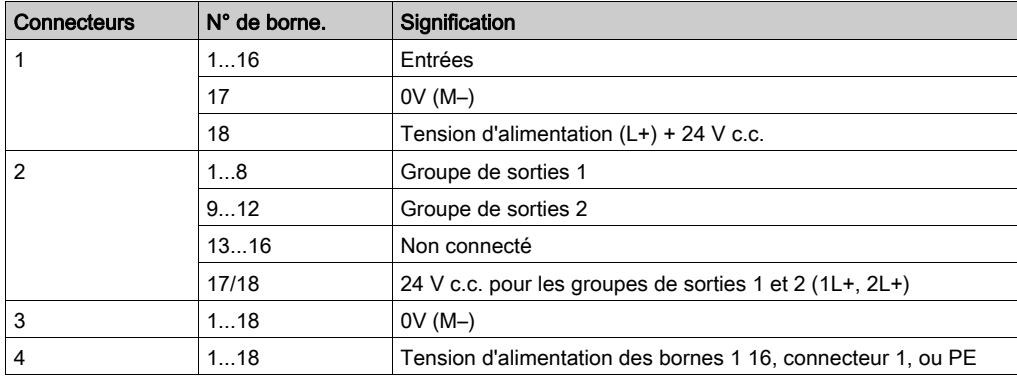

Etiquetage du bornier :

## Modules 10E/8S

Les sorties sont connectées au bornier 2 de la base, et les entrées au bornier 1.

Liste des modules Momentum ayant 10 entrées et 8 sorties (10 entrées de bit en 1 groupe et 8 relais AUCUNE sortie en 2 groupes) :

# 170 ADM 390 30

## 170 ARM 370 30

Image de la voie d'entrée accessible via :

%I\2.e\0.0.c

Entrées :

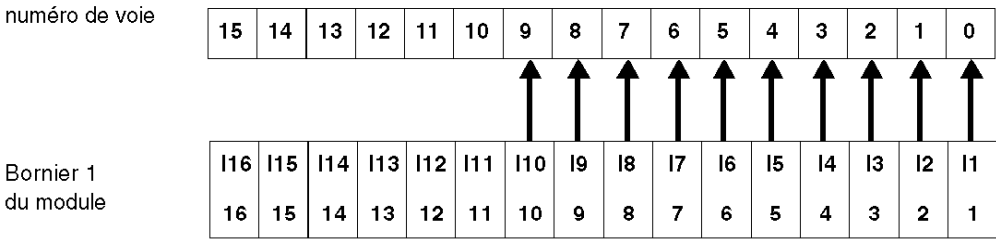

Image de la voie de sortie envoyée au communicateur via : %Q\2.e\0.0.c

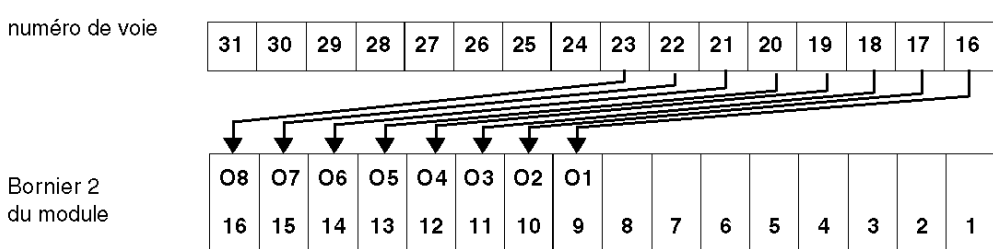

# Sorties :

Etiquetage du bornier 170 ADM 390 30 :

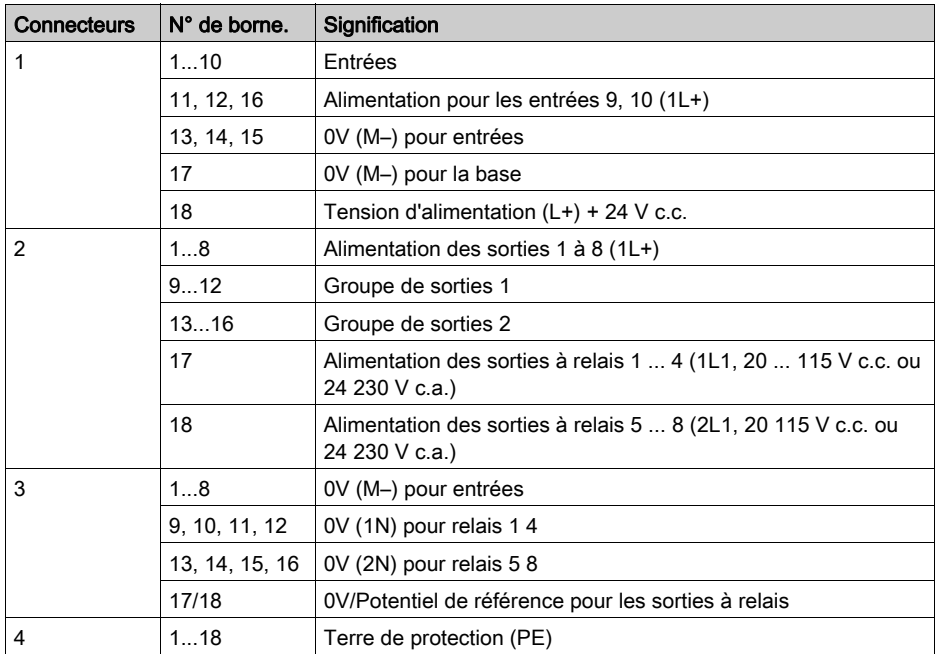

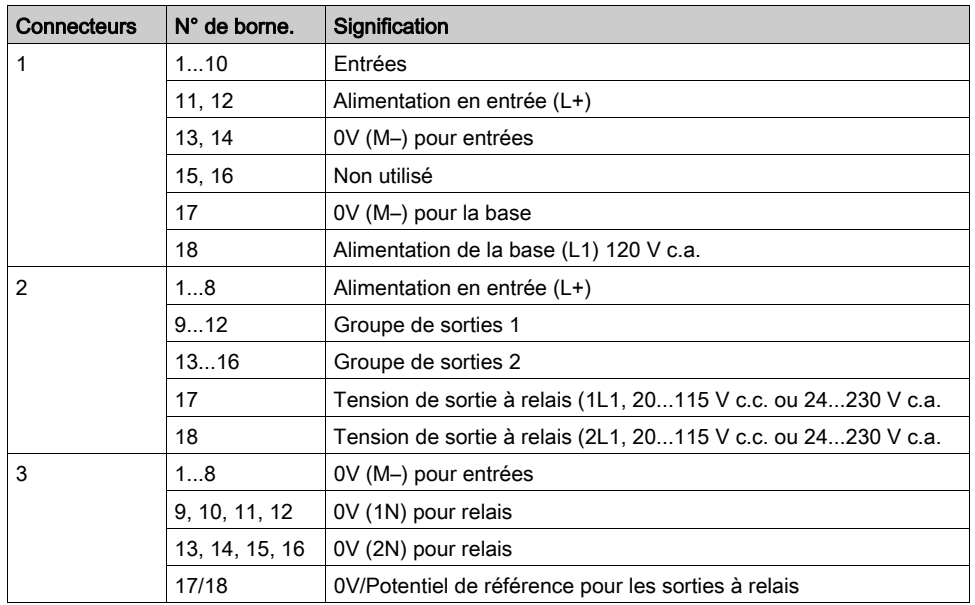

Etiquetage du bornier 170 ARM 370 30 :

Liste des modules Momentum ayant 10 entrées et 8 sorties (10 entrées TOR en 1 groupe et 8 sorties triac en 1 groupe (1 fusible pour 4 sorties)) :

## 170 ADM 690 50

#### 170 ADM 690 51

Les sorties sont connectées au bornier 2 de la base, et les entrées au bornier 1.

Image de la voie d'entrée accessible via :

%I\2.e\0.0.c

Entrées :

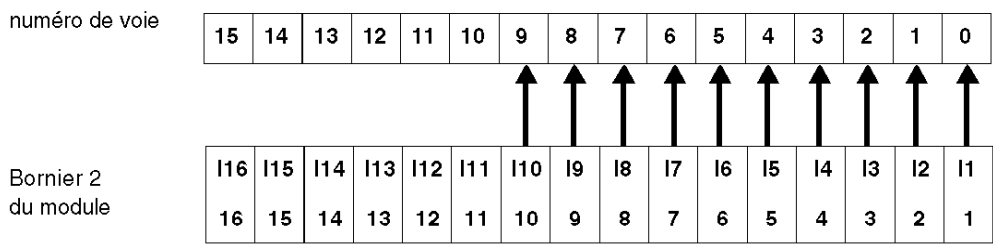
Image de la voie de sortie envoyée au communicateur via :

%Q\2.e\0.0.c

Sorties :

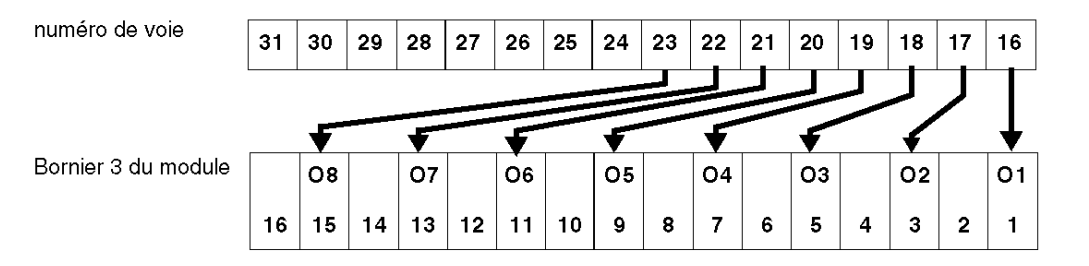

# Etiquetage du bornier :

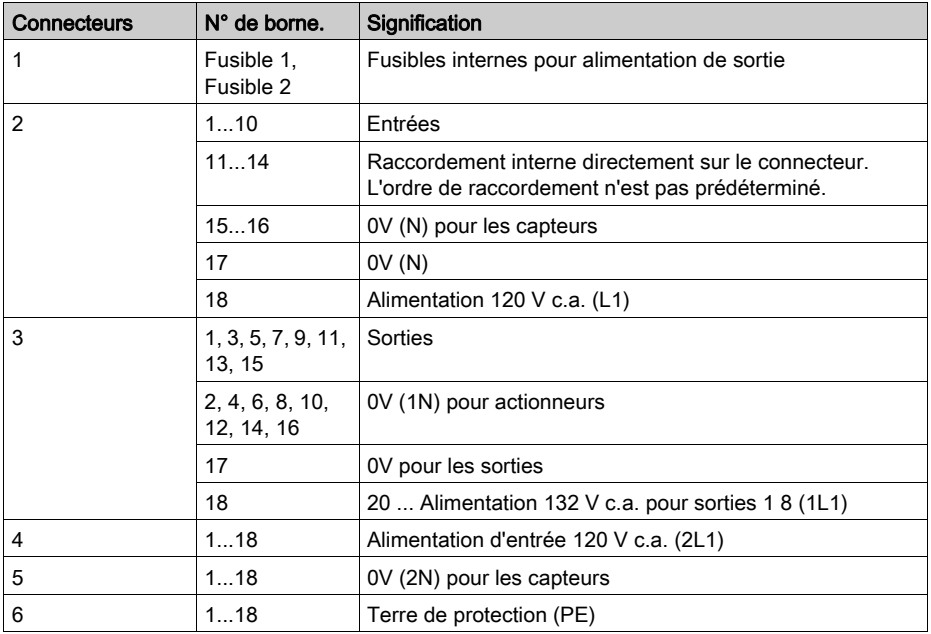

# Sous-chapitre 8.2 Adressage de modules Momentum avancés

### Objectif de cette section

Cette section fournit des informations sur la configuration des modules d'entrée/de sortie analogiques (ou assimilés) Momentum sur le bus Fipio.

### Contenu de ce sous-chapitre

Ce sous-chapitre contient les sujets suivants :

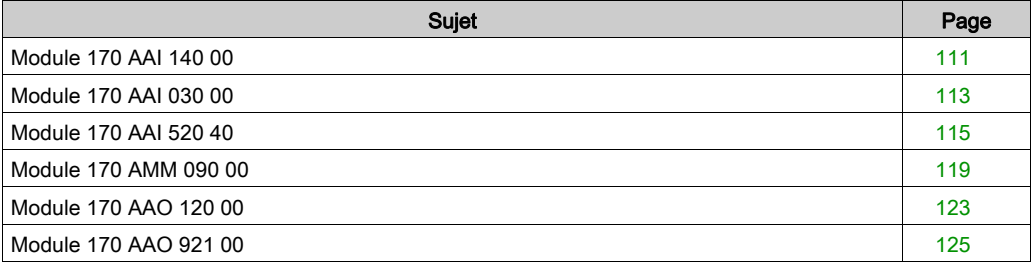

# <span id="page-110-0"></span>Module 170 AAI 140 00

#### Valeurs d'entrée

Le module a 16 entrées analogiques.

A l'entrée, les valeurs analogiques sont lues en un mot par voie. Par conséquent, la base 170 AAI 140 00 utilise 16 mots contigus. Le signe est toujours attribué au bit 15 du mot.

La valeur est justifiée à gauche.

Le format de représentation est un binaire complément à 2.

La conversion analogique numérique est effectuée sur le signe de polarité positif de 12 bits (pour les plages bipolaires).

Les bits 2 à 0 ne sont pas utilisés et sont toujours réglés sur 0. La conséquence est que la valeur lue sera modifiée dans des incréments de 8 unités.

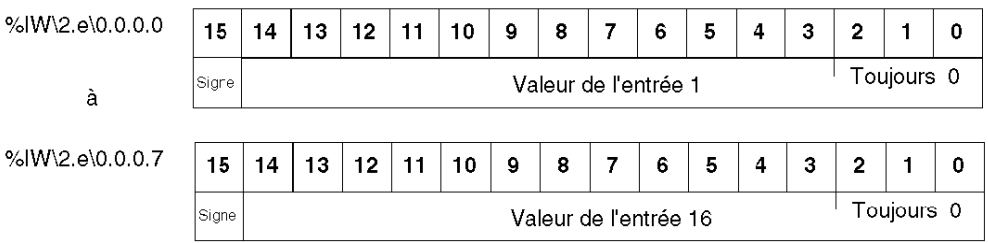

### **Paramètres**

Ces paramètres sont transmis via le communicateur au module sous forme d'un mot pour configurer le mode de fonctionnement des entrées. Chaque quartet d'un mot correspond à une voie analogique.

L'ordre des quartets est le suivant :

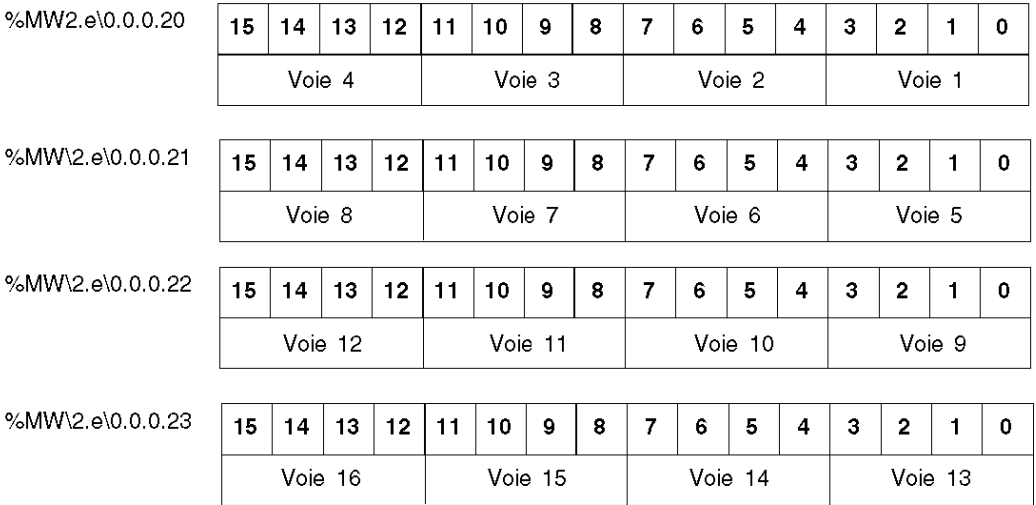

La valeur de chaque quartet est codée conformément aux règles suivantes :

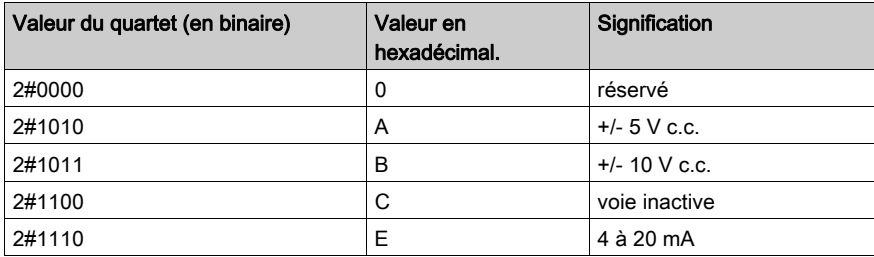

NOTE : Toute valeur de paramètre non indiquée dans le tableau ci-dessus n'est pas autorisée. Le module continue de fonctionner avec les derniers paramètres valides qu'il a reçus.

# <span id="page-112-0"></span>Module 170 AAI 030 00

#### Valeurs d'entrée

Le module a 8 entrées analogiques.

A l'entrée, les valeurs analogiques sont lues en un mot par voie. Par conséquent, la base 170 AAI 030 00 utilise 8 mots contigus. Le signe est toujours attribué au bit 15 du mot.

La valeur est justifiée à gauche.

Le format de représentation est un binaire complément à 2.

La conversion analogique - numérique est effectuée sur le signe de polarité positif de 12 bits.

Les bits 2 à 0 ne sont pas utilisés et sont toujours réglés sur 0. La conséquence est que la valeur lue sera modifiée dans des incréments de 8 unités.

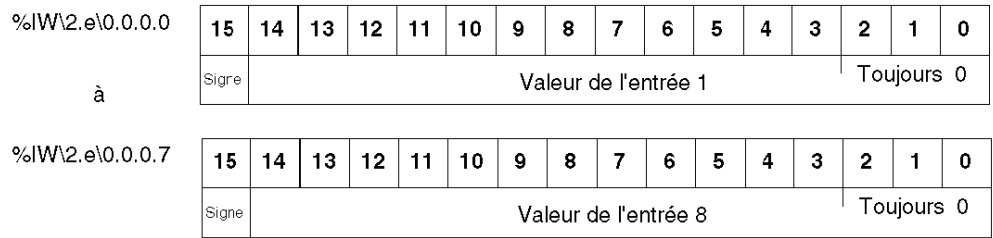

### **Paramètres**

Ces paramètres sont transmis via le communicateur au module sous forme d'un mot pour configurer le mode de fonctionnement des entrées. Chaque quartet d'un mot correspond à une voie analogique.

L'ordre des quartets est le suivant :

%MW\2

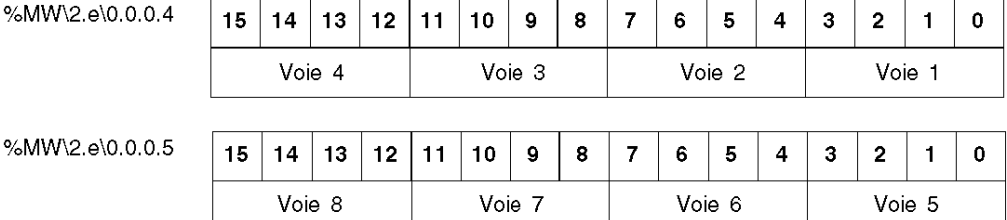

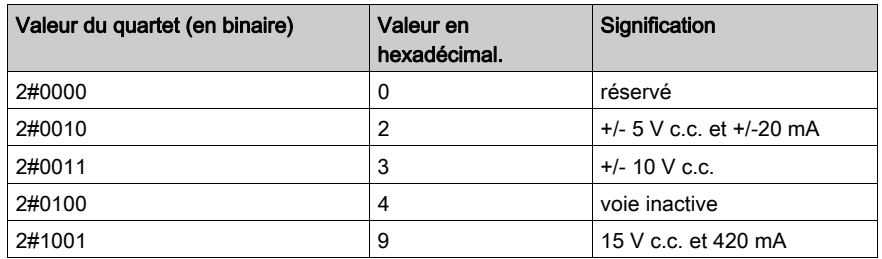

La valeur de chaque quartet est codée conformément aux règles suivantes :

NOTE : Les valeurs de paramètres qui ne figurent pas dans le tableau ci-dessus ne sont pas autorisées. Le module continue à fonctionner avec les derniers paramètres valides qu'il a reçu.

# <span id="page-114-0"></span>Module 170 AAI 520 40

### Valeurs d'entrée

Ce module présente 4 entrées analogiques TS, TC, Mv.

A l'entrée, les valeurs analogiques sont lues en un mot par voie. Par conséquent, la base 170 AAI 520 40 utilise 4 mots contigus. Le signe est toujours attribué au bit 15 du mot.

La valeur est justifiée à gauche.

Le format de représentation est un binaire complément à 2.

La conversion analogique numérique est effectuée sur le signe de polarité positif de 15 bits.

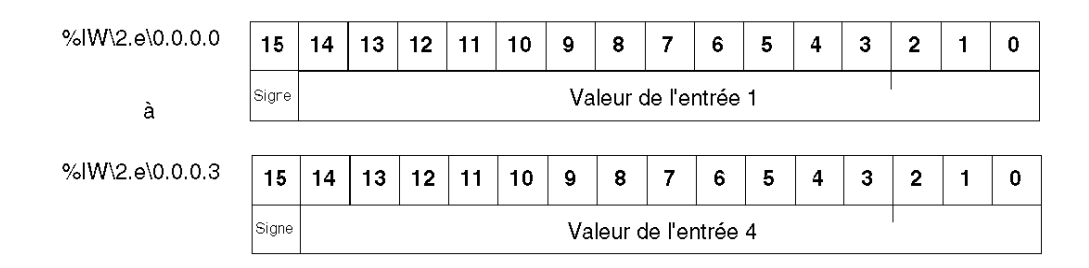

### Paramètres

Ces paramètres sont transmis via le communicateur au module sous forme de mots pour configurer le mode de fonctionnement des entrées. Le paramètre correspond : au type de capteur, au choix de l'unité de température, à la nécessité d'une vérification du câblage.

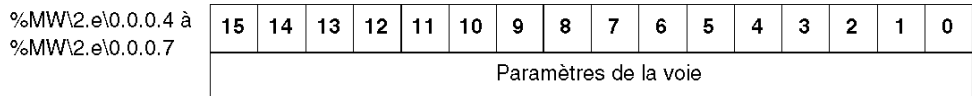

Plages des thermocouples :

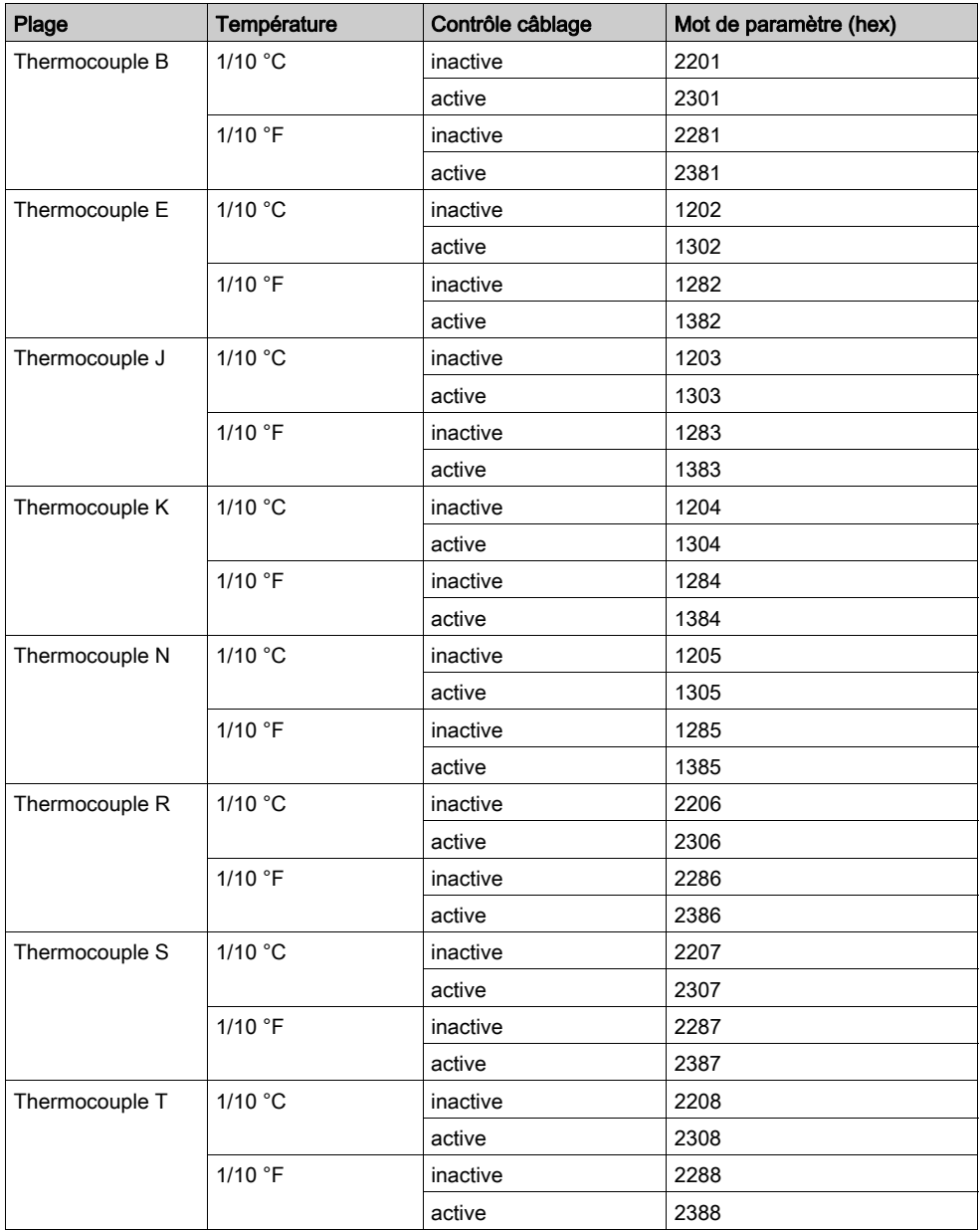

# Plages PT100, PT1000, Ni 100 et Ni 1000 :

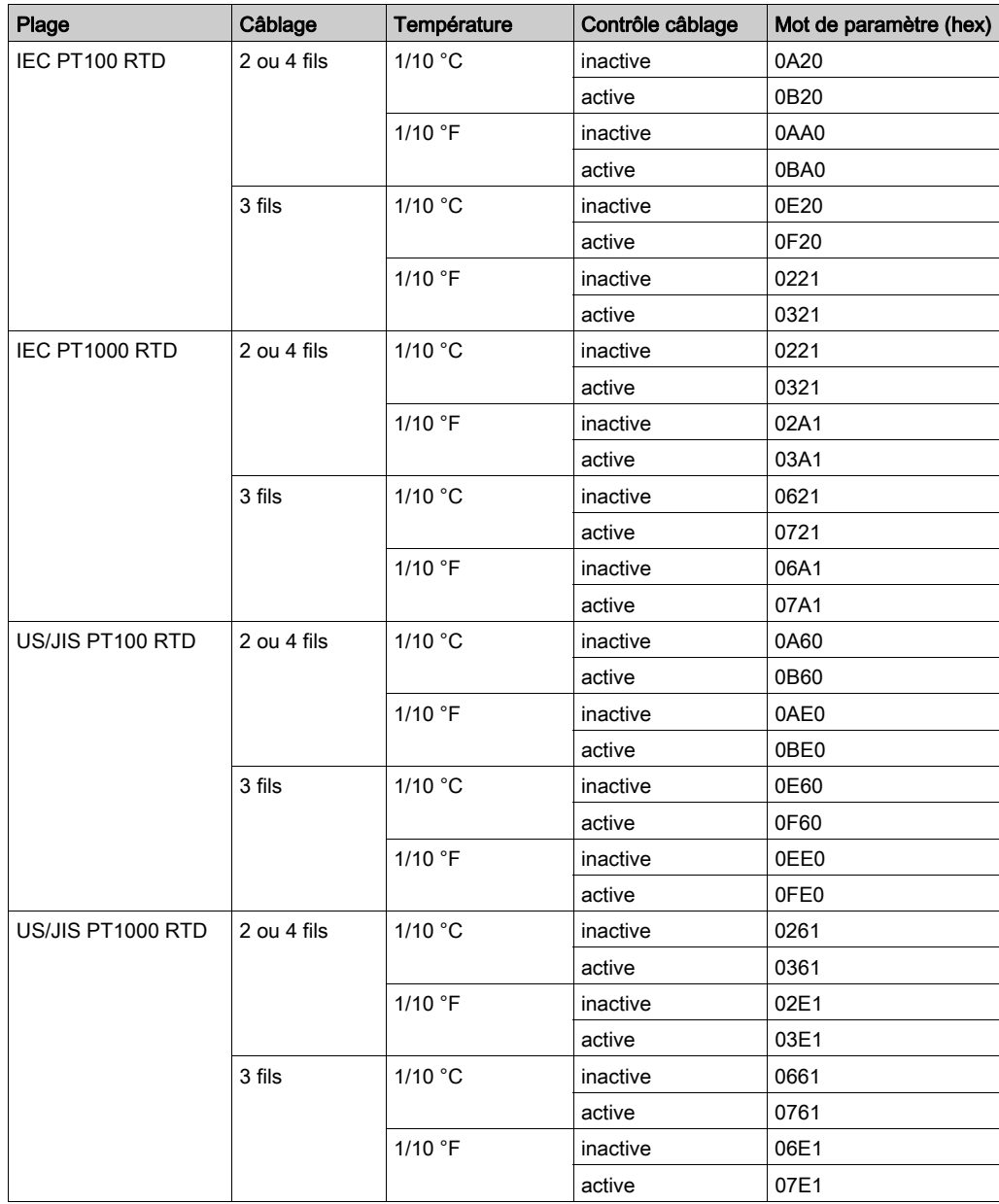

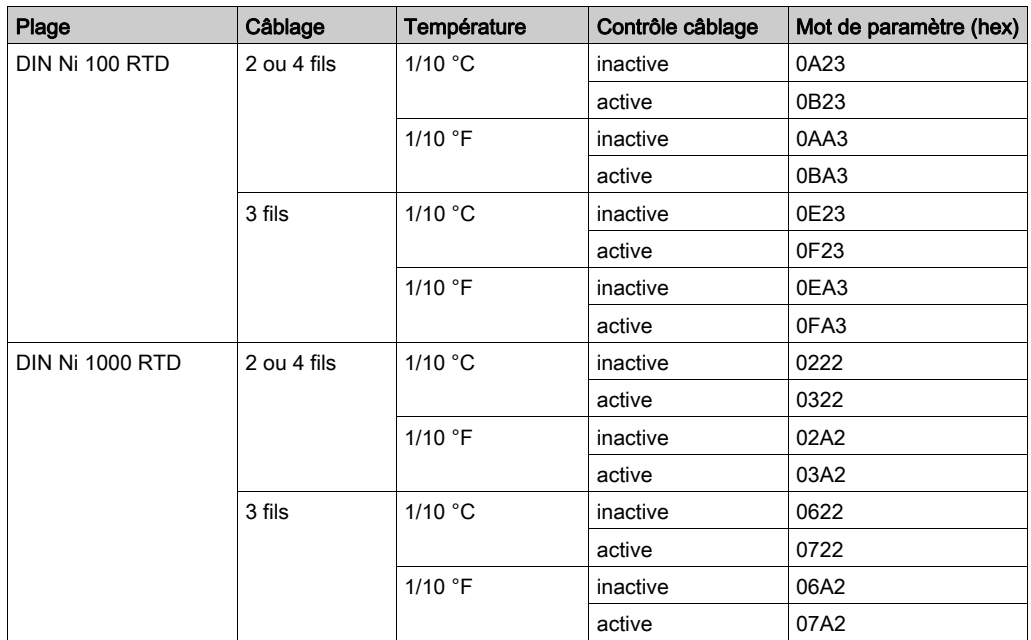

Plages de tension

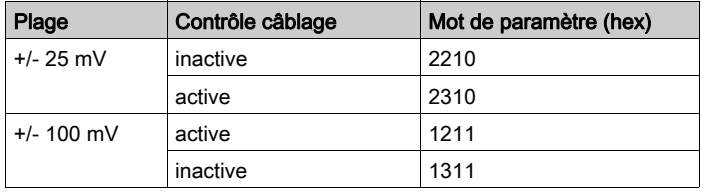

# <span id="page-118-0"></span>Module 170 AMM 090 00

### Entrées TOR

Ce module mixte présente 4 entrées analogiques et 2 sorties analogiques, de même que 4 entrées TOR et 2 sorties TOR.

La base 170 AMM 090 00 renvoie au maître quatre bits d'entrée TOR (et tous les messages de défaut détectés) dans un mot de 16 bits. Les entrées sont connectées au bornier 2 de la base :

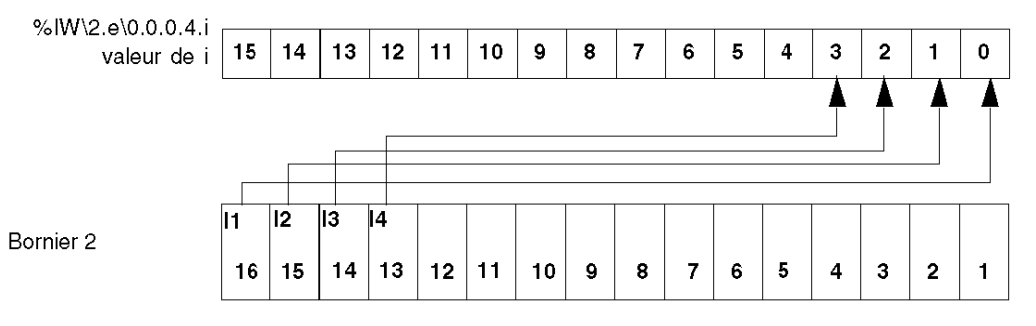

### Sorties TOR

Le maître envoie 2 bits de sorties TOR à la base dans un seul mot de 16 bits. Les sorties sont connectées au bornier 3.

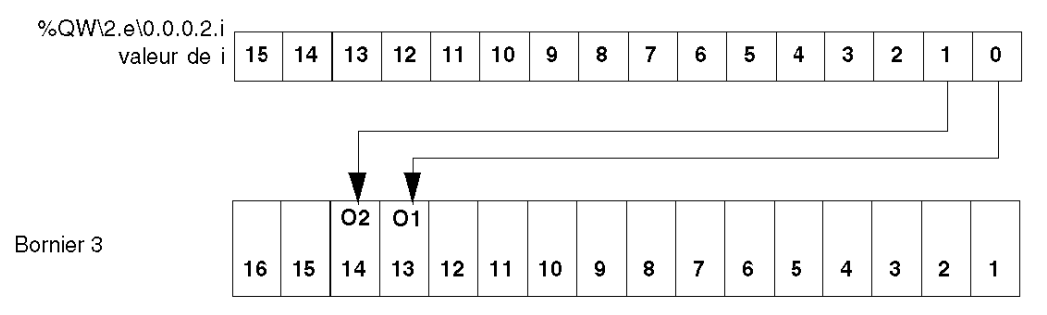

#### Valeurs des entrées analogiques

A l'entrée, les valeurs analogiques sont lues en un mot par la voie 1. La base 170 AMM 090 00 utilise 4 mots contigus. Le signe est toujours attribué au bit 15 du mot.

La valeur est justifiée à gauche.

Le format de représentation est un binaire complément à 2.

La conversion analogique numérique est effectuée sur le signe de polarité positif de 12 bits (pour les plages bipolaires).

Les bits 2 à 0 ne sont pas utilisés et sont toujours réglés sur 0. La conséquence est que la valeur lue sera modifiée dans des incréments de 8 unités.

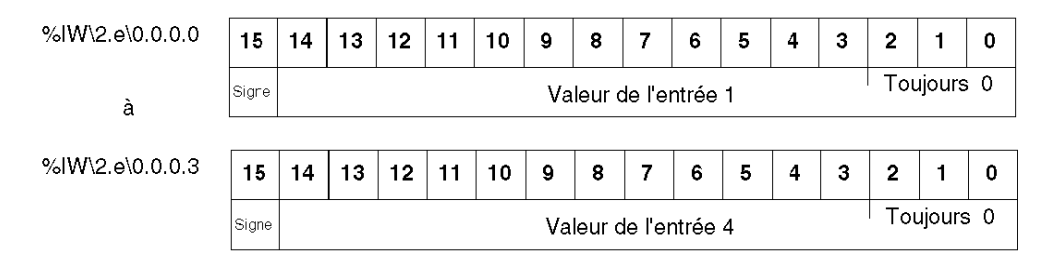

## Valeurs des sorties analogiques

Les valeurs de sortie analogiques sont écrites en un mot par voie. La base utilise 2 mots contigus. Le format est identique aux entrées analogiques.

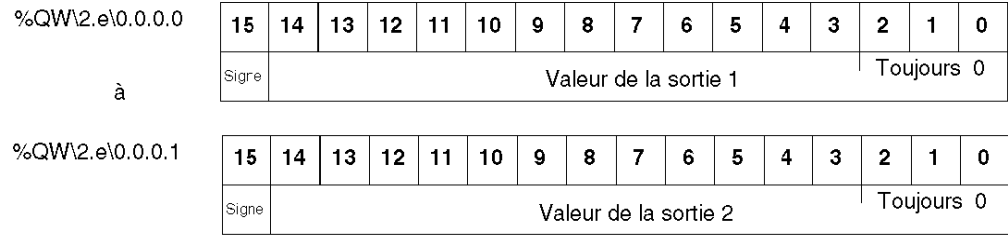

# Paramètres de configuration pour les entrées analogiques

Ces paramètres sont transmis via le communicateur au module sous forme de mots pour configurer le mode de fonctionnement des entrées. Chaque quartet d'un mot correspond à une voie analogique.

L'ordre des quartets est le suivant :

%MW\2.e\0.0.0.4

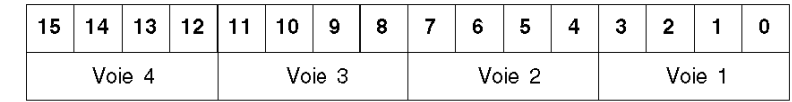

La valeur de chaque quartet est codée conformément aux règles suivantes :

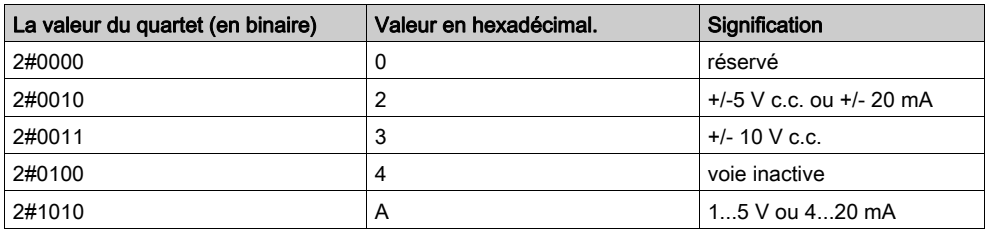

### Configurations des valeurs de repli des sorties anologiques

Ces paramètres sont transmis via le communicateur au module sous forme d'un mot pour configurer le mode de fonctionnement des sorties. Chaque quartet de ce mot correspond à une voie analogique.

L'ordre des quartets est le suivant :

%MW\2.e\0.0.0.5

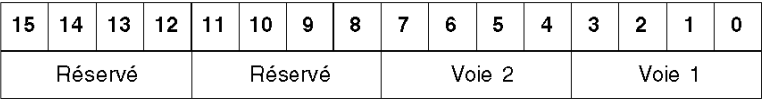

La valeur de chaque quartet est codée conformément aux règles suivantes :

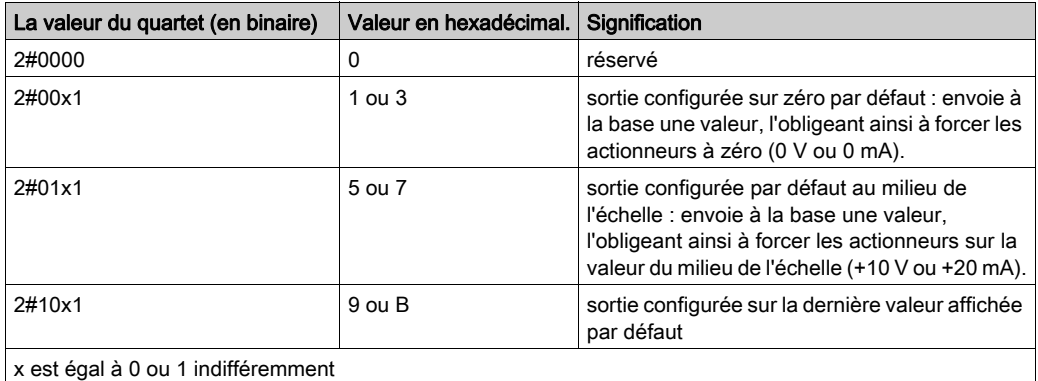

NOTE : Les valeurs de paramètres qui ne figurent pas dans les tableaux ci-dessus ne sont pas autorisées. Le module continue à fonctionner avec les derniers paramètres valides qu'il a reçu.

# <span id="page-122-0"></span>Module 170 AAO 120 00

#### Valeurs de sortie

Ce module présente 4 sorties analogiques 0-20 mA.

Les valeurs de sortie analogiques sont écrites en un mot par voie. Par conséquent, la base 170 AAO 120 00 utilise 4 mots contigus. Le signe est toujours attribué au bit 15 du mot.

La valeur est justifiée à gauche.

Le format de représentation est un binaire complément à 2.

La conversion analogique numérique est effectuée sur le signe de polarité positif de 12 bits (en +/- 10 V).

Les bits 2 à 0 ne sont pas utilisés et sont toujours réglés sur 0. La conséquence est que la valeur lue sera modifiée dans des incréments de 8 unités.

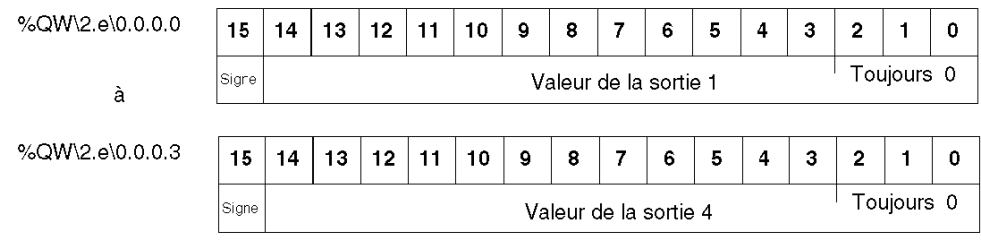

### Configuration des valeurs de repli des sorties analogiques

Ces paramètres sont transmis via le communicateur au module sous forme d'un mot pour configurer le mode de fonctionnement des sorties. Chaque quartet de ce mot correspond à une voie analogique.

L'ordre des quartets est le suivant

%MW\2.e\0.0.0.4

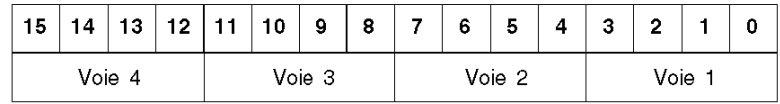

La valeur de chaque quartet est codée conformément aux règles suivantes :

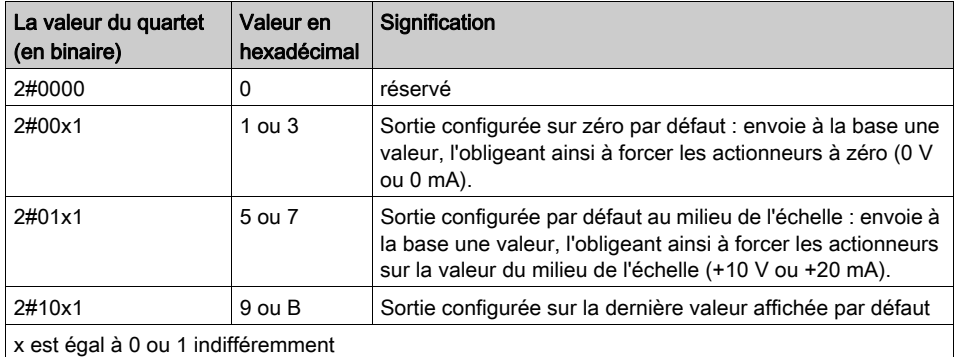

NOTE : Les valeurs de paramètres qui ne figurent pas dans le tableau ci-dessus ne sont pas autorisées. Le module continue à fonctionner avec les derniers paramètres valides qu'il a reçu.

# <span id="page-124-0"></span>Module 170 AAO 921 00

#### Valeurs de sortie

Ce module présente des sorties analogiques 4 4-20 mA ou 0-10 V.

Les valeurs de sortie analogiques sont écrites en un mot par voie. Par conséquent, la base 170 AAO 921 00 utilise 4 mots contigus. Le signe est toujours attribué au bit 15 du mot.

La valeur est justifiée à gauche.

Le format de représentation est un binaire complément à 2.

La conversion analogique numérique est effectuée sur le signe de polarité positif de 12 bits (en +/- 10v).

Les bits 2 à 0 ne sont pas utilisés et sont toujours réglés sur 0. La conséquence est que la valeur lue sera modifiée dans des incréments de 8 unités.

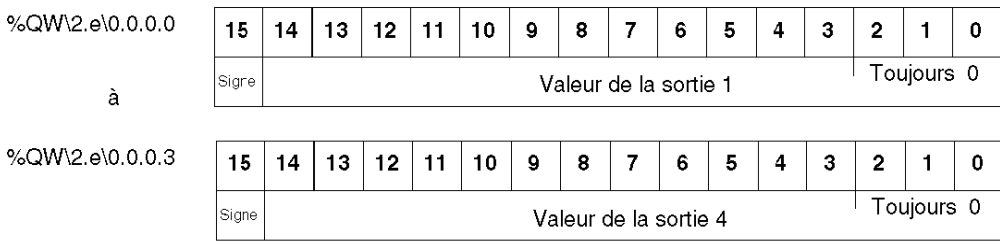

### Configuration des valeurs de repli

Ces paramètres sont transmis via le communicateur au module sous forme d'un mot pour configurer le mode de fonctionnement des sorties. Chaque quartet de ce mot correspond à une voie analogique.

L'ordre des quartets est le suivant :

%MW\2.e\0.0.0.4

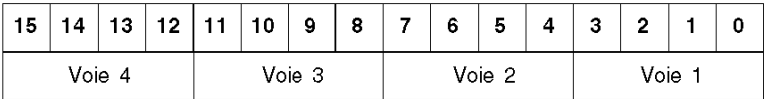

La valeur de chaque quartet est codée conformément aux règles suivantes :

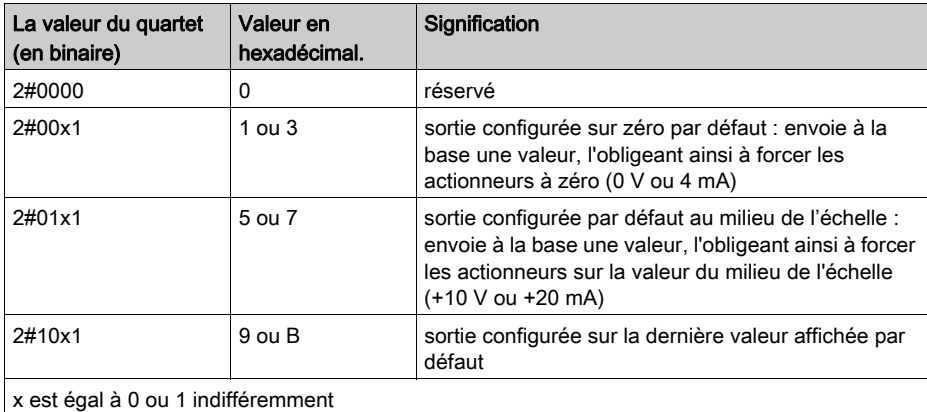

NOTE : Les valeurs de paramètres qui ne figurent pas dans le tableau ci-dessus ne sont pas autorisées. Le module continue à fonctionner avec les derniers paramètres valides qu'il a reçu.

# Sous-chapitre 8.3 Adressage des modules mixtes

### Objectif de cette section

Cette section fournit des informations sur la configuration des modules d'entrée/de sortie TOR et analogique 170 ANR 120 90 et 170 ANR 120 91 Momentum sur le bus Fipio.

Les bases Momentum 170 ANR 120 90 et 170 ANR 120 91 prennent en charge les entrées et sorties suivantes :

- Six voies d'entrée analogiques.
- Quatre voies de sortie analogiques.
- Huit entrées TOR.
- Huit sorties TOR.

L'ensemble du fonctionnement du module est décrit dans la documentation sur le paramétrage de la base 870 USE 002.

#### Contenu de ce sous-chapitre

Ce sous-chapitre contient les sujets suivants :

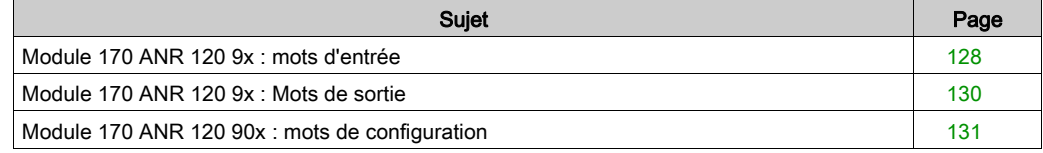

# <span id="page-127-0"></span>Module 170 ANR 120 9x : mots d'entrée

## Mots d'entrée

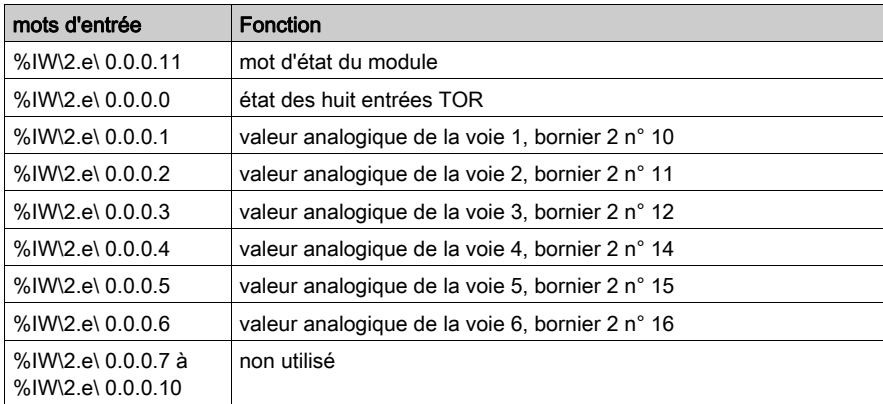

Numéro du point de connexion Fipio.

# Description du mot d'entrée 11

Le mot d'état contient des informations sur le fonctionnement du module :

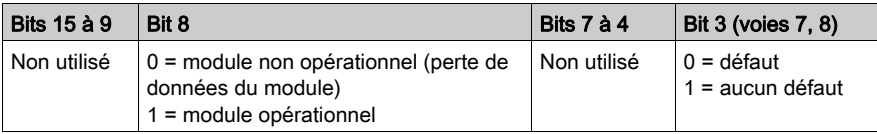

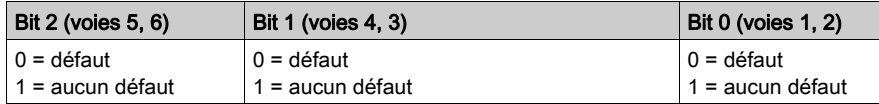

# Description du mot d'entrée 0

Ce mot contient un champ de données de huit bits justifiées à droite pour les 8 entrées TOR : %IW\2.e\ 0.0.0.0.i

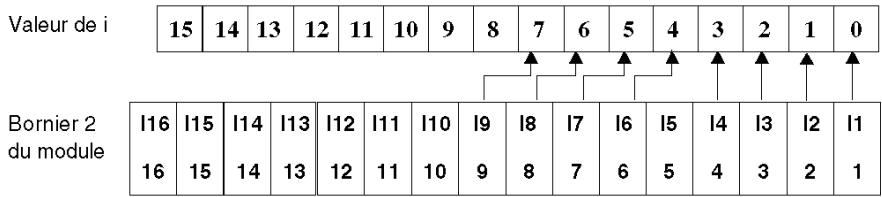

### Description des mots d'entrée 1 à 6

Ces mots sont affectés au registre d'entrée analogique. Chaque mot de cette page contient un champ de données de 15 bits justifiées à gauche. La plage est comprise entre 0H et 7FFE hex, mais la résolution est de 14 bits (0 à 32766 décimal ou 0 à 7FFE hexadécimal).

### Plage

Plage de fonctionnement de sortie analogique :

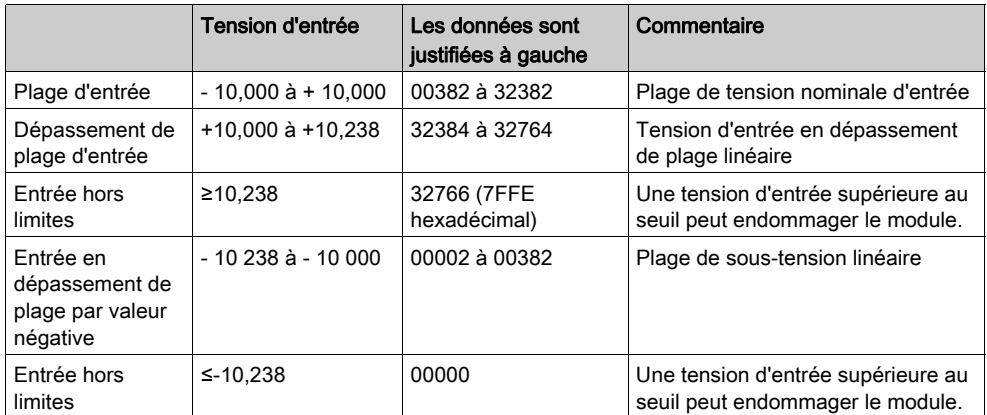

# <span id="page-129-0"></span>Module 170 ANR 120 9x : Mots de sortie

### Mots de sortie

Les registres d'E/S affectés à ces modules sont utilisés pour les données de sortie, comme suit :

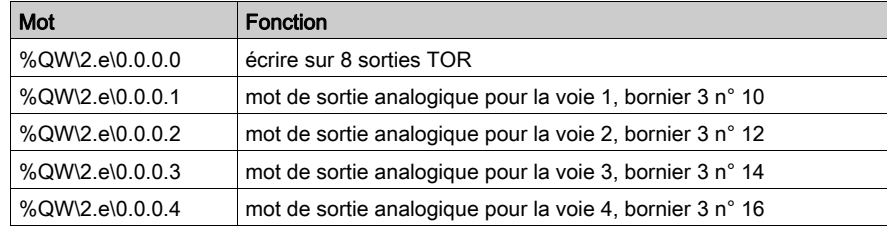

%QW\2.e\0.0.0.0.i

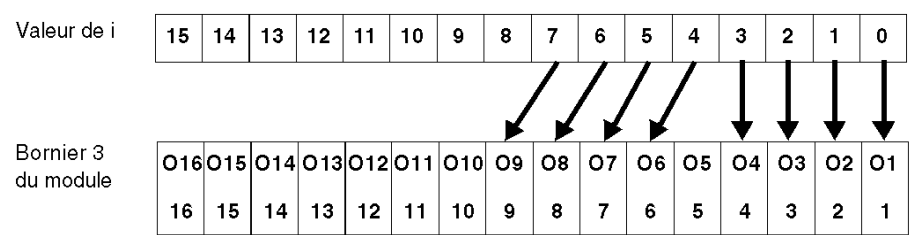

### Plage

Plage de fonctionnement de sortie analogique :

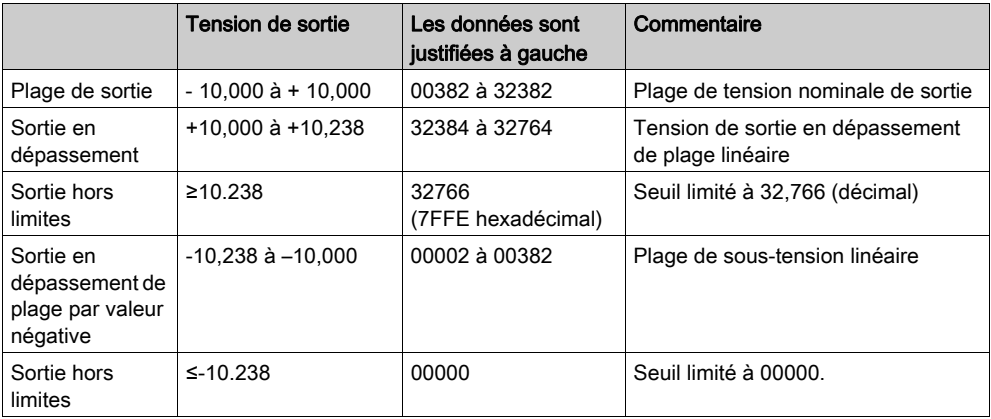

# <span id="page-130-0"></span>Module 170 ANR 120 90x : mots de configuration

### Registre des mots internes

La configuration des modules est effectuée sur les mots internes %MW\2.e\ 0.0.0.20 à %MW\2.e\ 0.0.0.26 comme indiqué dans le tableau ci-dessous :

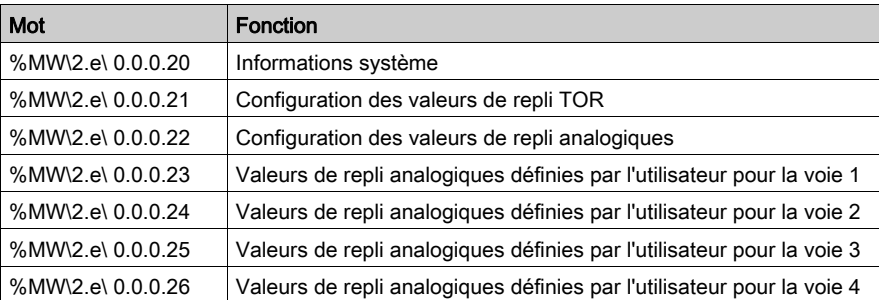

e = Numéro du point de connexion Fipio

### Description du mot 20

# A AVERTISSEMENT

### REPLI DES SORTIES INATTENDUS

Zéro est une valeur incorrecte du registre des informations système.

La saisie de la valeur 0 dans le mot 20 déclenche le repli des sorties. Dans ce cas, les entrées et sorties ne sont actualisées.

### Le non-respect de ces instructions peut provoquer la mort, des blessures graves ou des dommages matériels.

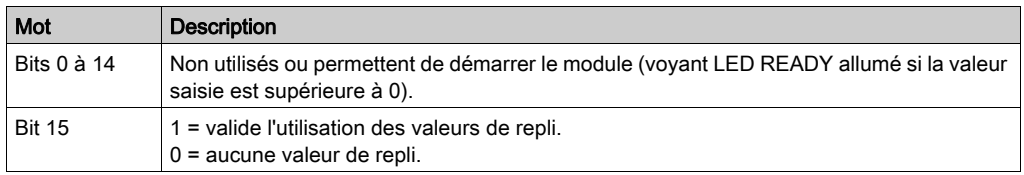

- Dans le mot 20, la plage de valeurs autorisée est : 0001 à FFFF. Pour garantir le bon fonctionnement du module, il est impératif de configurer une valeur supérieure à 0 dans le registre.
- La valeur par défaut du registre au démarrage est 0 (module arrêté).

### Description du mot 21

Configuration des valeurs de repli des sorties TOR :

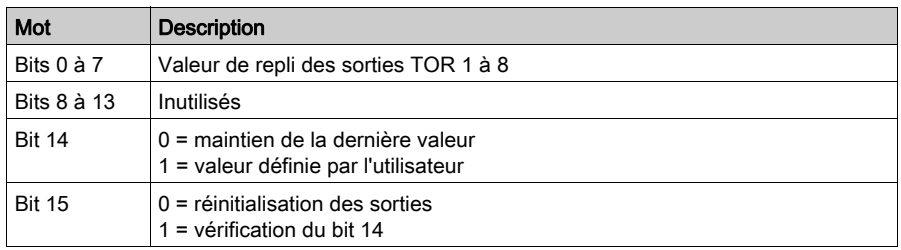

## Description du mot 22

Les mots 22 à 26 permettent de définir les valeurs de repli des sorties analogiques.

2 bits par voie pour configurer la gestion du repli :

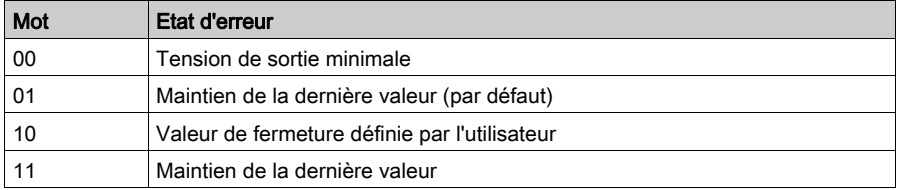

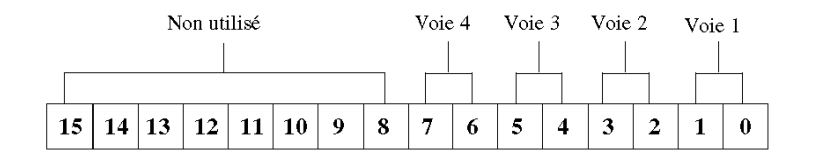

# Descriptions des mots 22 à 26

Utilisés si la combinaison 10 est définie dans le mot 22. Ils contiennent la valeur de repli.

# Mots de sortie

Les registres d'E/S attribués à ce module sont utilisés pour les données de sortie, comme suit :

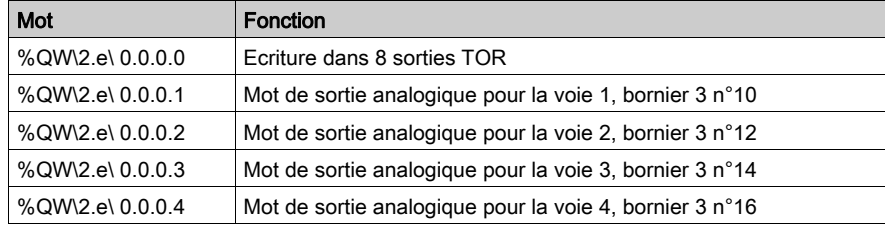

# %QW\2.e\ 0.0.0.0.i

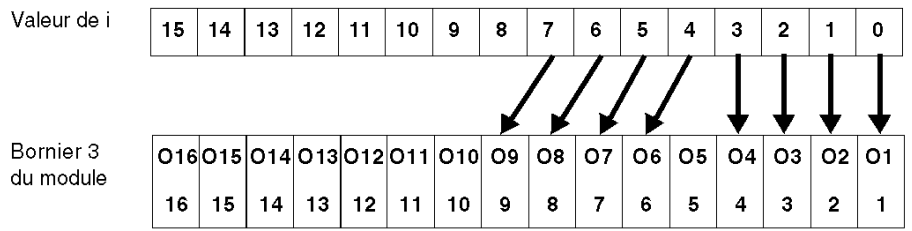

# Plage

Plage de fonctionnement des sorties analogiques :

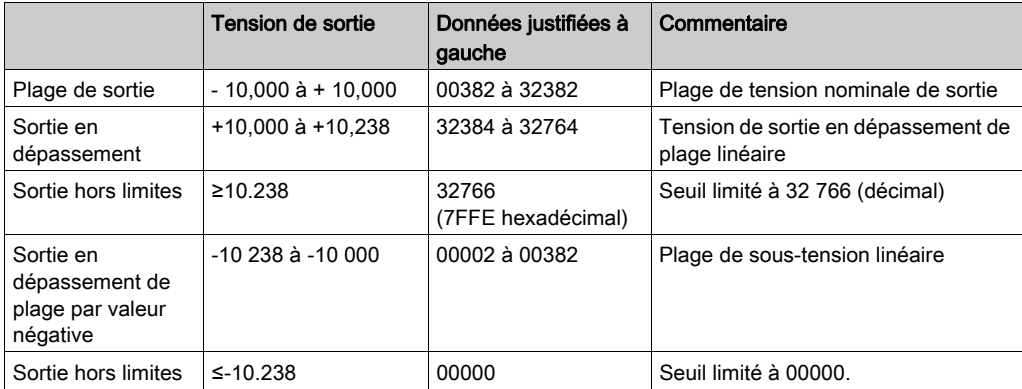

# Sous-chapitre 8.4 Adressage d'un module spécial : 170 AEC 920 00

## Objectif de cette section

Cette section fournit des informations sur la configuration du module d'entrée/de sortie TOR 170 AEC 920 00 Momentum sur le bus Fipio.

L'ensemble du fonctionnement du module est décrit dans la documentation sur le paramétrage de la base 870 USE 002 ••.

#### Contenu de ce sous-chapitre

Ce sous-chapitre contient les sujets suivants :

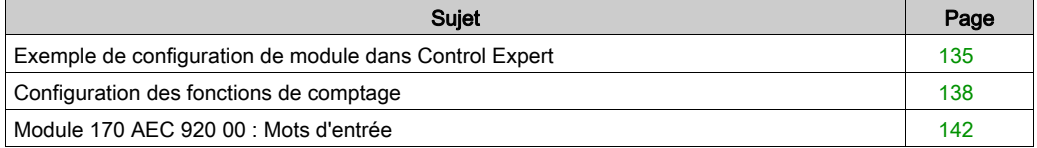

# <span id="page-134-0"></span>Exemple de configuration de module dans Control Expert

### **Présentation**

Ce module est un module de comptage muni de deux compteurs haute fréquence indépendants de 10 kHz et 200 kHz.

La procédure suivante vous permet de configurer et programmer un Momentum 170 AEC 920 00 sur FIPIO dans Control Expert.

# **Configuration**

Le tableau ci-dessous présente la marche à suivre pour saisir les paramètres de réglage.

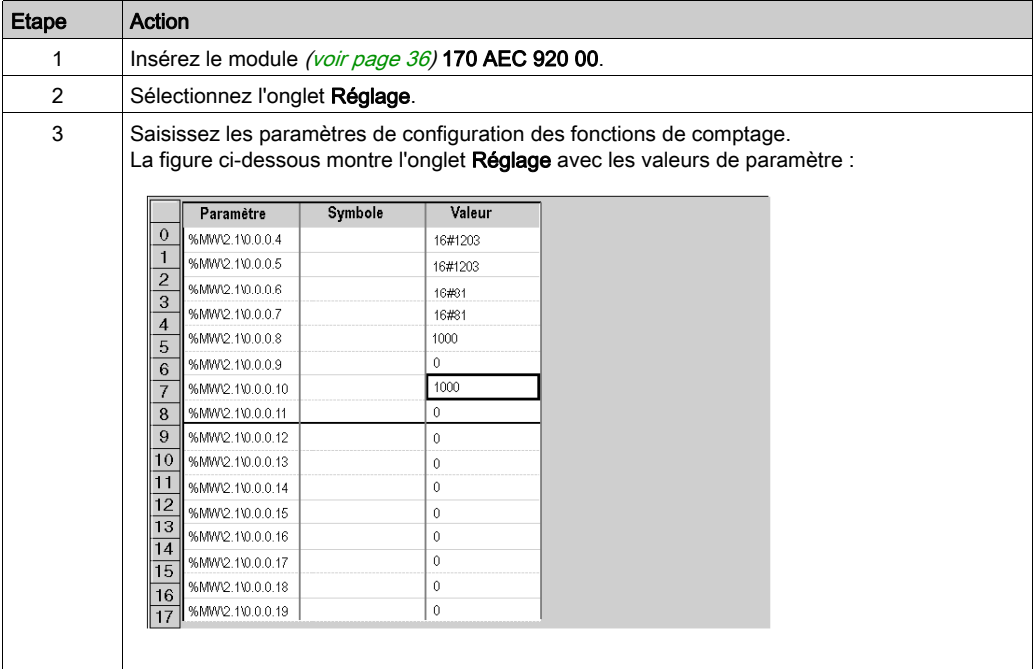

### Exemple de configuration des fonctions de comptage

- $\bullet$  Dans les mots de paramètre %MW\2.e\0.0.0.4 et %MW\2.e\0.0.0.5 *(voir page 138)*, saisissez la valeur hexadécimale 16#1203.
	- Informations :

- bit 0 « validation présélection » = 1 (dans le cas contraire, la valeur de présélection est inactive)

- bit 1 « validation logiciel » = 1 (dans le cas contraire, le module n'est pas opérationnel)
- $-bit$  9 = 1
- bits 8, 10, 11 = 0, choix du mode de fonctionnement : compteur positif
- $-$  bit 12 = 1
- bits 13, 14 = 0, présélection sur front montant des entrées TOR I1 et I4
- Dans les mots de paramètre %MW\2.e\0.0.0.6 et %MW\2.e\0.0.0.7 [\(voir](#page-137-0) page 138), saisissez la valeur hexadécimale 16#81.

Informations :

- $-$  bit  $0 = 1$
- bits 1, 2, 3 = 0, code d'identité d'une valeur de présélection
- bit 7 = 1, bit d'activation de surveillance de perte de capteur
- $\bullet$  Dans les mots de paramètre %MW\2.e\0.0.0.8, %MW\2.e\0.0.0.9, %MW\2.e\0.0.0.10 et %MW\2.e\0.0.0.11 *(voir page 138)* : valeur de présélection.

#### Configuration matérielle requise :

- 24 V sur connecteurs 1 et 2
- Alimentation codeurs sur connecteur 3
- Codeurs raccordés
- Actionneurs sur entrées TOR 2 et 5 pour la validation externe des compteurs (sinon, le comptage est bloqué)
- Actionneurs sur entrées TOR 1 et 4 pour la validation des valeurs de présélection

#### Programmation permettant la prise en compte de la nouvelle présélection :

Le réglage à 1 des entrées 2 et 5 doit permettre de déterminer l'avancement du comptage dans les mots d'entrée %IW\2.1\0.0.0.4 à %IW\2.1\0.0.0.7.

En fonctionnement, les valeurs de présélection doivent être écrites dans les mots de sortie %QW \2.1\0.0.0.0 à %QW\2.1\0.0.0.3, lesquels correspondent aux images des mots de sortie 5 et 6 des compteurs 1, 6 et 7 et du compteur 2.

```
Exemple de présélection pour le compteur 1 :
(* preset value in %MW0 *)
IF %M1 THEN %QW\2.1\0.0.0.0 := %MW0; 
(* write 0 on bits 0 and 1 output word 0 *)
     %MW\2.1\0.0.0.4:= 16#1200 ;
    WRITE PARAM \text{{\%CH}}2.1\text{{\0.0}}.
     SET %M2 ;
     RESET %M1 ;
END_I F ;
(* write at 1 for the software enable and the preset bit *)
IF %M2 THEN %MW\2.1\0.0.0.4:=16#1203;
     WRITE_PARAM %CH\2.1\0.0.0;
     RESET %M2 ;
END_IF ;
```
# <span id="page-137-0"></span>Configuration des fonctions de comptage

# **Description**

8 mots de sortie sont disponibles pour configurer les deux compteurs du module 170 AEC 920 00.

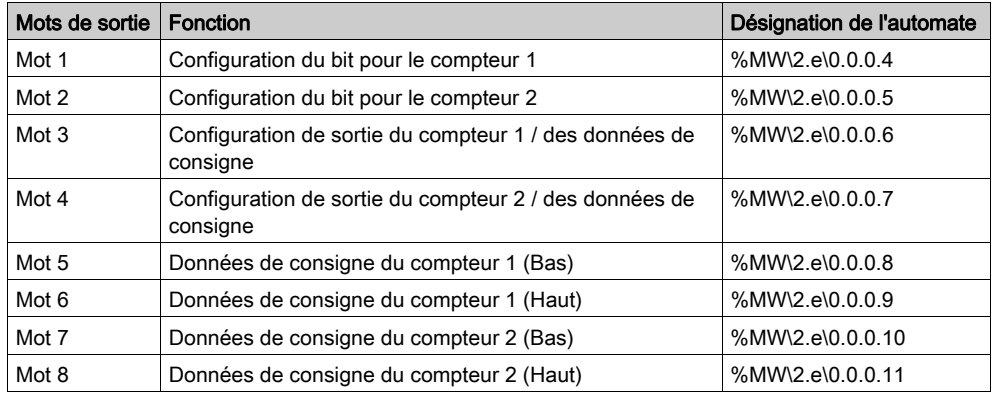

e : Numéro du point de connexion Fipio.

# Mots de configuration 1 et 2

Illustration : %MW\2.e\0.0.0.4 et %MW\2.e\0.0.0.5

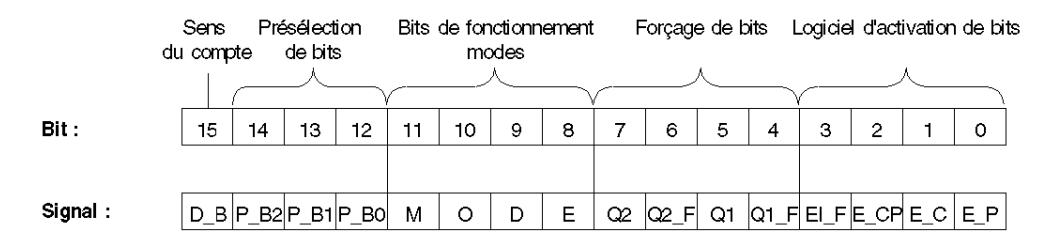

Signification des signaux :

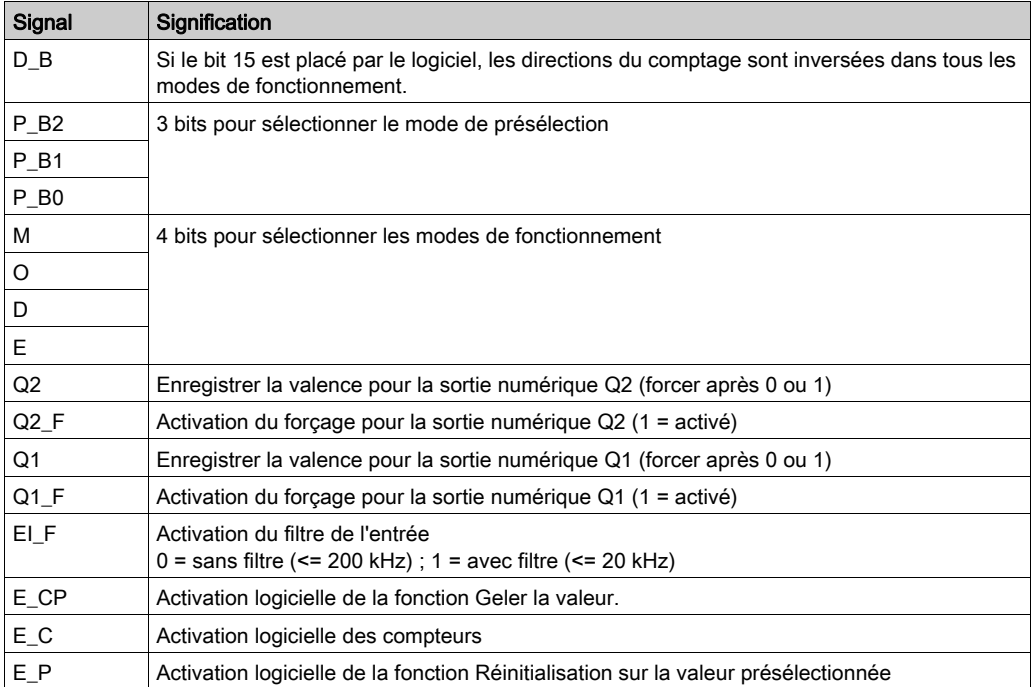

Pour les émetteurs SSI, la valeur de présélection et les valeurs de fin de course du logiciel doivent être retransmises après avoir inversé le sens de comptage.

Avec la sortie 2, les mêmes fonctions sont définies pour le compteur 2 (toutefois, pour les sorties numériques, Q3 au lieu de Q1, et Q4 au lieu de Q2).

### Mot de configuration 3

Le mot de sortie 3 permet de définir les fonctions suivantes pour le compteur 1 :

- La signification des paramètres, qui sera transmise dans les mots 5 et 6, est déterminée à l'aide du code d'identité pour les valeurs de consigne (D0 ... D3),
- D4 et D5 sont réservés,
- Comportement des modules D6 et D7 en cas d'interruption du bus et de rupture de la ligne d'entrée du compteur,
- Démarrage de la configuration de la sortie digitale Q1 (D8 ...D11)
- Démarrage de la configuration de la sortie digitale Q2 (D12 …) D15)

#### Illustration : %MW\2.e\0.0.0.6

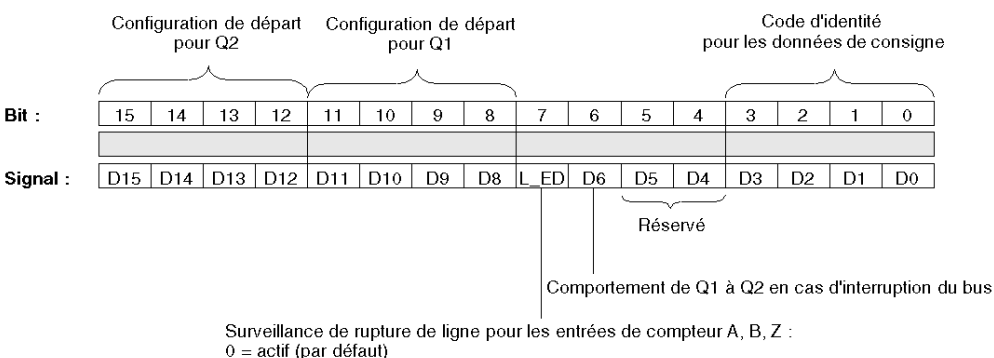

1 = inactif (à utiliser pour les codeurs de signaux 24 V asymétriques)

#### Mot de configuration 4

Le mot de sortie 4 permet de définir les fonctions suivantes pour le compteur 2 :

- La signification des paramètres, qui sera transmise dans les mots 7 et 8, est déterminée à l'aide du code d'identité pour les valeurs de consigne (D0 ... D3),
- D4, D5 et D6 sont réservés,
- Comportement du module D7 en cas de rupture du bus ou des lignes d'entrée du compteur,
- Configuration du début de la sortie digitale Q3 (D8 ...D11)
- Démarrage de la configuration de la sortie digitale Q4 (D12 ... D15)

Configuration de départ Configuration de départ pour Q3 pour Q4 pour les données de consigne Bit : 15  $14$ 13  $12$  $11$ 10 9  $\mathbf{a}$  $\overline{7}$ 6 5  $\overline{4}$  $D15$   $D14$   $D13$   $D12$   $D11$  $D10$  $ED$  D<sub>6</sub> Signal: D<sub>9</sub> D<sub>8</sub> D<sub>5</sub> D<sub>4</sub>

Illustration : %MW\2.e\0.0.0.7

Surveillance de rupture de ligne pour les entrées de compteur A, B, Z :

 $0 = actif (par défaut)$ 

1 = inactif (à utiliser pour les codeurs de signaux 24 V asymétriques)

Code d'identité

3  $\overline{a}$  $\blacksquare$  $\theta$ 

D<sub>3</sub> D<sub>2</sub> D<sub>1</sub> D<sub>0</sub>

Réservé

# Mot de configuration 5,6 et 7,8

Dans les mots de sortie 5 et 6 (pour le compteur 1), et 7 et 8 (pour le compteur 2), les valeurs de consigne sont transmises comme valeurs 32 bits, conformément au code d'identité défini dans les mots 3 et 4 (compteur 1 : %MW\2.e\0.0.0.8 et %MW\2.e\0.0.0.9, compteur 2 : %MW\2.e\0.0.0.10 et %MW\2.e\0.0.0.11) :

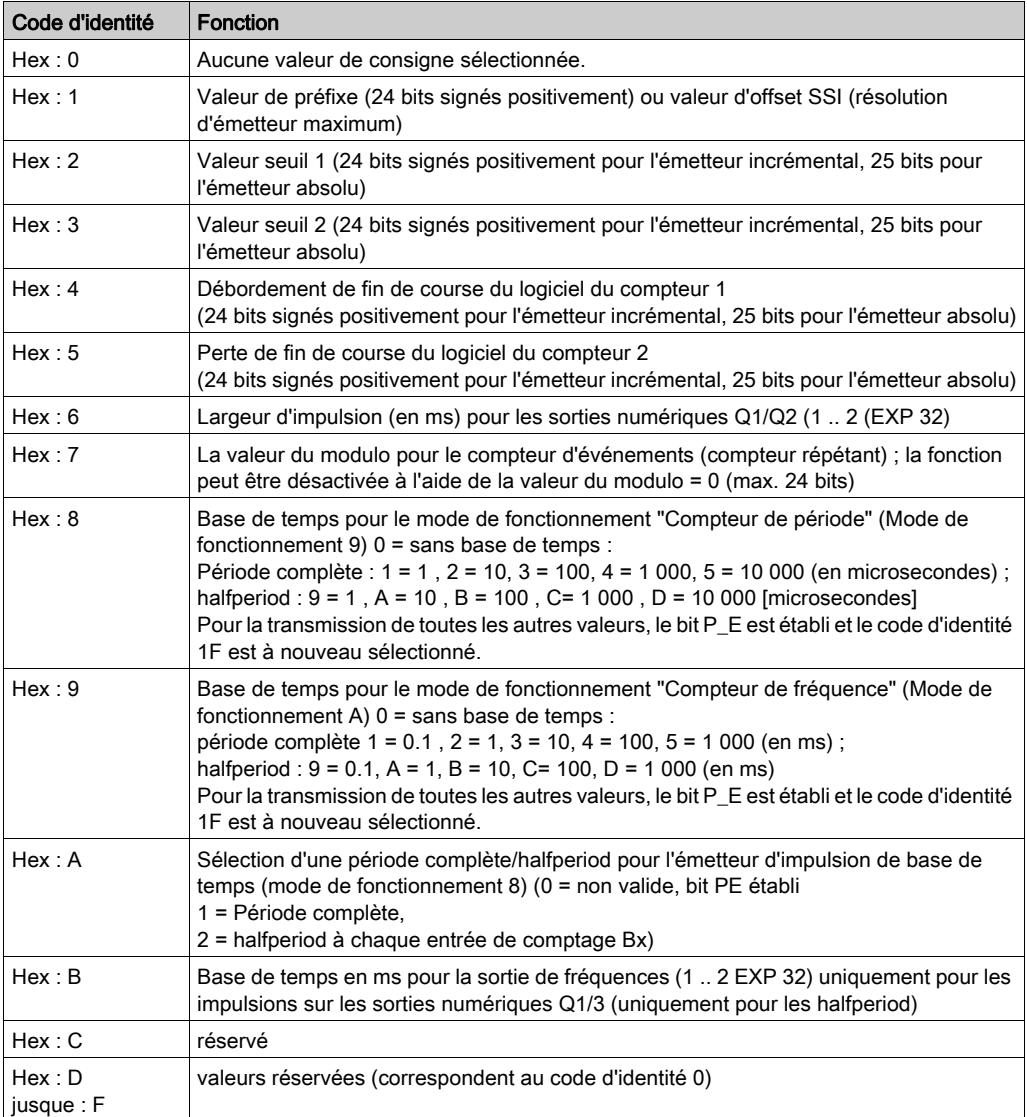

# <span id="page-141-0"></span>Module 170 AEC 920 00 : Mots d'entrée

### Les 8 mots d'entrée

8 mots d'entrée sont disponibles pour configurer les deux compteurs du module 170 AEC 920 00. Affichage des fonctions du mot d'entrée :

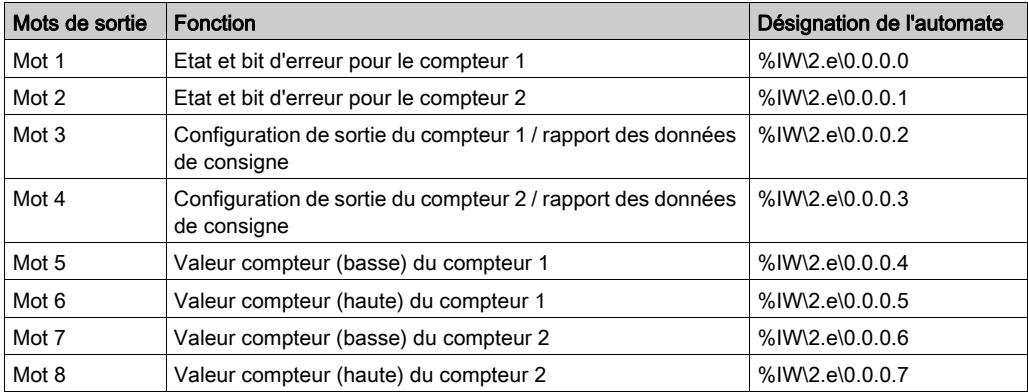

e : Numéro du point de connexion Fipio

# Mots d'entrée 1 et 2

Le compteur utilise les bits d'état pour transmettre des messages d'erreur ainsi que les états d'entrée du matériel et le logiciel correspondant qui active les bits.

Illustration : %IW\2.e\0.0.0.0 et %IW\2.e\0.0.0.1 :

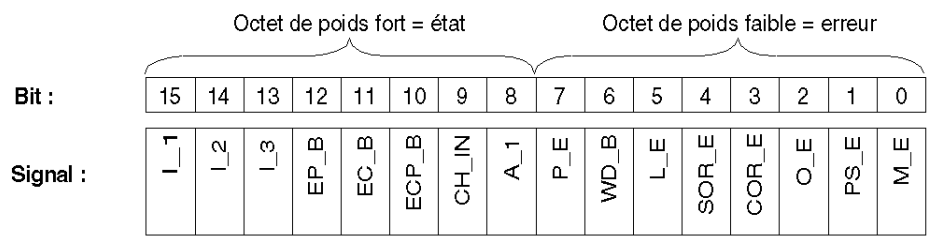

Signification des signaux :

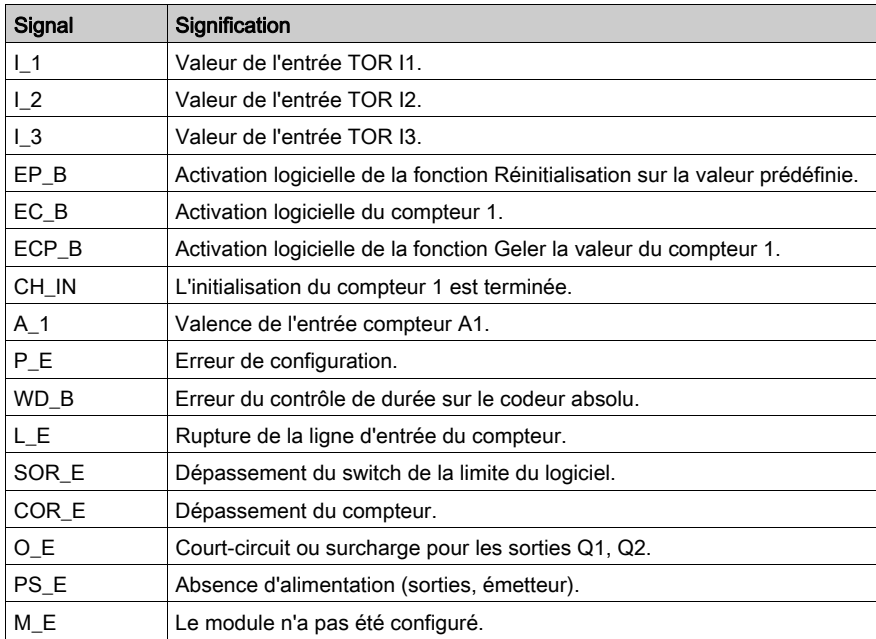

### Mots d'entrée 3 et 4

Dans les mots d'entrée 3 et 4, les informations sur les indices et sur les états du réglage du bit du compteur sont transmises à l'API.

Le mot d'entrée 3 permet de transmettre des informations sur le compteur 1.

Octet de poids fort = informations de retour

Illustration : %IW\2.e\0.0.0.2 et %IW\2.e\0.0.0.3 :

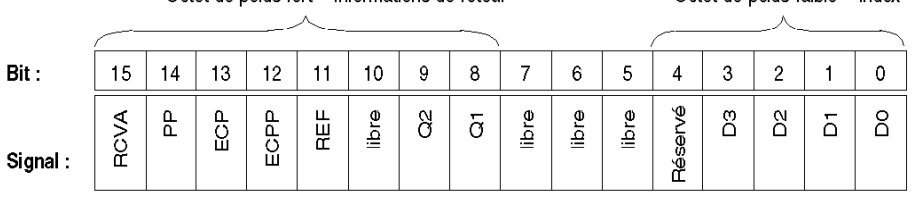

### Signification des signaux

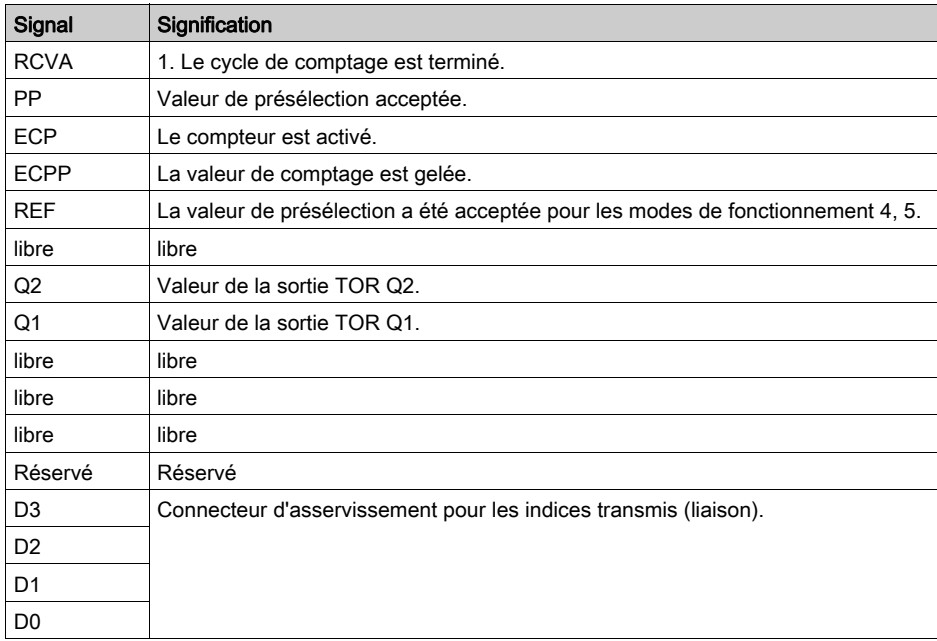

Octet de poids faible = index
#### Mots d'entrée 5, 6 et 7, 8

Les mots d'entrée 5 et 6 (pour le compteur 1) ou 7 et 8 (pour le compteur 2) contiennent les valeurs actuelles (données réelles) du codeur. Pour ce faire, deux mots (1 mot double) sont disponibles pour chaque compteur.

NOTE : Les mots d'entrée 5/6 ou 7/8 transmettent uniquement les valeurs réelles des compteurs. La relecture des valeurs de consigne transmises précédemment est impossible.

#### Valeurs actuelles pour le codeur incrémental

Résolution avec/sans signe :

- La résolution respective des valeurs réelles est de 24 bits signés positivement ( 16 777 216 à +16 777 215).
- Si une valeur du modulo a été prédéfinie, la résolution maximale est de 24 bits sans signe (0 à +16 777 215).

Représentation de la valeur réelle :

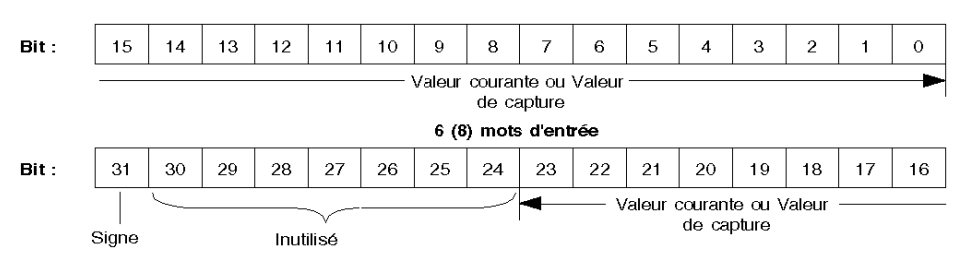

#### 5 (7) mots d'entrée

#### Valeurs actuelles pour le codeur absolu

Pour les codeurs absolus, les informations signalant les valeurs actuelles sont permanentes. La résolution est :

- 25 bits sans signe, c'est-à-dire de 0 à 33 554 431, pour 25 impulsions
- 24 bits sans signe, c'est-à-dire de 0 à 16 777 215, pour 24 impulsions
- 12 bits sans signe, c'est-à-dire de 0 à 4 095, pour 12 impulsions.

Représentation du mot d'entrée pour 12, 24 et 25 bits :

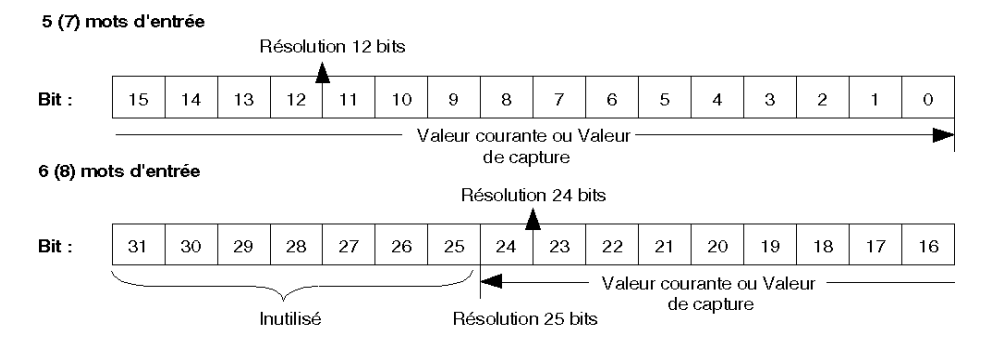

# <span id="page-146-0"></span>**Chapitre 9** Diagnostic pour modules Momentum

#### Objet de ce chapitre

Ce chapitre détaille le comportement Momentum par défaut lorsqu'il est utilisé sur un bus Fipio contrôlé par un automate Premium.

#### Contenu de ce chapitre

Ce chapitre contient les sujets suivants :

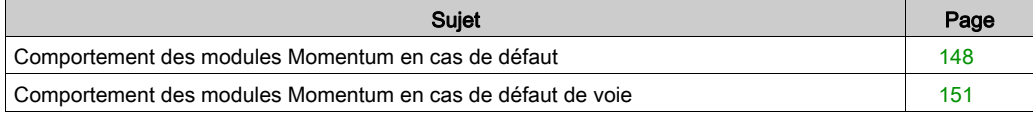

### <span id="page-147-0"></span>Comportement des modules Momentum en cas de défaut

#### Présentation

La fonction de diagnostic du module indique les éventuels défauts en cours, classés par catégorie :

- Défauts internes :
	- défaillances du module
	- autotests en cours
- Défauts externes :
	- défaut de bornier
- Autres défauts :
	- o défaut de configuration
	- module absent ou hors tension
	- O voie(s) en défaut [\(voir](#page-150-0) page 151)

Un module en défaut se matérialise par le passage en rouge de certains voyants tels que :

- Dans la fenêtre du bus Fipio :
	- Le numéro du point de connexion du module sur le bus Fipio
- Dans tous les écrans de niveau module :
	- Le voyant I/O selon le type de défaut
	- o Le voyant Voie dans la zone Voie
- Un voyant rouge dans l'onglet Défaut

#### Diagnostic du module

Les modules Momentum sont associés à un bit d'erreur  $(\frac{1}{6}I\setminus 2.e\setminus 0.0$ . MOD. ERR) et à un mot d'état (%MW\2.e\0.0.MOD.2) visualisables sur l'écran de diagnostic du logiciel Control Expert. Il est également possible d'accéder à ces objets langage via l'IODDT T GEN MOD des modules.

### Procédure

Le tableau ci-dessous donne la marche à suivre pour accéder à l'écran Défaut du module.

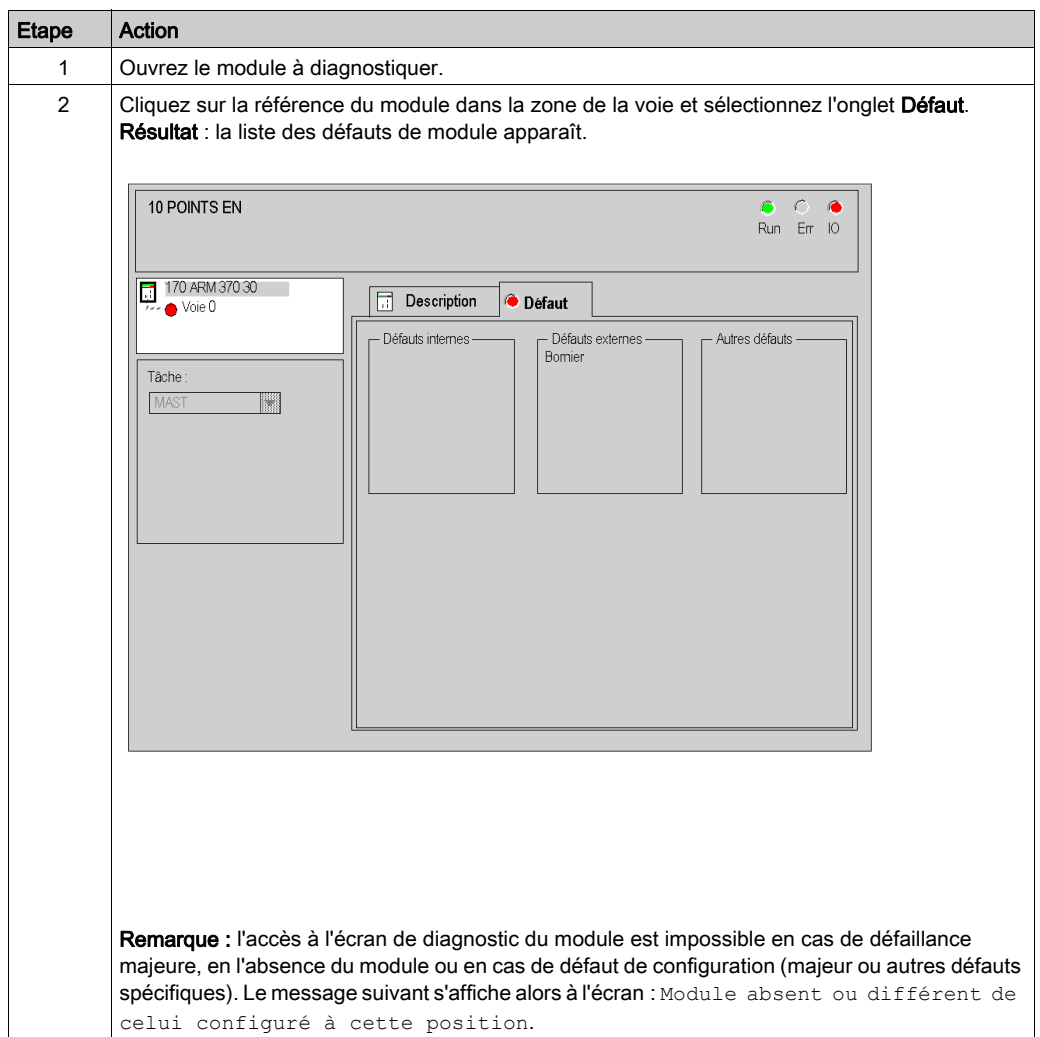

#### Valeurs d'entrée et de sortie

Les entrées et sorties des modules Momentum ont des valeurs différentes selon la nature du défaut.

Valeurs d'entrée et états de la sortie en cas de défaut :

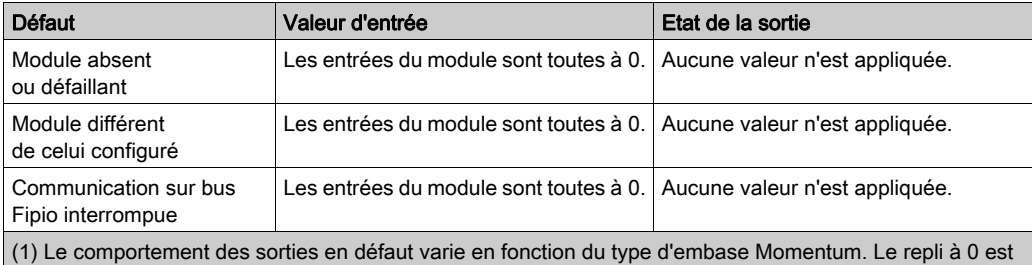

pris en charge seulement par les embases de raccordement pouvant signaler des erreurs sur leurs sorties. Reportez-vous au document Embase Modicon - Momentum - Guide de l'utilisateur (870 USE 002).

### <span id="page-150-0"></span>Comportement des modules Momentum en cas de défaut de voie

#### Présentation

La fonction de diagnostic de voie indique les éventuels défauts en cours, classés par catégorie :

- Défauts internes : o défaillance de voie
- Défauts externes :
	- o défaut de bornier
	- o dépassement de plage par valeur inférieure ou supérieure
- Autres défauts :
	- o défaut de bornier
	- o défaut de configuration
	- o défaut de communication
	- $\circ$  valeurs hors limites

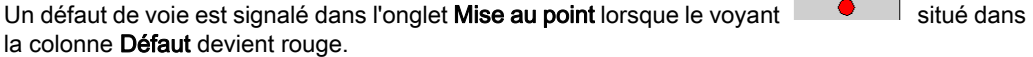

#### Diagnostic des voies

Les voies Momentum sont associées à un bit d'erreur  $(\frac{1}{61}, \frac{1}{2} \cdot e \cdot 0.0 \cdot c \cdot ERR)$  et à un mot d'état  $(\text{MW}\2.0.0.0.0.2)$  visualisables sur l'écran de diagnostic du logiciel Control Expert. Il est également possible d'accéder à ces objets langage via les IODDT *(voir page 59)* des modules Momentum.

NOTE : Control Expert ne permet pas d'accéder aux bits de défaut du module 170 ADO 350 00.

#### Procédure

Le tableau ci-dessous donne la marche à suivre pour accéder à l'écran de défaut de voie.

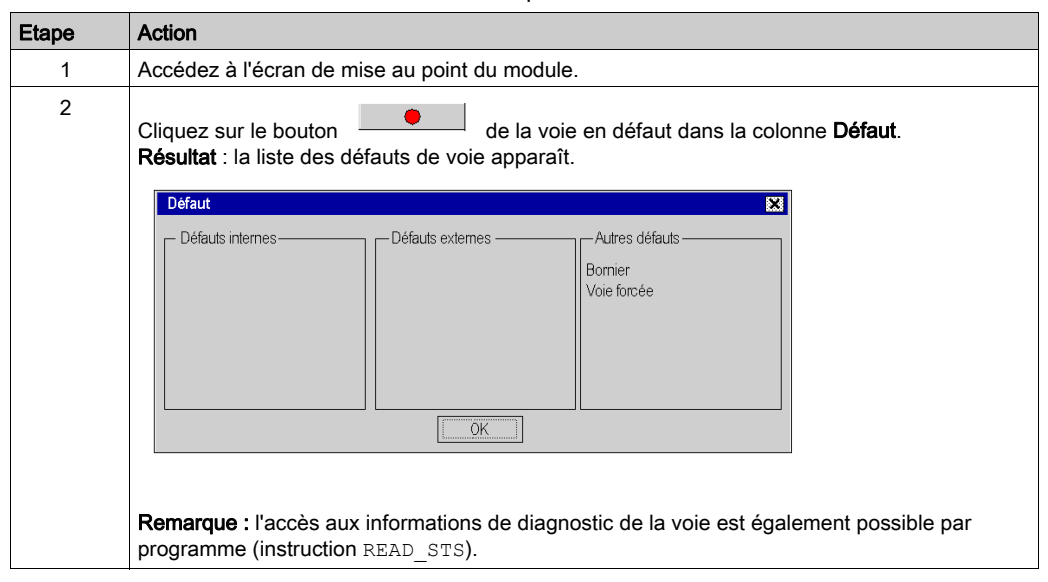

#### Valeurs d'entrée et de sortie

Les entrées et sorties des modules Momentum ont des valeurs différentes selon la nature du défaut.

Valeurs d'entrée et états de la sortie en cas de défaut :

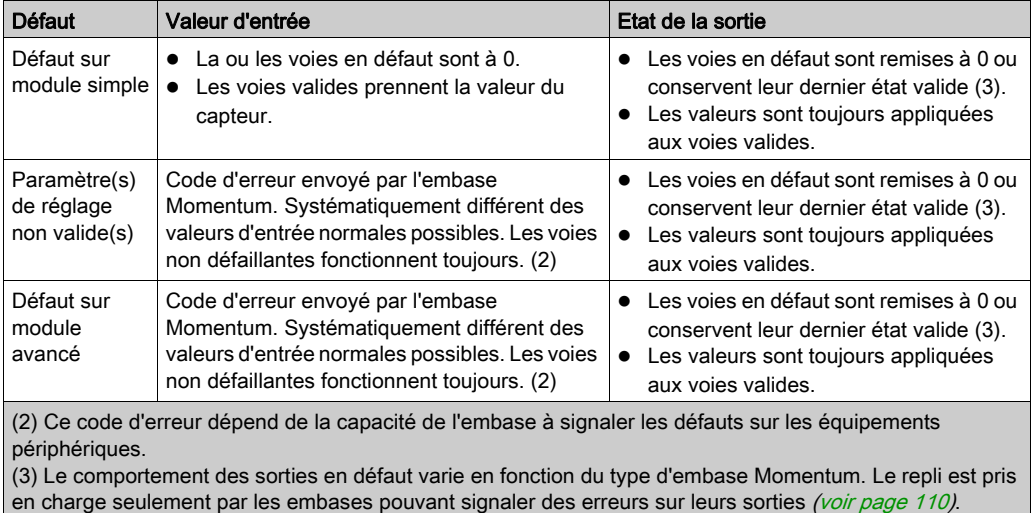

# Annexes

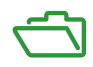

# Annexe A Implémentation d'un autre bus Fip

#### Objet de ce chapitre

Ce chapitre présente les informations nécessaire pour l'implémentation du communicateur sur un bus Fip, et non sur un bus Fipio.

#### Contenu de ce chapitre

Ce chapitre contient les sujets suivants :

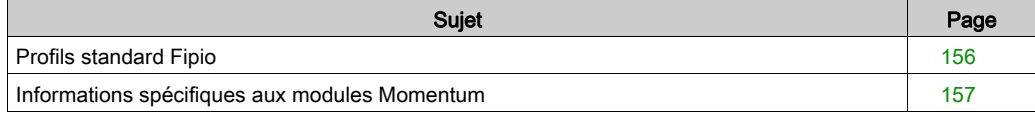

## <span id="page-155-0"></span>Profils standard Fipio

#### Généralités

Le communicateur Momentum Fipio 170 FNT 110 01 est conforme à l'un des 3 profils standard Fipio décrits dans la documentation FCP DM FSDP V10E, dans la classe 1 ou 2.

Le tableau suivant détaille le profil adopté par le communicateur en fonction de la base sélectionnée :

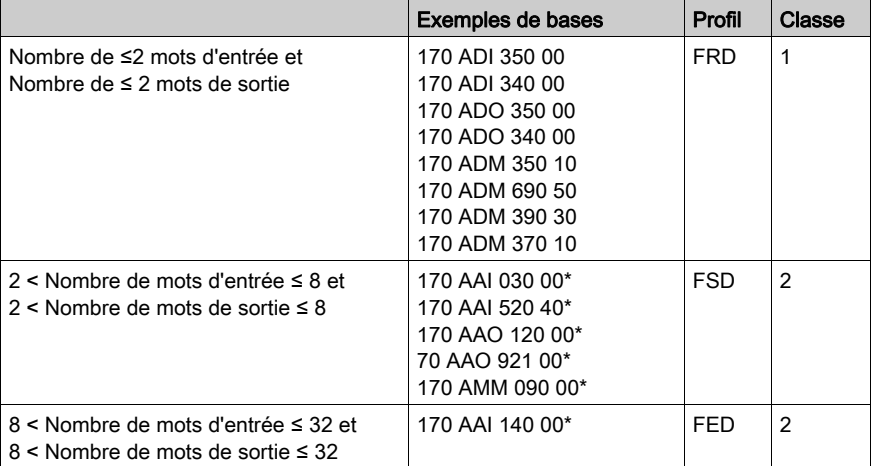

Si la base n'a pas de paramètres, le communicateur se conforme à la classe 1.

Si la base a des paramètres, le communicateur se conforme à la classe 2.

Tous les modules Momentum sont modulaires.

Pour comprendre les caractéristiques des variables associées Fip et les informations de gestion des modes de fonctionnement et diagnostics, reportez-vous à la documentation de profils standard FCP DM FSDP V10E.

### <span id="page-156-0"></span>Informations spécifiques aux modules Momentum

#### Généralités

Certaines informations spécifiques aux modules Momentum sont nécessaires pour compléter les variables FIP. Ce paragraphe traite de ce sujet

#### Variable d'identification

Etant donné que les modules Momentum sont modulaires, leur variable d'identification présente le format décrit dans la documentation de profils standard pour les équipements modulaires.

Valeurs à compléter pour les modules Momentum :

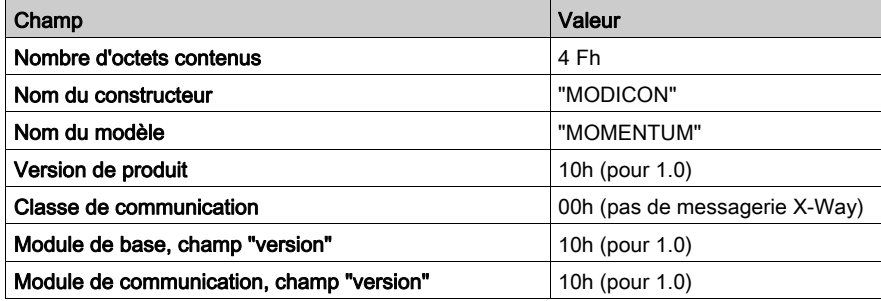

#### ChampsRéférence catalogue et Description ASCII

NOTE : Contrairement à la description donnée dans la documentation des profils standard Fipio, le champ "Référence catalogue" n'est pas FFh pour les modules Momentum. La valeur du champ dépend de la base à laquelle est connecté le communicateur.

Valeurs pour les modules Momentum de base :

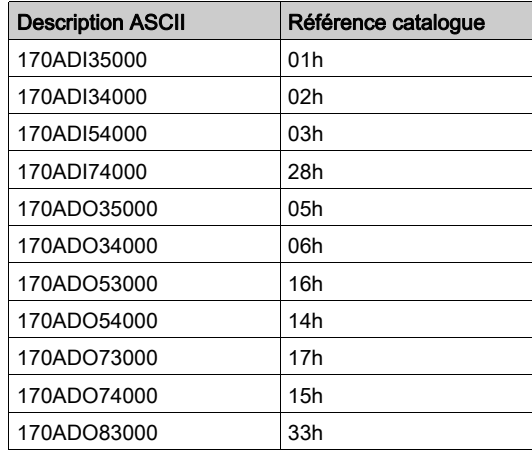

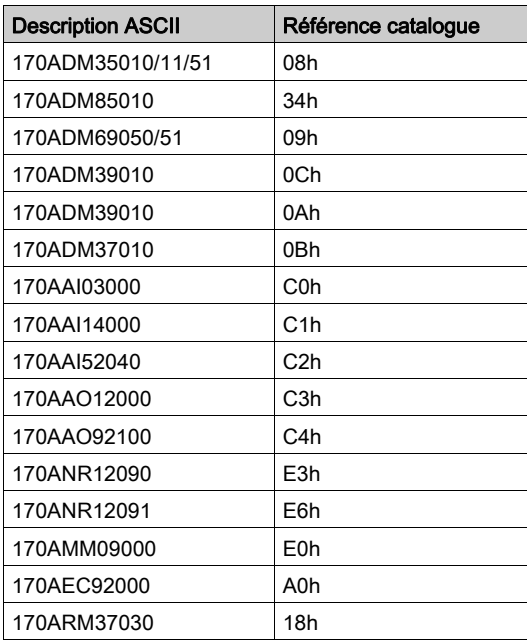

Valeur pour le communicateur Fipio :

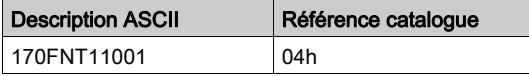

#### Variable de présence

Valeurs à compléter pour les modules Momentum :

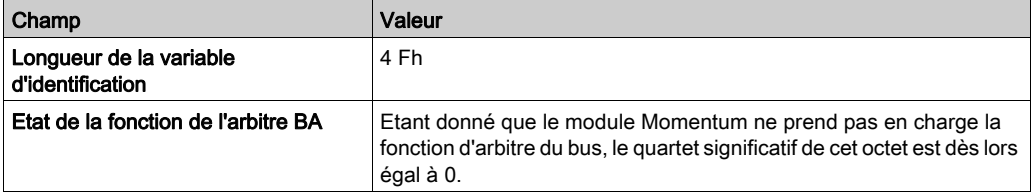

#### Variable de rapport

Les modules Momentum gèrent les compteurs 01h, 02h, 05h, 2Bh, 2Ch, 2Fh, 2Eh, 2Dh, 35h, 21h, 22h, 23h, 24h, 30h et 80h. Ces champs sont dans ce même ordre dans la variable.

Valeur à compléter pour les modules Momentum :

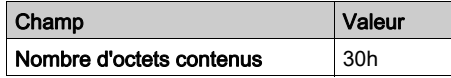

#### Variable LN\_Uploading

La minuterie de ponctualité de Momentum est égale à 256 ms.

Valeur à compléter pour les modules Momentum :

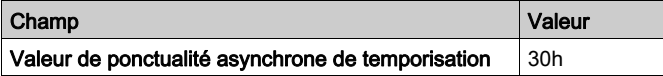

#### Variable FB\_Configuration

#### Paramètres de configuration

Les modules Momentum de classe 2 ne gèrent pas les données de configuration. C'est pourquoi les valeurs de ces mots sont ignorées par les modules Momentum de classe 2.

Afin de respecter le principe de contrôle de l'acceptation des paramètres envoyés par la variable FB\_Configuration\_Description, le gestionnaire de bus devrait toujours définir une valeur équivalente à zéro pour ces mots, parce que la variable FB\_Configuration\_Description est produite avec les valeurs de paramètres d'une configuration zéro.

#### Paramètres de réglage

Les modules Momentum de classe 2 gèrent les paramètres de réglage. Les valeurs des paramètres de réglage pour chaque type de base sont décrites dans le chapitre 6 (voir Adressage [de modules Momentum avancés, page](#page-109-0) 110).

Le premier mot décrit correspond au mot PRM0 de la variable FB\_Configuration. Souvenez-vous que ces mots sont encodés selon le format Intel (le moins significatif en premier).

Exemple :

Pour le communicateur 170 AAI 030 00 (8 entrées analogiques), la correspondance est la suivante :

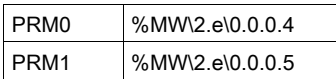

#### Variable FB\_Configuration\_Description

Les modules Momentum de classe 2 commencent avec une configuration dans l'état VIDE. Ils doivent dès lors recevoir les valeurs valides via la variable FB\_Configuration avant d'envoyer la commande DEMARRAGE via la variable FB\_Control.

#### Variable FB\_Control

#### Commandes spécifiques

Le module Momentum conforme au profil FED ne gère pas les commandes spécifiques. Toute valeur reçue sera ignorée.

#### Variable FB\_Status

#### Etat standard

Description des bits du champ d'état Standard pour les modules Momentum :

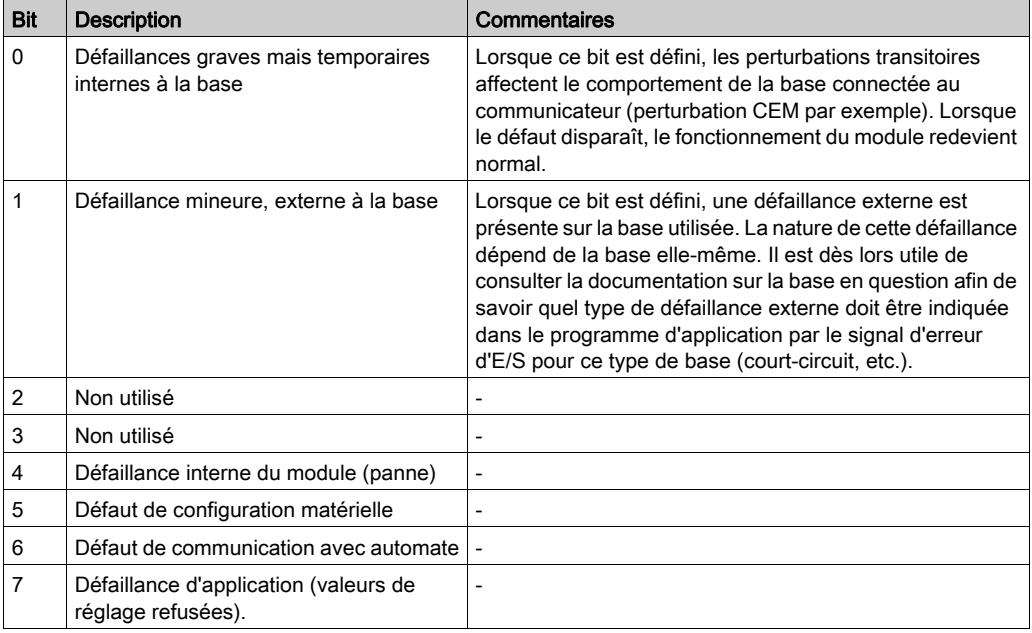

#### Etat spécifique

Les modules Momentum conformes au profil FED ne gèrent pas les commandes d'état : Les mots correspondants sont toujours équivalents à zéro.

#### Variable Application\_Process\_Control

#### Valeur de sorties

Cette variable contient des informations décrites au chapitre 6 (voir Adressage des modules [Momentum, page](#page-88-0) 89) pour les mots %QW\2.e\0.0.0.0 et suivants dans le cas des profils FSD et FED ou pour les mots %Q\2.e\0.0.0 et ceux qui suivent dans le cas du profil FRD.

Souvenez-vous que les mots sont encodés selon le format Intel (le moins significatif en premier). En ce qui concerne les bits, la position du bit est décrite dans la documentation du profil standard. Par exemple, les 8 premiers bits de sortie d'un module discret sont situés dans le premier octet dans l'ordre suivant :

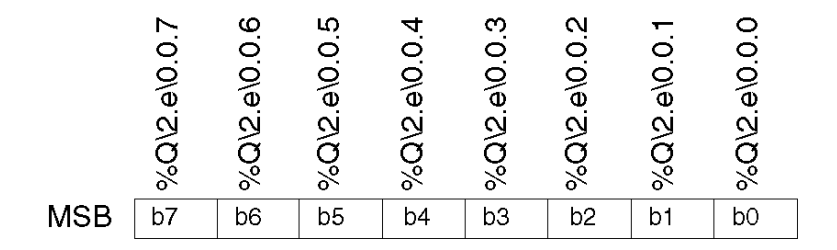

#### Variable Application\_Process\_Status

#### Défaut voies

Les valeurs d'entrée sont uniquement valides si cet octet équivaut à zéro.

D'autres valeurs possibles sont :

#### **Signification**

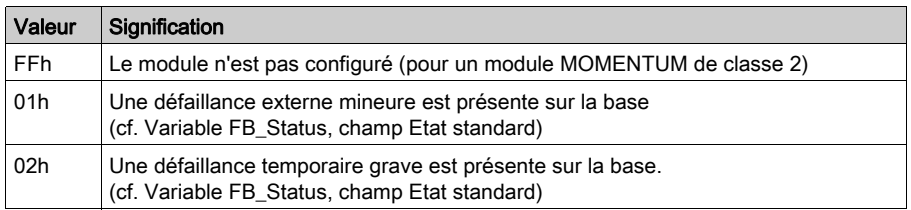

#### Valeur d'entrées

Cette variable contient des informations décrites au chapitre 6 (voir Adressage des modules [Momentum, page](#page-88-0) 89) pour les mots %IW\2.e\0.0.0.0 et suivants dans le cas des profils FSD et FED ou pour les mots %I\2.e\0.0.0 et ceux qui suivent dans le cas du profil FRD.

Souvenez-vous que les mots sont encodés selon le format Intel (le moins significatif en premier). En ce qui concerne les bits, la position du bit est décrite dans la documentation du profil standard Ref. FCP DM FSDP V10E. Consultez le paragraphe sur la variable Application\_Process\_Control pour obtenir un exemple.

#### Variable FB\_adjustment

Voir la variable FB\_Configuration

# Index

# 0-9

170ADM35010, [101](#page-100-0) 170ADM35011, [101](#page-100-0) 170ADM35015, [101](#page-100-0) 170ADM37010, [101](#page-100-0) 170ADM39010, [101](#page-100-0) 170ADM39030, [101](#page-100-0) 170ADM69050, [101](#page-100-0) 170ADM69051, [101](#page-100-0) 170ADM85010, [101](#page-100-0) 170AEC92000, [135](#page-134-0), [138](#page-137-0), [142](#page-141-0) 170ARM37030, [101](#page-100-0) 170FNT11001, [27](#page-26-0)

# A

adressage, [89](#page-88-0) modules, [29](#page-28-0) topologique, [45](#page-44-0)

# $\mathsf C$

configuration, [35](#page-34-0) connexion TSXFPACC12, [22](#page-21-0) TSXFPACC2, [22](#page-21-0)

## D

diagnostics, [147](#page-146-0)

## G

gestion des défauts, [147](#page-146-0)

### P

paramètres, [135](#page-134-0)

## S

structure des données de voie des équipements Fipio T\_STDP\_GEN, [86](#page-85-0) structure des données de voie des modules analogiques T\_ANA\_DIS\_IN\_OUT\_AMM, [59](#page-58-0) T\_ANA\_IN\_MOM16, [59](#page-58-0) T\_ANA\_IN\_MOM4, [59](#page-58-0) T\_ANA\_IN\_MOM8, [59](#page-58-0) T\_ANA\_OUT\_MOM4, [59](#page-58-0) T\_DIS\_IN\_GEN, [59](#page-58-0) T\_DIS\_IN\_MOM, [59](#page-58-0) T\_DIS\_OUT\_GEN, [59](#page-58-0) T\_DIS\_OUT\_MOM, [59](#page-58-0) T\_GEN\_MOD, [59](#page-58-0) structure des données de voie pour équipements fipio T\_STDP\_GEN, [59](#page-58-0)

# T